# **ip mroute-cache**

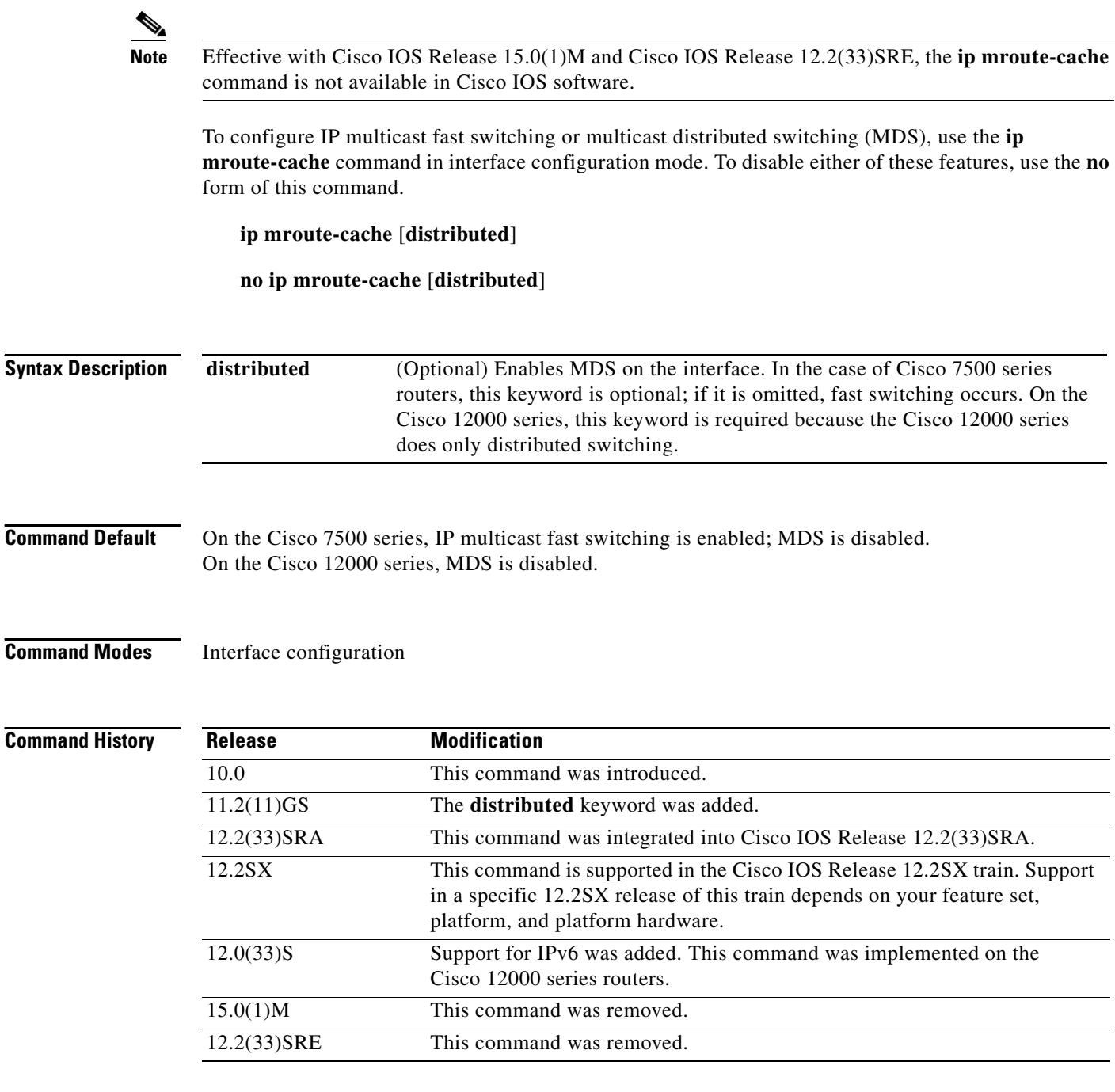

## **Usage Guidelines On the Cisco 7500 Series**

If multicast fast switching is disabled on an incoming interface for a multicast routing table entry, the packet will be sent at the process level for all interfaces in the outgoing interface list.

If multicast fast switching is disabled on an outgoing interface for a multicast routing table entry, the packet is process-level switched for that interface, but may be fast switched for other interfaces in the outgoing interface list.

When multicast fast switching is enabled (like unicast routing), debug messages are not logged. If you want to log debug messages, disable fast switching.

If MDS is not enabled on an incoming interface that is capable of MDS, incoming multicast packets will not be distributed switched; they will be fast switched at the Route Processor (RP). Also, if the incoming interface is not capable of MDS, packets will get fast switched or process switched at the RP.

If MDS is enabled on the incoming interface, but at least one of the outgoing interfaces cannot fast switch, packets will be process switched. We recommend that you disable fast switching on any interface when MDS is enabled.

## **On the Cisco 12000 Series**

On the Cisco 12000 series router, all interfaces should be configured for MDS because that is the only switching mode.

**Examples** The following example shows how to enable IP multicast fast switching on the interface:

ip mroute-cache

The following example shows how to disable IP multicast fast switching on the interface:

no ip mroute-cache

The following example shows how to enable MDS on the interface:

ip mroute-cache distributed

The following example shows how to disable MDS and IP multicast fast switching on the interface:

no ip mroute-cache distributed

# **ip name-server**

To specify the address of one or more name servers to use for name and address resolution, use the **ip name-server** command in global configuration mode. To remove the addresses specified, use the **no** form of this command.

**ip name-server** [**vrf** *vrf-name*] *server-address1* [*server-address2...server-address6*]

**no ip name-server** [**vrf** *vrf-name*] *server-address1* [*server-address2...server-address6*]

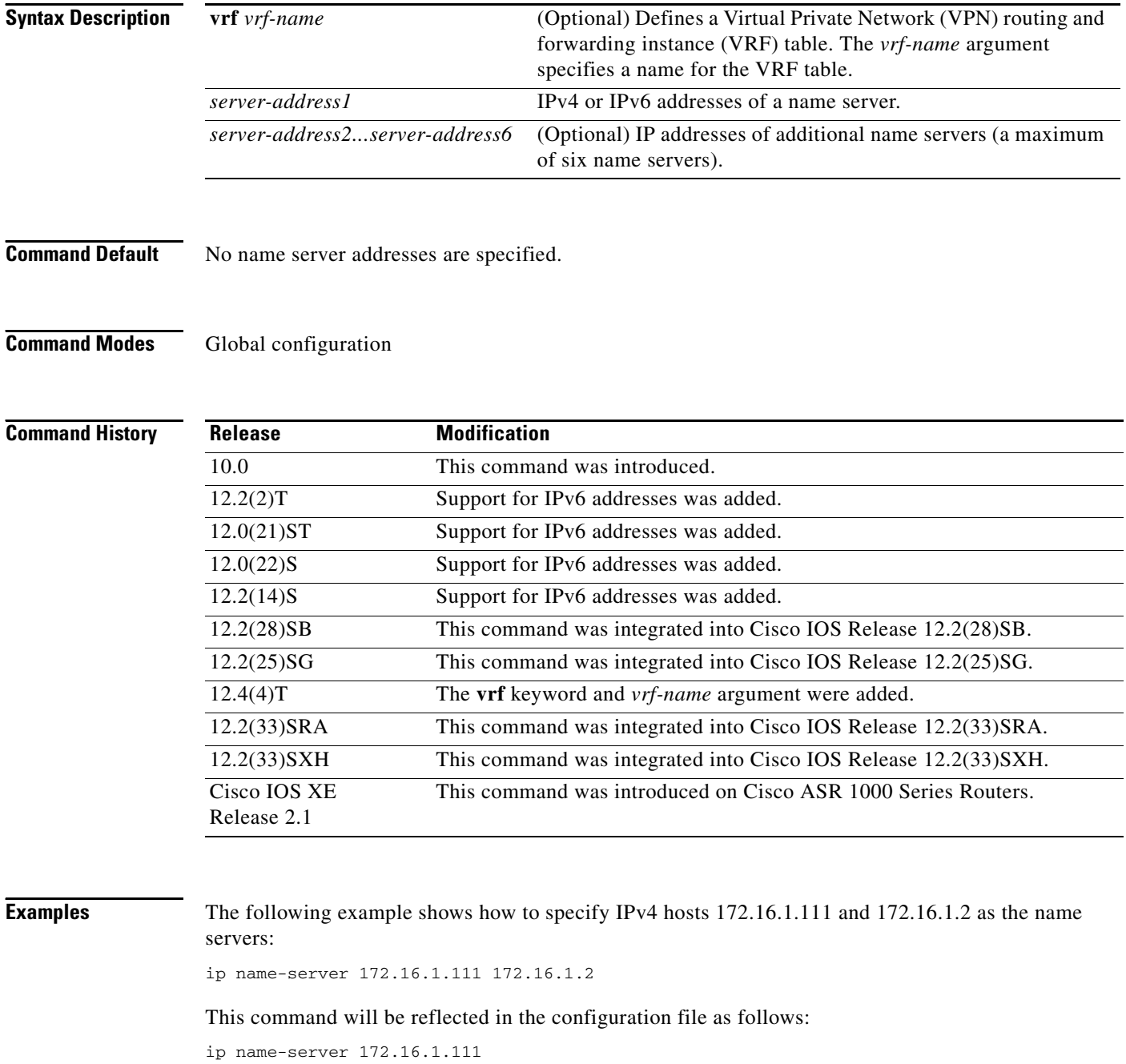

ip name-server 172.16.1.2

The following example shows how to specify IPv4 hosts 172.16.1.111 and 172.16.1.2 as the name servers for vpn1:

Router(config)# ip name-server vrf vpn1 172.16.1.111 172.16.1.2

The following example shows how to specify IPv6 hosts 3FFE:C00::250:8BFF:FEE8:F800 and 2001:0DB8::3 as the name servers:

ip name-server 3FFE:C00::250:8BFF:FEE8:F800 2001:0DB8::3

This command will be reflected in the configuration file as follows:

ip name-server 3FFE:C00::250:8BFF:FEE8:F800 ip name-server 2001:0DB8::3

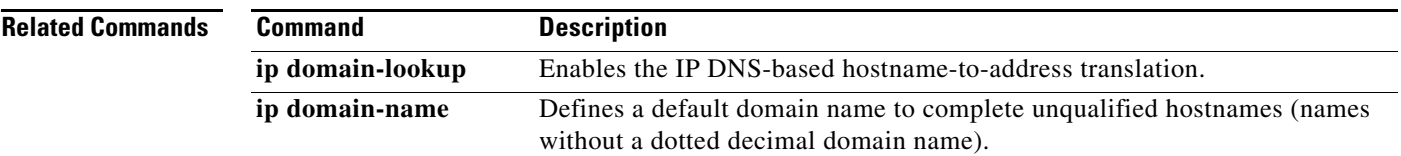

# **ip route-cache**

To control the use of switching methods for forwarding IP packets, use the **ip route-cache** command in interface configuration mode. To disable any of these switching methods, use the **no** form of this command.

**ip route-cache** [**cef | distributed** | **flow** | **policy** | **same-interface**]

**no ip route-cache** [**cef | distributed** | **flow** | **policy** | **same-interface**]

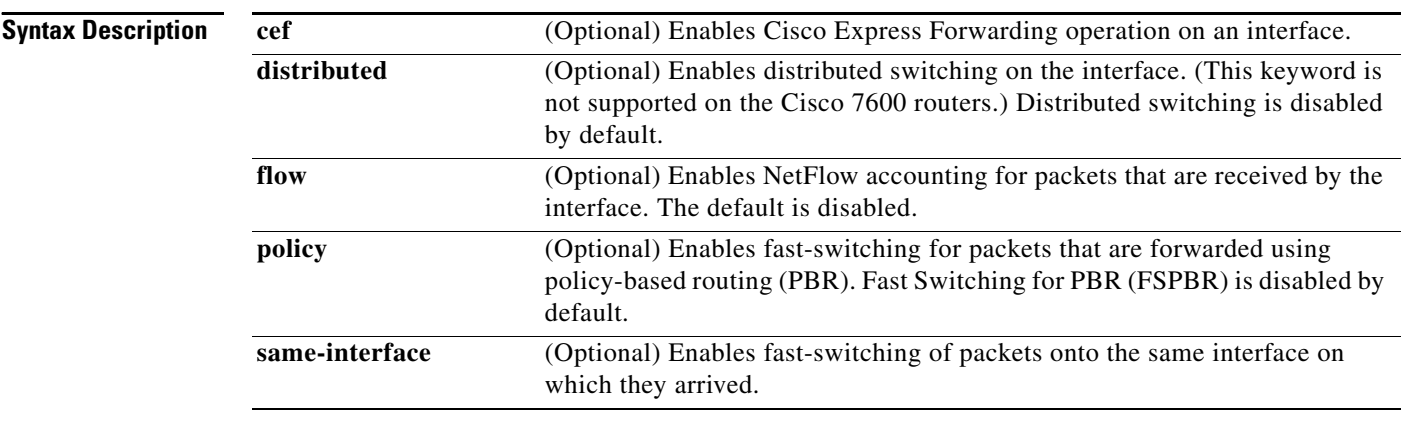

**Command Default** The switching method is not controlled.

**Command Modes** Interface configuration (config-if)

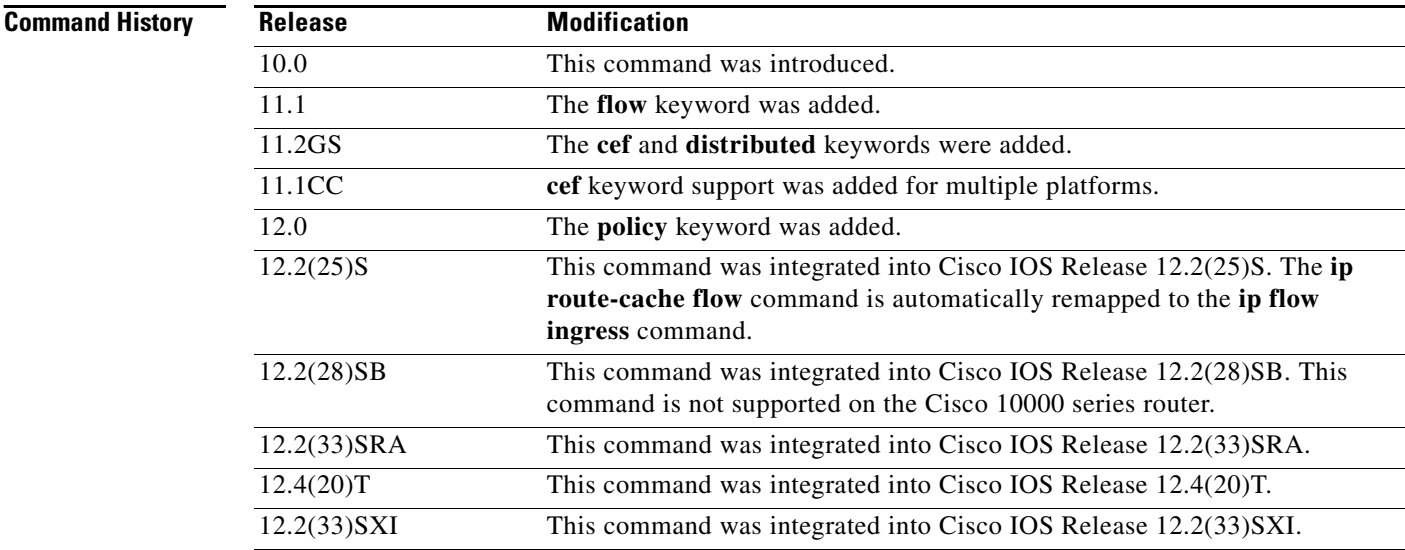

## **Usage Guidelines IP Route Cache**

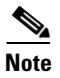

## **Note** The Cisco 10000 series routers do *not* support the **ip route-cache** command.

Using the route cache is often called *fast switching*. The route cache allows outgoing packets to be load-balanced on a *per-destination* basis rather than on a per-packet basis. The **ip route-cache** command with no additional keywords enables fast switching.

Entering the **ip route-cache** command has no effect on a subinterface. Subinterfaces accept the **no** form of the command; however, this disables Cisco Express Forwarding or distributed Cisco Express Forwarding on the physical interface and all subinterfaces associated with the physical interface

The default behavior for Fast Switching varies by interface and media.

**Note** IPv4 fast switching is removed with the implementation of the Cisco Express Forwarding infrastructure enhancements for Cisco IOS 12.2(25)S-based releases and Cisco IOS Release 12.4(20)T. For these and later Cisco IOS releases, switching path are Cisco Express Forwarding switched or process switched.

## **IP Route Cache Same Interface**

You can enable IP fast switching when the input and output interfaces are the same interface, using the **ip route-cache same-interface** command. This configuration normally is not recommended, although it is useful when you have partially meshed media, such as Frame Relay or you are running Web Cache Communication Protocol (WCCP) redirection. You could use this feature on other interfaces, although it is not recommended because it would interfere with redirection of packets to the optimal path.

## **IP Route Cache Flow**

The flow caching option can be used in conjunction with Cisco Express Forwarding switching to enable NetFlow, which allows statistics to be gathered with a finer granularity. The statistics include IP subprotocols, well-known ports, total flows, average number of packets per flow, and average flow lifetime.

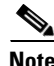

**Note** The **ip route-cache flow** command has the same functionality as the **ip flow ingress** command, which is the preferred command for enabling NetFlow. If either the **ip route-cache flow** command or the **ip flow ingress** command is configured, both commands will appear in the output of the **show running-config** command.

## **IP Route Cache Distributed**

The distributed option is supported on Cisco routers with line cards and Versatile Interface Processors (VIPs) that support Cisco Express Forwarding switching.

On Cisco routers with Route/Switch Processor (RSP) and VIP controllers, the VIP hardware can be configured to switch packets received by the VIP with no per-packet intervention on the part of the RSP. When VIP distributed switching is enabled, the input VIP interface tries to switch IP packets instead of forwarding them to the RSP for switching. Distributed switching helps decrease the demand on the RSP.

If the **ip route-cache distributed**, **ip cef distributed**, and **ip route-cache flow** commands are configured, the VIP performs distributed Cisco Express Forwarding switching and collects a finer granularity of flow statistics.

### **IP Route-Cache Cisco Express Forwarding**

In some instances, you might want to disable Cisco Express Forwarding or distributed Cisco Express Forwarding on a particular interface because that interface is configured with a feature that Cisco Express Forwarding or distributed Cisco Express Forwarding does not support. Because all interfaces that support Cisco Express Forwarding or distributed Cisco Express Forwarding are enabled by default when you enable Cisco Express Forwarding or distributed Cisco Express Forwarding operation globally, you must use the **no** form of the **ip route-cache distributed** command in the interface configuration mode to turn Cisco Express Forwarding or distributed Cisco Express Forwarding operation off a particular interface.

Disabling Cisco Express Forwarding or distributed Cisco Express Forwarding on an interface disables Cisco Express Forwarding or distributed Cisco Express Forwarding switching for packets forwarded to the interface, but does not affect packets forwarded out of the interface.

Additionally, when you disable distributed Cisco Express Forwarding on the RSP, Cisco IOS software switches packets using the next-fastest switch path (Cisco Express Forwarding).

Enabling Cisco Express Forwarding globally disables distributed Cisco Express Forwarding on all interfaces. Disabling Cisco Express Forwarding or distributed Cisco Express Forwarding globally enables process switching on all interfaces.

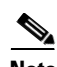

**Note** On the Cisco 12000 series Internet router, you must not disable distributed Cisco Express Forwarding on an interface.

### **IP Route Cache Policy**

If Cisco Express Forwarding is already enabled, the **ip route-cache route** command is not required because PBR packets are Cisco Express Forwarding-switched by default.

Before you can enable fast-switched PBR, you must first configure PBR.

FSPBR supports all of PBR's **match** commands and most of PBR's **set** commands, with the following restrictions:

- **•** The **set ip default next-hop** and **set default interface** commands are not supported.
- **•** The **set interface** command is supported only over point-to-point links, unless a route cache entry exists using the same interface specified in the **set interface** command in the route map. Also, at the process level, the routing table is consulted to determine if the interface is on a reasonable path to the destination. During fast switching, the software does not make this check. Instead, if the packet matches, the software blindly forwards the packet to the specified interface.

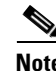

**Note** Not all switching methods are available on all platforms. Refer to the *Cisco Product Catalog* for information about features available on the platform you are using.

## **Examples Configuring Fast Switching and Disabling Cisco Express Forwarding Switching**

The following example shows how to enable fast switching and disable Cisco Express Forwarding switching:

Router(config)# **interface ethernet 0/0/0** Router(config-if)# **ip route-cache**

The following example shows that fast switching is enabled:

Router# **show ip interface fastEthernet 0/0/0** 

```
FastEthernet0/0/0 is up, line protocol is up
   Internet address is 10.1.1.254/24
   Broadcast address is 255.255.255.224
   Address determined by non-volatile memory
   MTU is 1500 bytes
   Helper address is not set
   Directed broadcast forwarding is disabled
   Multicast reserved groups joined: 224.0.0.10
   Outgoing access list is not set
   Inbound access list is not set
   Proxy ARP is enabled
   Security level is default
   Split horizon is enabled
   ICMP redirects are always sent
   ICMP unreachables are always sent
   ICMP mask replies are never sent
   IP fast switching is enabled
   IP fast switching on the same interface is disabled
   IP Flow switching is disabled
   IP Distributed switching is disabled
   IP Feature Fast switching turbo vector
   IP Null turbo vector
   IP multicast fast switching is enabled
```
The following example shows that Cisco Express Forwarding switching is disabled:

```
Router# show cef interface fastEthernet 0/0/0
```

```
FastEthernet0/0/0 is up (if_number 3)
  Corresponding hwidb fast_if_number 3
   Corresponding hwidb firstsw->if_number 3
   Internet address is 10.1.1.254/24
   ICMP redirects are always sent
   Per packet load-sharing is disabled
   IP unicast RPF check is disabled
   Inbound access list is not set
   Outbound access list is not set
   IP policy routing is disabled
   Hardware idb is FastEthernet0/0/0
   Fast switching type 1, interface type 18
   IP CEF switching disabled
   IP Feature Fast switching turbo vector
   IP Null turbo vector
   Input fast flags 0x0, Output fast flags 0x0
   ifindex 1(1)
   Slot 0 Slot unit 0 VC -1
   Transmit limit accumulator 0x48001A02 (0x48001A02)
   IP MTU 1500
```
The following example shows the configuration information for FastEthernet interface 0/0/0:

Router# **show running-config**

.

```
.
!
interface FastEthernet0/0/0
 ip address 10.1.1.254 255.255.255.0
 no ip route-cache cef
 no ip route-cache distributed
!
```
The following example shows how to enable Cisco Express Forwarding (and to disable distributed Cisco Express Forwarding if it is enabled):

Router(config-if)# **ip route-cache cef**

The following example shows how to enable VIP distributed Cisco Express Forwarding and per-flow accounting on an interface (regardless of the previous switching type enabled on the interface):

```
Router(config)# interface e0
Router(config-if)# ip address 10.252.245.2 255.255.255.0
Router(config-if)# ip route-cache distributed
Router(config-if)# ip route-cache flow
```
The following example shows how to enable Cisco Express Forwarding on the router globally (which also disables distributed Cisco Express Forwarding on any interfaces that are running distributed Cisco Express Forwarding), and disable Cisco Express Forwarding (which enables process switching) on Ethernet interface 0:

```
Router(config)# ip cef 
Router(config)# interface e0
Router(config-if)# no ip route-cache cef
```
The following example shows how to enable distributed Cisco Express Forwarding operation on the router (globally), and disable Cisco Express Forwarding operation on Ethernet interface 0:

```
Router(config)# ip cef distributed 
Router(config)# interface e0
Router(config-if)# no ip route-cache cef
```
The following example shows how to reenable distributed Cisco Express Forwarding operation on Ethernet interface 0:

```
Router(config)# ip cef distributed 
Router(config)# interface e0
Router(config-if)# ip route-cache distributed
```
### **Configuring Fast Switching for Traffic That Is Received and Transmitted over the Same Interface**

The following example shows how to enable fast switching and disable Cisco Express Forwarding switching:

```
Router(config)# interface ethernet 0/0/0
Router(config-if)# ip route-cache same-interface
```
The following example shows that fast switching on the same interface is enabled for interface fastethernet 0/0/0:

```
Router# show ip interface fastEthernet 0/0/0
```

```
FastEthernet0/0/0 is up, line protocol is up
  Internet address is 10.1.1.254/24
  Broadcast address is 255.255.255.224
  Address determined by non-volatile memory
  MTU is 1500 bytes
  Helper address is not set
  Directed broadcast forwarding is disabled
  Multicast reserved groups joined: 224.0.0.10
  Outgoing access list is not set
  Inbound access list is not set
  Proxy ARP is enabled
   Security level is default
   Split horizon is enabled
   ICMP redirects are always sent
   ICMP unreachables are always sent
```
 ICMP mask replies are never sent IP fast switching is enabled IP fast switching on the same interface is enabled IP Flow switching is disabled IP Distributed switching is disabled IP Feature Fast switching turbo vector IP Null turbo vector IP multicast fast switching is enabled IP multicast distributed fast switching is disabled IP route-cache flags are Fast Router Discovery is disabled IP output packet accounting is disabled IP access violation accounting is disabled TCP/IP header compression is disabled RTP/IP header compression is disabled Probe proxy name replies are disabled Policy routing is disabled Network address translation is disabled WCCP Redirect outbound is disabled WCCP Redirect inbound is disabled WCCP Redirect exclude is disabled BGP Policy Mapping is disabled IP multicast multilayer switching is disabled

The following example shows the configuration information for FastEthernet interface 0/0/0:

### Router# **show running-config**

```
.
.
!
interface FastEthernet0/0/0
 ip address 10.1.1.254 255.255.255.0
  ip route-cache same-interface
 no ip route-cache cef
 no ip route-cache distributed
!
```
### **Enabling NetFlow Accounting**

The following example shows how to enable NetFlow switching:

```
Router(config)# interface ethernet 0/0/0
Router(config-if)# ip route-cache flow
```
The following example shows that NetFlow accounting is enabled for FastEthernet interface 0/0/0:

Router# **show ip interface fastEthernet 0/0/0**

```
FastEthernet0/0/0 is up, line protocol is up
   Internet address is 10.1.1.254/24
   Broadcast address is 255.255.255.224
  Address determined by non-volatile memory
   MTU is 1500 bytes
  Helper address is not set
   Directed broadcast forwarding is disabled
   Multicast reserved groups joined: 224.0.0.10
   Outgoing access list is not set
   Inbound access list is not set
   Proxy ARP is enabled
   Security level is default
   Split horizon is enabled
   ICMP redirects are always sent
   ICMP unreachables are always sent
   ICMP mask replies are never sent
   IP fast switching is enabled
```
 IP fast switching on the same interface is disabled IP Flow switching is enabled IP Distributed switching is disabled IP Flow switching turbo vector IP Null turbo vector IP multicast fast switching is enabled IP multicast distributed fast switching is disabled IP route-cache flags are Fast, Flow Router Discovery is disabled IP output packet accounting is disabled IP access violation accounting is disabled TCP/IP header compression is disabled RTP/IP header compression is disabled Probe proxy name replies are disabled Policy routing is disabled Network address translation is disabled WCCP Redirect outbound is disabled WCCP Redirect inbound is disabled WCCP Redirect exclude is disabled BGP Policy Mapping is disabled IP multicast multilayer switching is disabled

### **Configuring Distributed Switching**

The following example shows how to enable distributed switching:

```
Router(config)# ip cef distributed
Router(config)# interface ethernet 0/0/0
Router(config-if)# ip route-cache distributed
```
The following example shows that distributed Cisco Express Forwarding switching is for FastEthernet interface 0/0/0:

```
Router# show cef interface fastEthernet 0/0/0
```

```
FastEthernet0/0/0 is up (if_number 3)
  Corresponding hwidb fast_if_number 3
  Corresponding hwidb firstsw->if_number 3
  Internet address is 10.1.1.254/24
  ICMP redirects are always sent
   Per packet load-sharing is disabled
   IP unicast RPF check is disabled
   Inbound access list is not set
  Outbound access list is not set
   IP policy routing is disabled
  Hardware idb is FastEthernet0/0/0
  Fast switching type 1, interface type 18
   IP Distributed CEF switching enabled
   IP Feature Fast switching turbo vector
   IP Feature CEF switching turbo vector
   Input fast flags 0x0, Output fast flags 0x0
   ifindex 1(1)
  S1ot 0 S1ot unit 0 VC -1 Transmit limit accumulator 0x48001A02 (0x48001A02)
   IP MTU 1500
```
### **Configuring Fast Switching for PBR**

The following example shows how to configure a simple policy-based routing scheme and to enable FSPBR:

```
Router(config)# access-list 1 permit 10.1.1.0 0.0.0.255
Router(config)# route-map mypbrtag permit 10
Router(config-route-map)# match ip address 1
Router(config-route-map)# set ip next-hop 10.1.1.195
```

```
Router(config-route-map)# exit
Router(config)# interface fastethernet 0/0/0
Router(config-if)# ip route-cache policy
Router(config-if)# ip policy route-map mypbrtag
```
The following example shows that FSPBR is enabled for FastEthernet interface 0/0/0:

Router# **show ip interface fastEthernet 0/0/0**

FastEthernet0/0/0 is up, line protocol is up Internet address is 10.1.1.254/24 Broadcast address is 255.255.255.255 Address determined by non-volatile memory MTU is 1500 bytes Helper address is not set Directed broadcast forwarding is disabled Multicast reserved groups joined: 224.0.0.10 Outgoing access list is not set Inbound access list is not set Proxy ARP is enabled Security level is default Split horizon is enabled ICMP redirects are always sent ICMP unreachables are always sent ICMP mask replies are never sent IP fast switching is enabled IP fast switching on the same interface is disabled IP Flow switching is disabled IP CEF switching is enabled IP Distributed switching is enabled IP Feature Fast switching turbo vector IP Feature CEF switching turbo vector IP multicast fast switching is enabled IP multicast distributed fast switching is disabled IP route-cache flags are Fast, Distributed, Policy, CEF Router Discovery is disabled IP output packet accounting is disabled IP access violation accounting is disabled TCP/IP header compression is disabled RTP/IP header compression is disabled Probe proxy name replies are disabled Policy routing is enabled, using route map my\_pbr\_tag Network address translation is disabled WCCP Redirect outbound is disabled WCCP Redirect inbound is disabled WCCP Redirect exclude is disabled BGP Policy Mapping is disabled IP multicast multilayer switching is disabled

## **Related Commands**

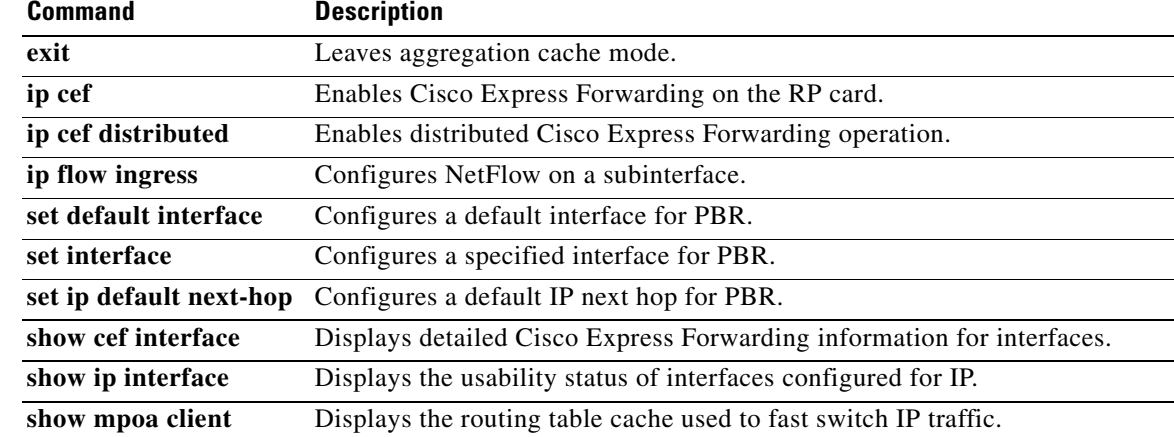

## **ip router isis**

To configure an Intermediate System-to-Intermediate System (IS-IS) routing process for IP on an interface and to attach an area designator to the routing process, use the **ip router isis** command in interface configuration mode. To disable IS-IS for IP, use the **no** form of the command.

**ip router isis** *area-tag*

**no ip router isis** *area-tag*

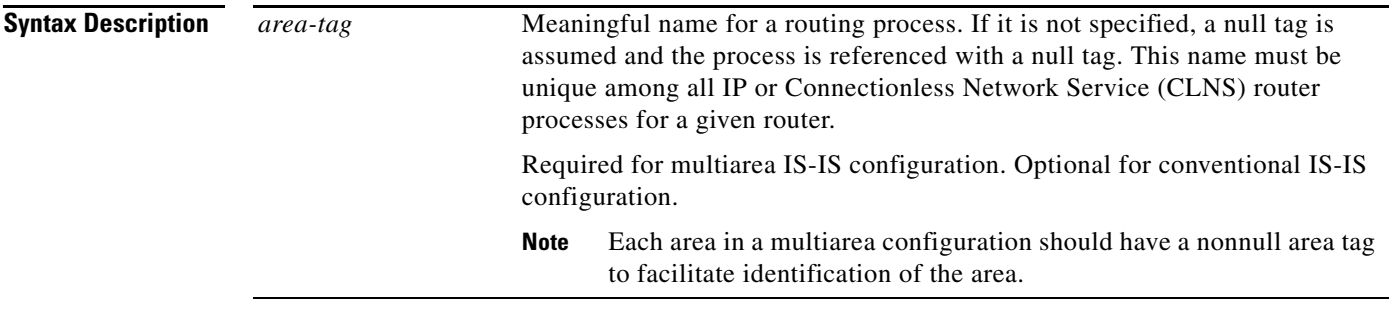

**Defaults** No routing processes are specified.

**Command Modes** Interface configuration (config-if)

**Command History**

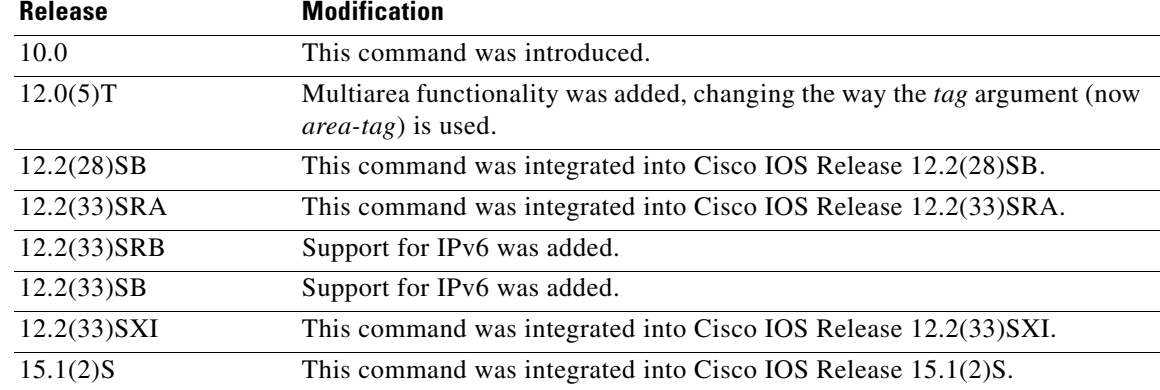

**Usage Guidelines** Before the IS-IS routing process is useful, a network entity title (NET) must be assigned with the **net** command and some interfaces must have IS-IS enabled.

> If you have IS-IS running and at least one International Organization for Standardization Interior Gateway Routing Protocol (ISO-IGRP) process, the IS-IS process and the ISO-IGRP process cannot both be configured without an area tag. The null tag can be used by only one process. If you run

ISO-IGRP and IS-IS, a null tag can be used for IS-IS, but not for ISO-IGRP at the same time. However, each area in an IS-IS multiarea configuration should have a nonnull area tag to facilitate identification of the area.

You can configure only one process to perform Level 2 (interarea) routing. If Level 2 routing is configured on any process, all additional processes are automatically configured as Level 1. You can configure this process to perform intra-area (Level 1) routing at the same time. You can configure up to 29 additional processes as Level 1-only processes. Use the **is-type** command to remove Level 2 routing from a router instance. You can then use the **is-type** command to enable Level 2 routing on some other IS-IS router instance.

An interface cannot be part of more than one area, except in the case where the associated routing process is performing both Level 1 and Level 2 routing. On media such as WAN media where subinterfaces are supported, different subinterfaces could be configured for different areas.

**Examples** The following example specifies IS-IS as an IP routing protocol for a process named Finance, and specifies that the Finance process will be routed on Ethernet interface 0 and serial interface 0:

```
router isis Finance
net 49.0001.aaaa.aaaa.aaaa.00
interface Ethernet 0
ip router isis Finance
interface serial 0
ip router isis Finance
```
The following example shows an IS-IS configuration with two Level 1 areas and one Level 1-2 area:

ip routing

```
.
.
.
interface Tunnel529
  ip address 10.0.0.5 255.255.255.0
 ip router isis BB
interface Ethernet1
 ip address 10.1.1.5 255.255.255.0
 ip router isis A3253-01
!
interface Ethernet2
  ip address 10.2.2.5 255.255.255.0
  ip router isis A3253-02
.
.
.
! Defaults to "is-type level-1-2"
router isis BB
 net 49.2222.0000.0000.0005.00
!
router isis A3253-01
 net 49.0553.0001.0000.0000.0005.00
 is-type level-1
!
router isis A3253-02
 net 49.0553.0002.0000.0000.0005.00
 is-type level-1
```
## **Related Commands**

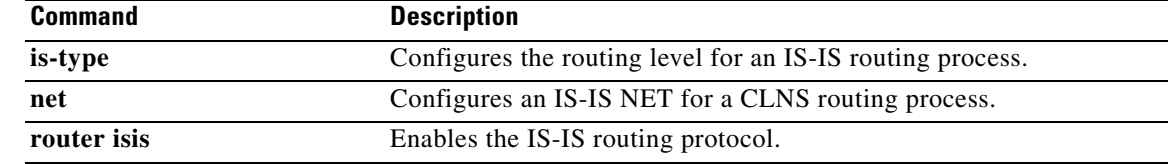

 $\mathcal{L}_{\mathcal{A}}$ 

# **ip source-address (telephony-service)**

To identify the IP address and port through which IP phones communicate with a Cisco Unified CME router, use the **ip source-address** command in telephony-service or group configuration mode. To disable the router from receiving messages from Cisco Unified IP phones, use the **no** form of this command.

**ip source-address** {*ipv4\_address | ipv6\_address*} [**port** *port*] [**secondary** {*ipv4 address* | *ipv6 address*} [**rehome** *seconds*]] [**any-match** | **strict-match**]

### **no ip source-address**

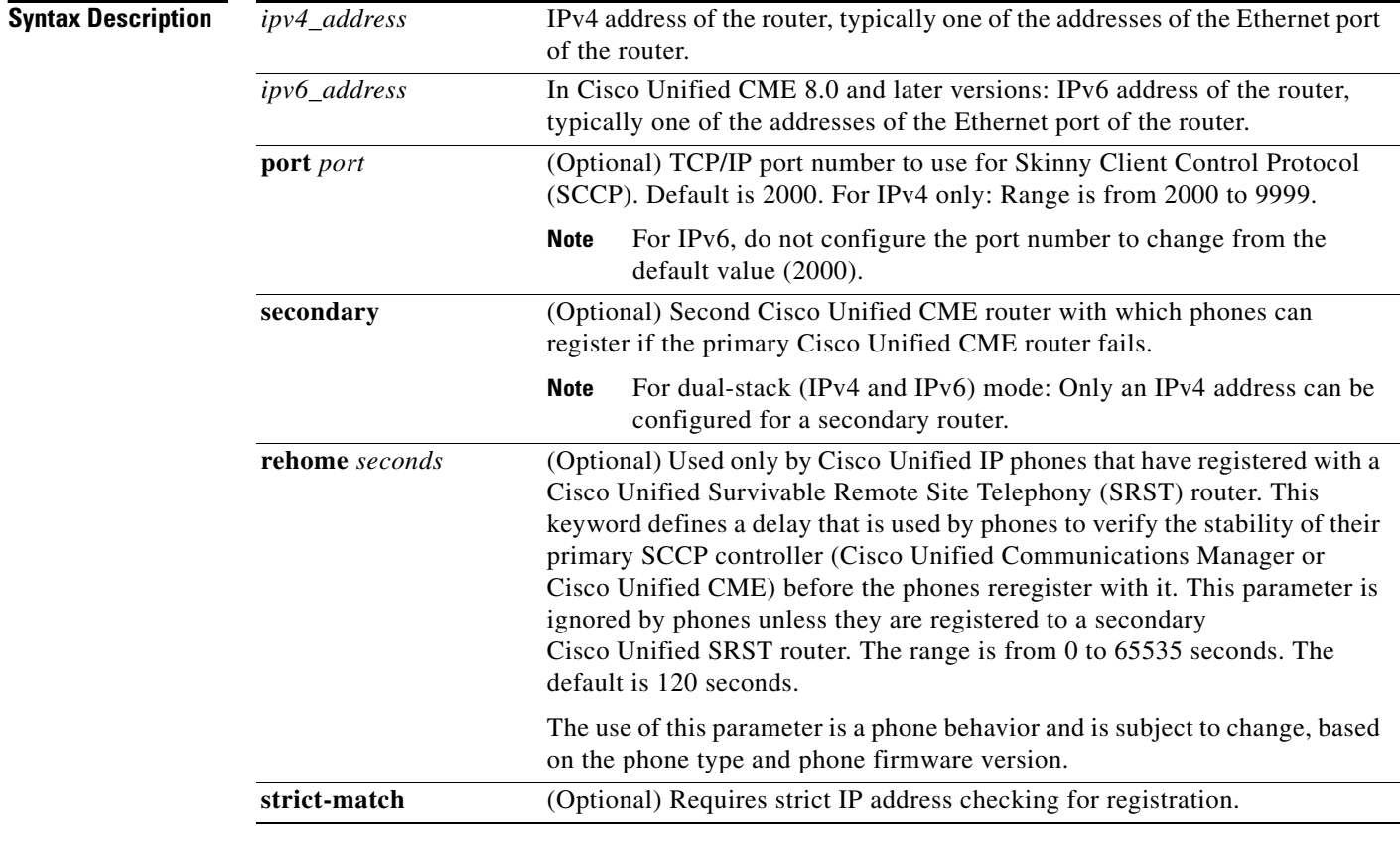

## **Command Default** The IP address for communicating with phones is not defined.

**Command Modes** Telephony-service configuration (config-telephony) Group configuration (conf-tele-group)

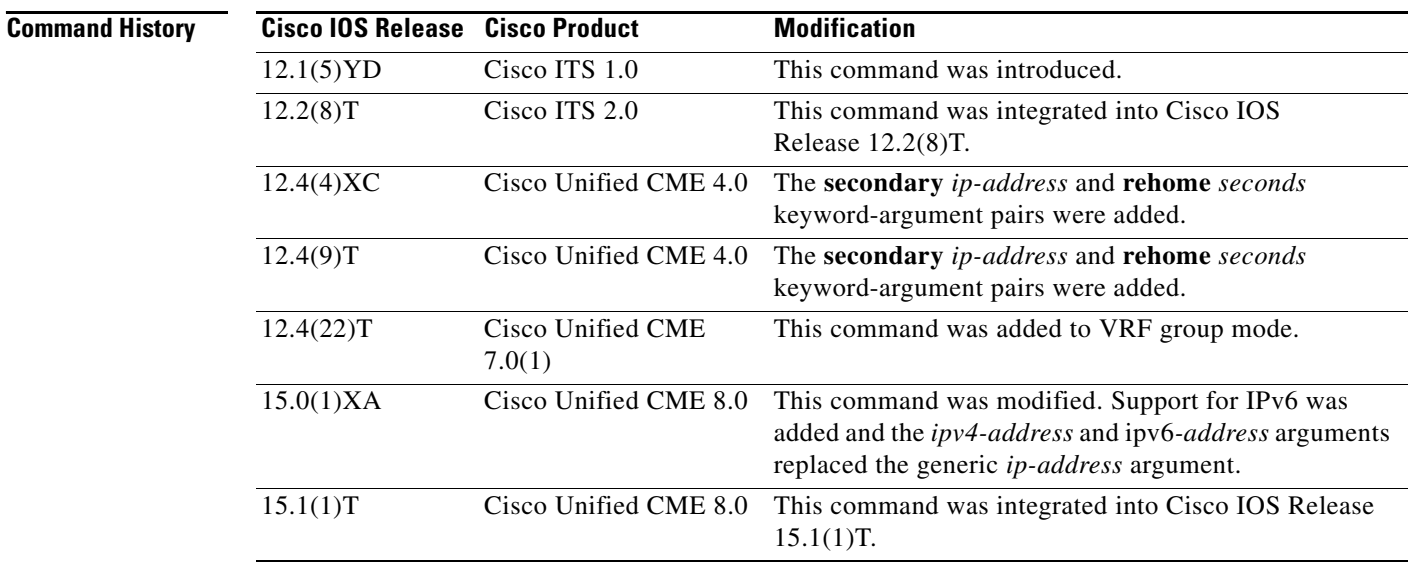

**Usage Guidelines** This command enables a router to receive messages from Cisco Unified IP phones through the specified IP address and port.

> The Cisco Unified CME router cannot communicate with Cisco Unified CME phones if the IP address of the port to which they are attached is not configured. In Cisco Unified CME 8.0 and later versions, the Cisco Unified CME router can receive messages from IPv6-enabled or IPv4-enabled IP phones or from phones in dual-stack (both IPv6 and IPv4) mode.

- **•** In Cisco Unified CME 8.0 and later versions: If the IP phones connected to Cisco Unified CME were configured for dual-stack mode by using **dual-stack** keyword with the **protocol mode** command, configure this command with the IPv6 address.
- In Cisco Unified CME 8.0 and later versions: If the IP phones to be connected to the port to be configured are IPv4-enabled only *or* IPv6-enabled only, configure this command with the corresponding IPv4 or IPv6 address.

For IPv6: Do not configure the **port** *port* keyword argument combination in this command to change the value from the default (2000). If you change the port number, IPv6 CEF packet switching engine will not be able to handle the IPv6 SCCP phones and various packet handling problems may occur when more than a dozen (approximately) calls in IPv6 are going on.

Use the **strict-match** keyword to instruct the router to reject IP phone registration attempts if the IP server address used by the phone does not match the source address.

Prior to Cisco IOS Telephony Services (Cisco ITS) V2.1, this command helped the router to autogenerate the SEPDEFAULT.cnf file, which was stored in the flash memory of the router. The SEPDEFAULT.cnf file contains the IP address of one of the Ethernet ports of the router to which the phone should register.

In ITS V2.1 and in Cisco CME 3.0 and later versions, the configuration files were moved to system:/its/. The file named Flash:SEPDEFAULT.cnf that was used with previous Cisco ITS versions is obsolete, but is retained as system:/its/SEPDEFAULT.cnf to support upgrades from older phone firmware.

For systems using Cisco ITS V2.1 or later versions, the IP phones receive their initial configuration information and phone firmware from the TFTP server associated with the router. In most cases, the phones obtain the IP address of their TFTP server using the **option 150** command and Dynamic Host Configuration Protocol (DHCP). For Cisco ITS or Cisco CME operation, the TFTP server address obtained by the Cisco Unified IP phones should point to the router IP address. The Cisco IP phones

attempt to transfer a configuration file called XmlDefault.cnf.xml. This file is automatically generated by the router through the **ip source-address** command and is placed in router memory. The XmlDefault.cnf.xml file contains the IP address that the phones use to register for service, using the SCCP. This IP address should correspond to a valid Cisco CME router IP address (and may be the same as the router TFTP server address).

Similarly, when an analog telephone adapter (ATA) such as the ATA-186 is attached to the Cisco Unified CME router, the ATA receives very basic configuration information and firmware from the TFTP server XmlDefault.cnf.xml file. The XmlDefault.cnf.xml file is automatically generated by the Cisco Unified CME router with the **ip source-address** command and is placed in the router's flash memory.

By specifying a second Cisco Unified CME router in the **ip source-address** command, you improve the failover time for phones.

**Examples** The following example sets the IP source address and port:

```
Router(config)# telephony-service
Router(config-telephony)# ip source-address 10.6.21.4 port 2000 strict-match
```
The following example establishes the router at 10.5.2.78 as a secondary router:

```
Router(config)# telephony-service
Router(config-telephony)# ip source-address 10.0.0.1 port 2000 secondary 10.5.2.78
```
### **Cisco Unified CME 8.0 and later versions**

The following example shows how to configure this command with an IPv6 address. Do not change the port number from the default value (2000) when you configure an IPv6 address.

```
Router(config)# telephony-service
Router(config-telephony)# protocol mode ipv6
Router(config-telephony)# ip source-address 2001:10:10:10::3
```
The following example shows how to configure an IP address for dual-stack mode. When the IP phones are configured for dual-stack mode, the IP address of the router port to which the IP phones are connected must be an IPv6 address. For dual-stack mode, the address of the secondary router must be an IPv4 address.

```
Router(config)# telephony-service
Router(config-telephony)# protocol mode dual-stack
Router(config-telephony)# ip source address 2001:10:10:10::3 secondary 10.5.2.78
Router(config-telephony)#
```
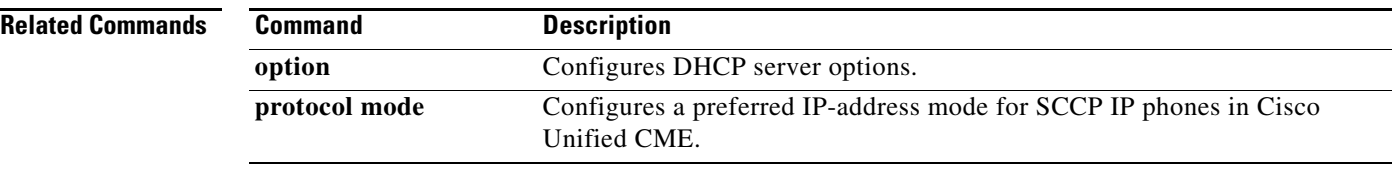

# **ip unnumbered**

To enable IP processing on an interface without assigning an explicit IP address to the interface, use the **ip unnumbered** command in interface configuration mode or subinterface configuration mode. To disable the IP processing on the interface, use the **no** form of this command.

**ip unnumbered** *type number*

**no ip unnumbered** *type number*

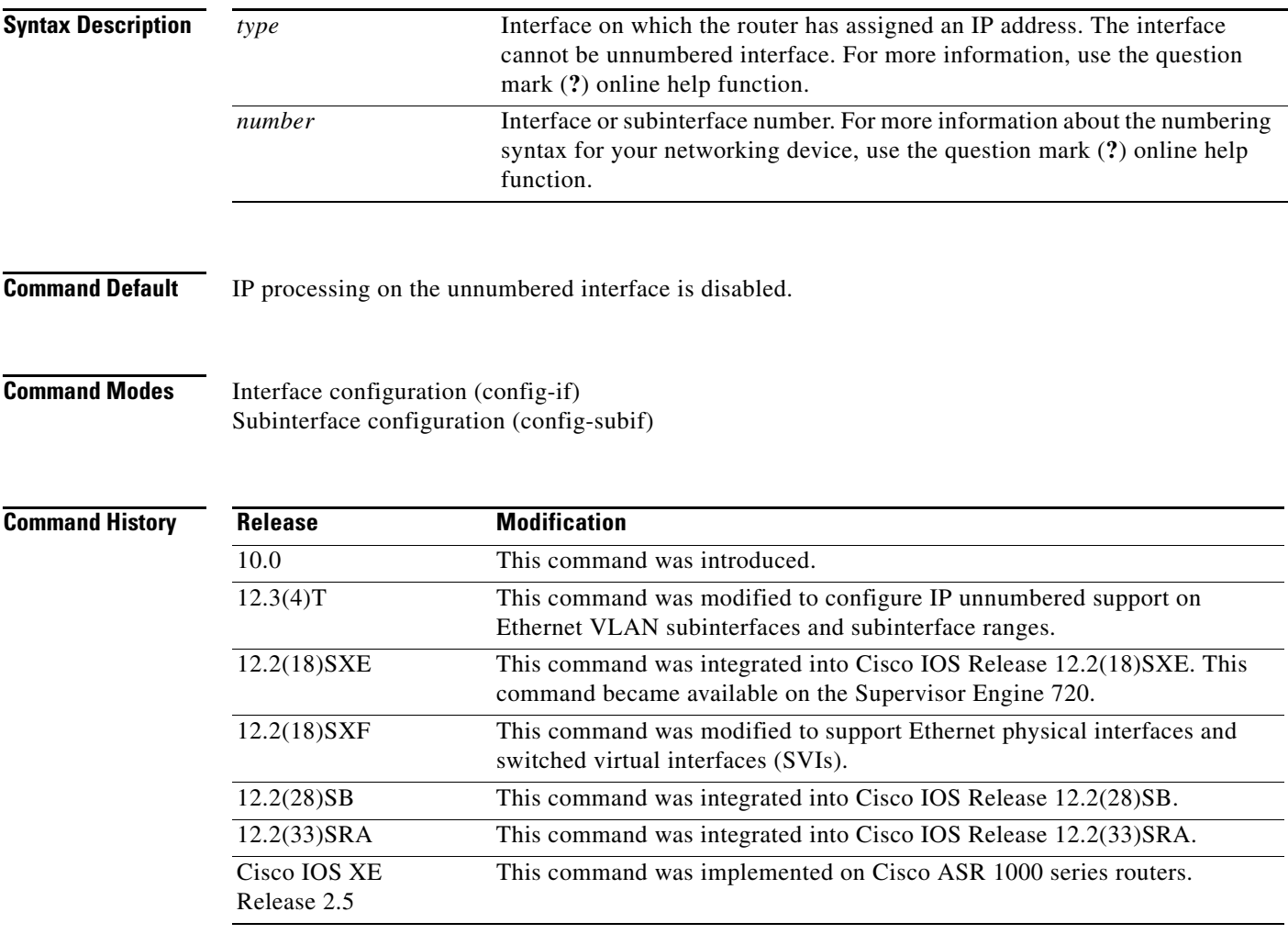

**Usage Guidelines** When an unnumbered interface generates a packet (for example, for a routing update), it uses the address of the specified interface as the source address of the IP packet. It also uses the address of the specified interface in determining which routing processes are sending updates over the unnumbered interface. Restrictions are as follows:

> **•** This command is not supported on Cisco 7600 series routers that are configured with a Supervisor Engine 32.

- **•** Serial interfaces using High-Level Data Link Control (HDLC), PPP, Link Access Procedure Balanced (LAPB), Frame Relay encapsulations, and Serial Line Internet Protocol (SLIP), and tunnel interfaces can be unnumbered. It is not possible to use this interface configuration command with X.25 or Switched Multimegabit Data Service (SMDS) interfaces.
- **•** You cannot use the **ping** EXEC command to determine whether the interface is up because the interface has no address. Simple Network Management Protocol (SNMP) can be used to remotely monitor interface status.
- It is not possible to netboot a Cisco IOS image over a serial interface that is assigned an IP address with the **ip unnumbered** command.
- **•** You cannot support IP security options on an unnumbered interface.

The interface you specify by the *type* and *'number* arguments must be enabled (listed as "up" in the **show interfaces** command display).

If you are configuring Intermediate System-to-Intermediate System (IS-IS) across a serial line, you should configure the serial interfaces as unnumbered. This configuration allows you to comply with RFC 1195, which states that IP addresses are not required on each interface.

**Note** Using an unnumbered serial line between different major networks (or *majornets*) requires special care. If at each end of the link there are different majornets assigned to the interfaces you specified as unnumbered, any routing protocol running across the serial line must not advertise subnet information.

**Examples** In the following example, the first serial interface is given the address of Ethernet 0:

```
interface ethernet 0
ip address 10.108.6.6 255.255.255.0
!
interface serial 0
ip unnumbered ethernet 0
```
In the following example, Ethernet VLAN subinterface 3/0.2 is configured as an IP unnumbered subinterface:

```
interface ethernet 3/0.2
encapsulation dot1q 200
ip unnumbered ethernet 3/1
```
In the following example, Fast Ethernet subinterfaces in the range from 5/1.1 to 5/1.4 are configured as IP unnumbered subinterfaces:

```
interface range fastethernet5/1.1 - fastethernet5/1.4
ip unnumbered ethernet 3/1
```
# **ipv6 access-class**

To filter incoming and outgoing connections to and from the router based on an IPv6 access list, use the **ipv6 access-class** command in line configuration mode. To disable the filtering of incoming and outgoing connections to the router, use the **no** form of this command.

**ipv6 access-class** *ipv6-access-list-name* {**in** | **out**}

**no ipv6 access-class**

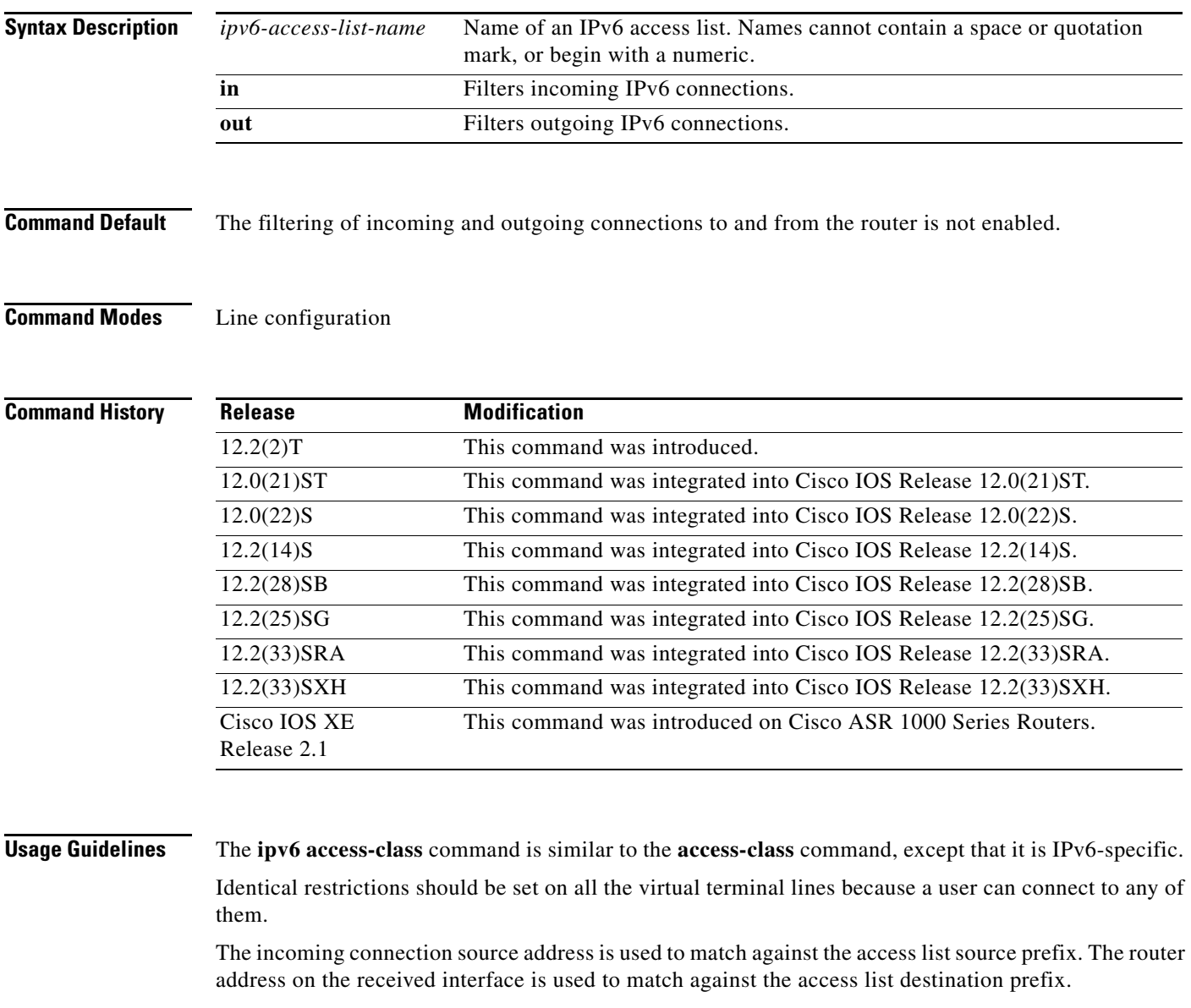

IPv6 access control list (ACL) matches are made using TCP; an ACL permit match using IPv6 or TCP is required to allow access to a router.

**Examples** The following example filters incoming connections on virtual terminal lines 0 to 4 of the router based on the IPv6 access list named cisco:

> ipv6 access-list cisco permit ipv6 host 2001:0DB8:0:4::2/128 any

line vty 0 4 ipv6 access-class cisco in

## **Related Commands**

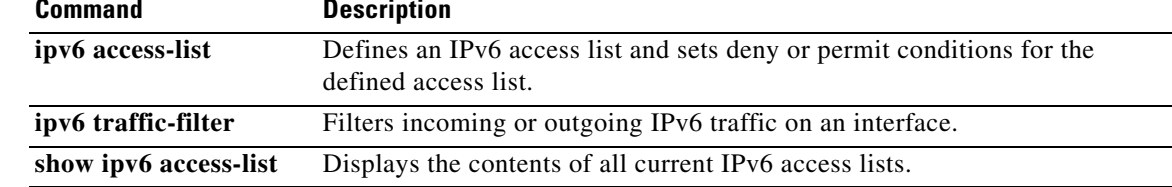

# **ipv6 access-list**

To define an IPv6 access list and to place the router in IPv6 access list configuration mode, use the **ipv6 access-list** command in global configuration mode. To remove the access list, use the **no** form of this command.

**ipv6 access-list** *access-list-name*

**no ipv6 access-list** *access-list-name*

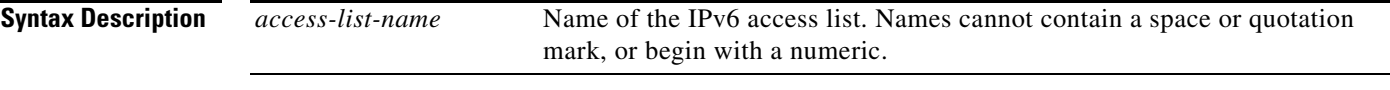

**Command Default** No IPv6 access list is defined.

**Command Modes** Global configuration

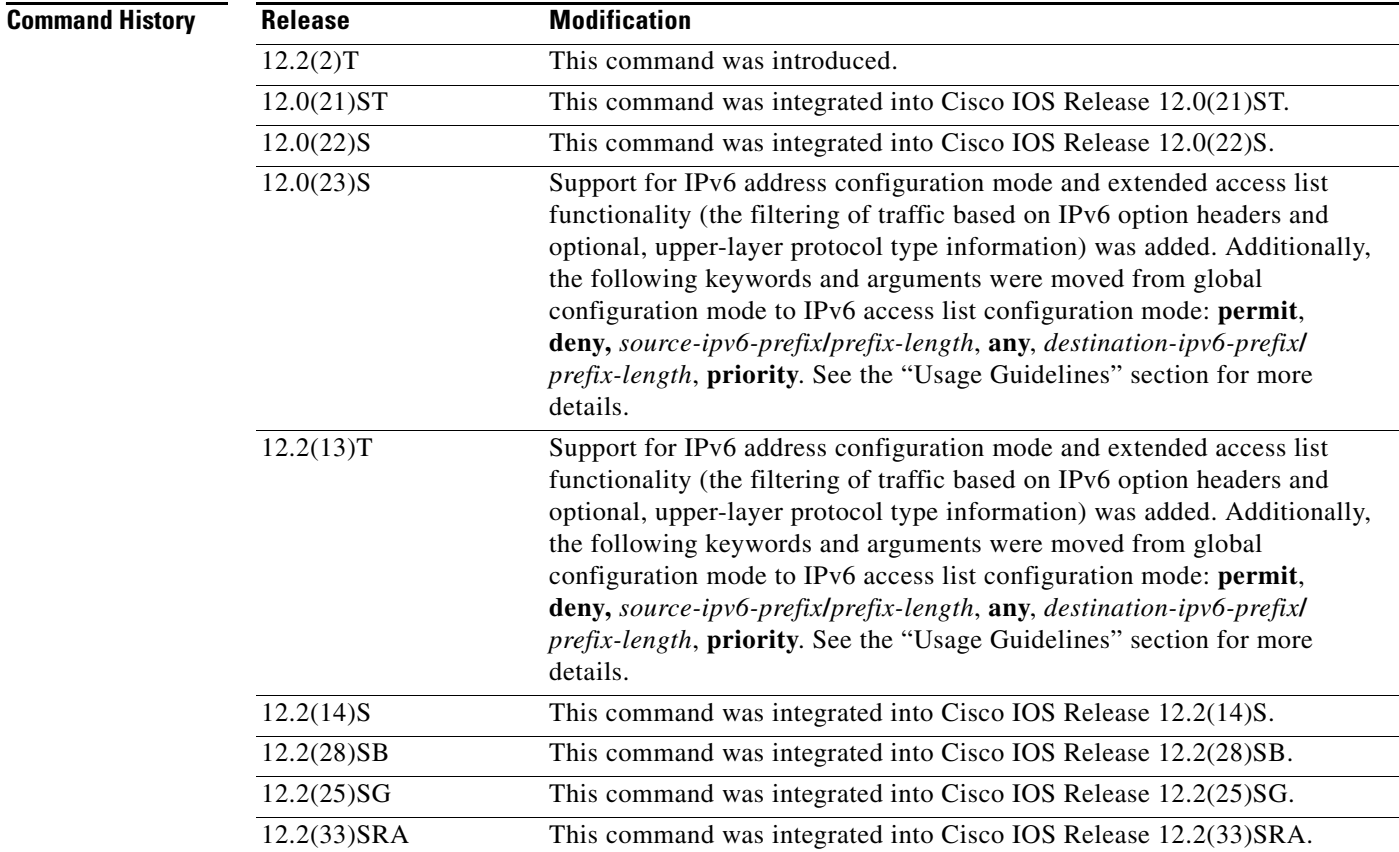

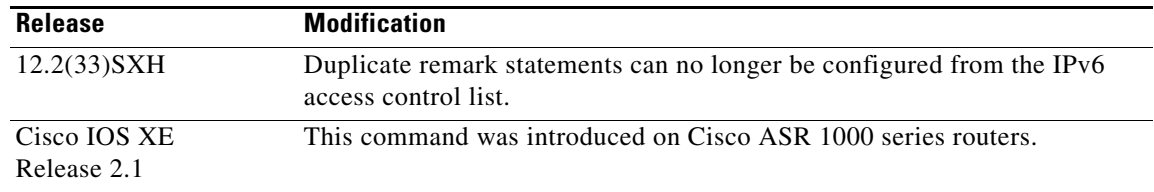

**Usage Guidelines** The **ipv6 access-list** command is similar to the **ip access-list** command, except that it is IPv6-specific.

In Cisco IOS Release 12.2(2)T or later releases, 12.0(21)ST, and 12.0(22)S, standard IPv6 access control list (ACL) functionality is used for basic traffic filtering functions—traffic filtering is based on source and destination addresses, inbound and outbound to a specific interface, and with an implicit deny statement at the end of each access list (functionality similar to standard ACLs in IPv4). IPv6 ACLs are defined and their deny and permit conditions are set by using the **ipv6 access-list** command with the **deny** and **permit** keywords in global configuration mode.

In Cisco IOS Release 12.0(23)S or later releases, the standard IPv6 ACL functionality is extended to support—in addition to traffic filtering based on source and destination addresses—filtering of traffic based on IPv6 option headers and optional, upper-layer protocol type information for finer granularity of control (functionality similar to extended ACLs in IPv4). IPv6 ACLs are defined by using the **ipv6 access-list** command in global configuration mode and their permit and deny conditions are set by using the **deny** and **permit** commands in IPv6 access list configuration mode. Configuring the **ipv6 access-list**  command places the router in IPv6 access list configuration mode—the router prompt changes to Router(config-ipv6-acl)#. From IPv6 access list configuration mode, permit and deny conditions can be set for the defined IPv6 ACL.

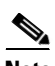

**Note** IPv6 ACLs are defined by a unique name (IPv6 does not support numbered ACLs). An IPv4 ACL and an IPv6 ACL cannot share the same name.

In Cisco IOS Release 12.0(23)S or later releases, and 12.2(11)S or later releases, for backward compatibility, the **ipv6 access-list** command with the **deny** and **permit** keywords in global configuration mode is still supported; however, an IPv6 ACL defined with deny and permit conditions in global configuration mode is translated to IPv6 access list configuration mode.

Refer to the **deny** (IPv6) and **permit** (IPv6) commands for more information on filtering IPv6 traffic based on IPv6 option headers and optional, upper-layer protocol type information. See the "Examples" section for an example of a translated IPv6 ACL configuration.

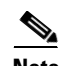

**Note** In Cisco IOS Release 12.0(23)S or later releases, every IPv6 ACL has implicit **permit icmp any any nd-na**, **permit icmp any any nd-ns**, and **deny ipv6 any any** statements as its last match conditions. (The former two match conditions allow for ICMPv6 neighbor discovery.) An IPv6 ACL must contain at least one entry for the implicit **deny ipv6 any any** statement to take effect.

The IPv6 neighbor discovery process makes use of the IPv6 network layer service; therefore, by default, IPv6 ACLs implicitly allow IPv6 neighbor discovery packets to be sent and received on an interface. In IPv4, the Address Resolution Protocol (ARP), which is equivalent to the IPv6 neighbor discovery process, makes use of a separate data link layer protocol; therefore, by default, IPv4 ACLs implicitly allow ARP packets to be sent and received on an interface.

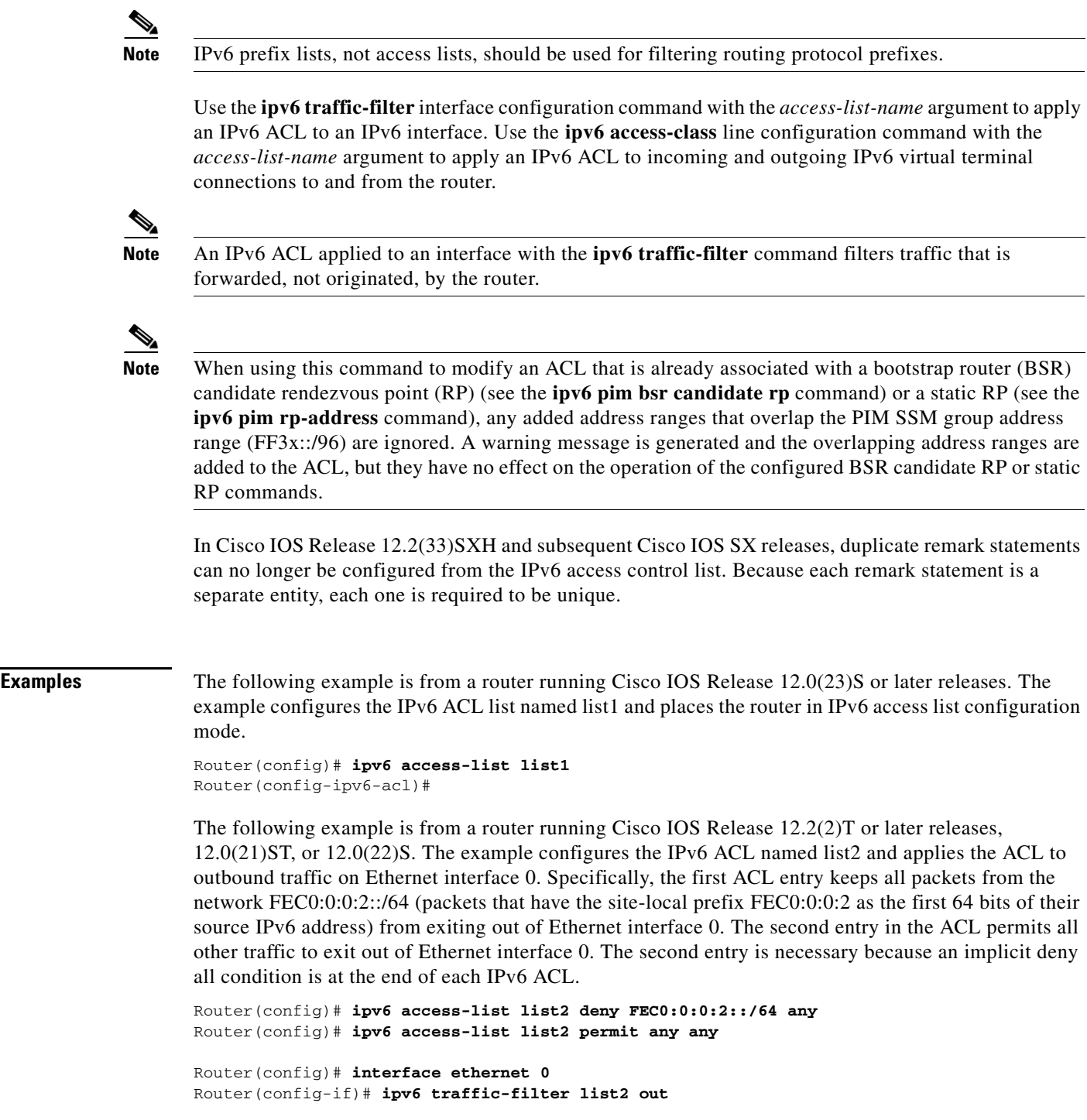

If the same configuration was entered on a router running Cisco IOS Release 12.0(23)S or later releases, the configuration would be translated into IPv6 access list configuration mode as follows:

```
ipv6 access-list list2 
  deny FEC0:0:0:2::/64 any
  permit ipv6 any any
interface ethernet 0
 ipv6 traffic-filter list2 out
```
 $\mathscr{P}$ 

**Note** IPv6 is automatically configured as the protocol type in **permit any any** and **deny any any** statements that are translated from global configuration mode to IPv6 access list configuration mode.

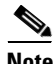

**Note** IPv6 ACLs defined on a router running Cisco IOS Release 12.2(2)T or later releases, 12.0(21)ST, or 12.0(22)S that rely on the implicit deny condition or specify a **deny any any** statement to filter traffic should contain **permit** statements for link-local and multicast addresses to avoid the filtering of protocol packets (for example, packets associated with the neighbor discovery protocol). Additionally, IPv6 ACLs that use **deny** statements to filter traffic should use a **permit any any** statement as the last statement in the list.

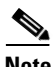

**Note** An IPv6 router will not forward to another network an IPv6 packet that has a link-local address as either its source or destination address (and the source interface for the packet is different from the destination interface for the packet).

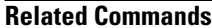

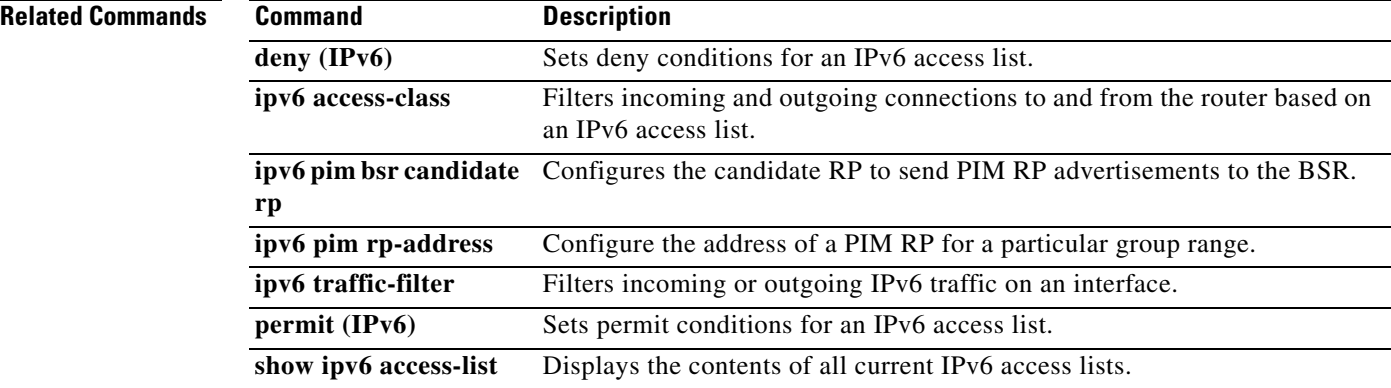

# **ipv6 access-list log-update threshold**

To specify the number of updates that are logged for IPv6 access lists, use the **ipv6 access-list log-update threshold** command in global configuration mode. To return the number of logged updates to the default setting, use the **no** form of this command.

**ipv6 access-list log-update threshold** *value* 

**no ipv6 access-list log-update threshold**

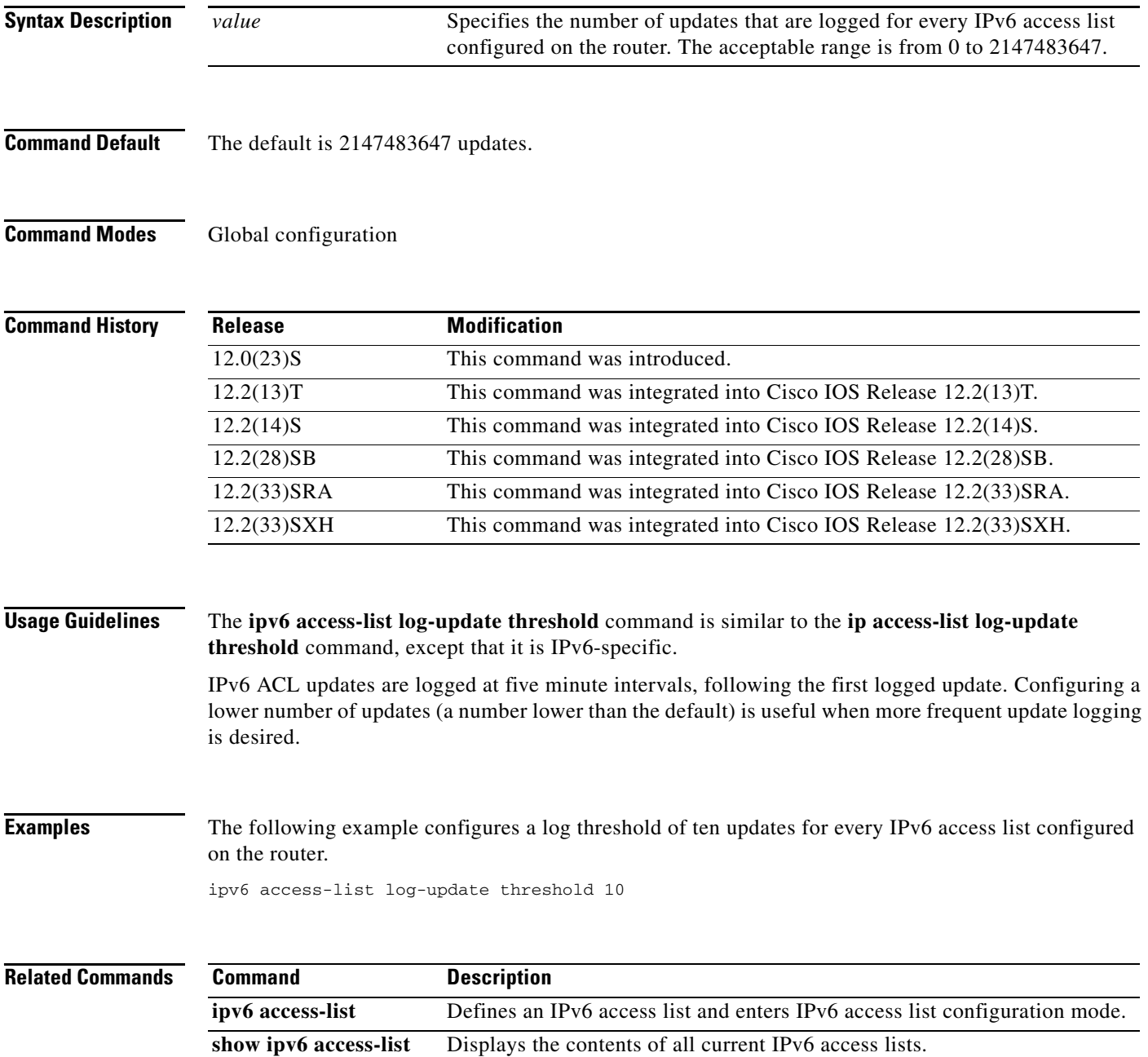

# **ipv6 address**

To configure an IPv6 address based on an IPv6 general prefix and enable IPv6 processing on an interface, use the **ipv6 address** command in interface configuration mode. To remove the address from the interface, use the **no** form of this command.

**ipv6 address** {*ipv6-address***/***prefix-length* | *prefix-name sub-bits***/***prefix-length*}

**no ipv6 address** {*ipv6-address***/***prefix-length* | *prefix-name sub-bits***/***prefix-length*}

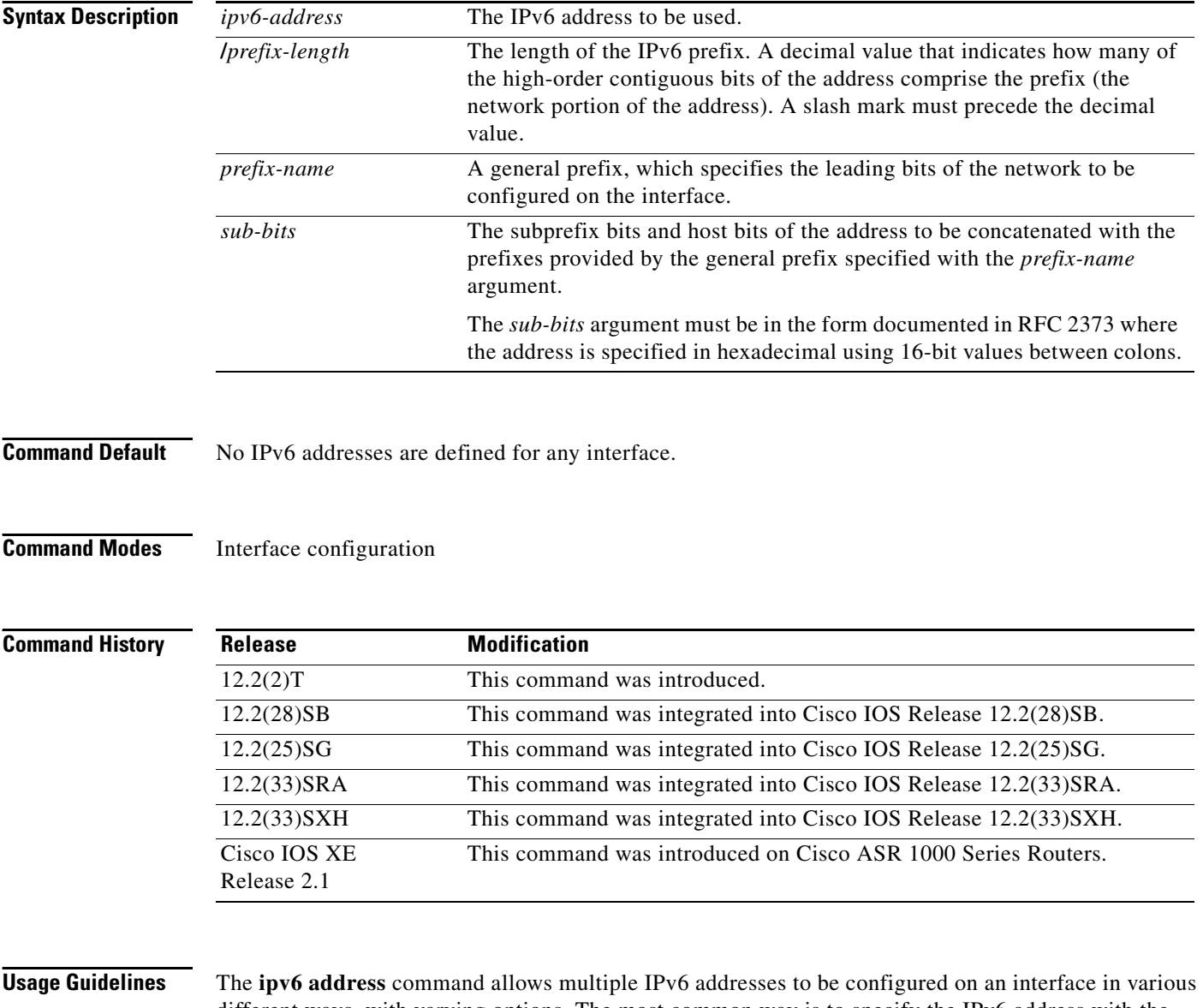

different ways, with varying options. The most common way is to specify the IPv6 address with the prefix length.

Addresses may also be defined using the general prefix mechanism, which separates the aggregated IPv6 prefix bits from the subprefix and host bits. In this case, the leading bits of the address are defined in a general prefix, which is globally configured or learned (for example, through use of Dynamic Host Configuration Protocol-Prefix Delegation (DHCP-PD)), and then applied using the *prefix-name* argument. The subprefix bits and host bits are defined using the *sub-bits* argument.

Using the **no ipv6 address autoconfig** command without arguments removes all IPv6 addresses from an interface.

IPv6 link-local addresses must be configured and IPv6 processing must be enabled on an interface by using the **ipv6 address link-local** command.

**Examples** The following example shows how to enable IPv6 processing on the interface and configure an address based on the general prefix called my-prefix and the directly specified bits:

Router(config-if) **ipv6 address my-prefix 0:0:0:7272::72/64**

Assuming the general prefix named my-prefix has the value of 2001:DB8:2222::/48, then the interface would be configured with the global address 2001:DB8:2222:7272::72/64.

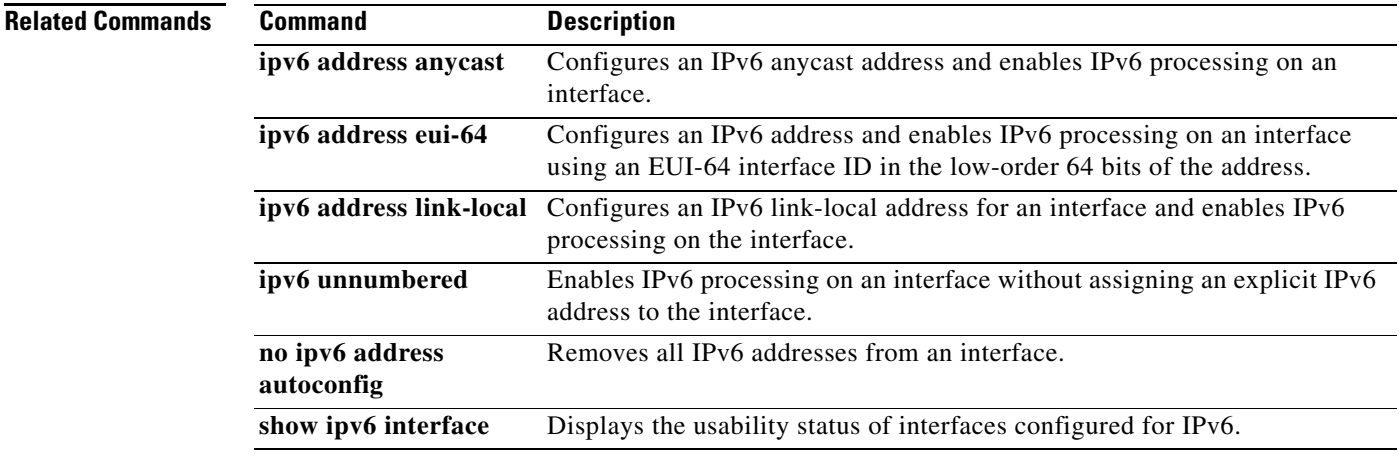

# **ipv6 address anycast**

To configure an IPv6 anycast address and enable IPv6 processing on an interface, use the **ipv6 address anycast** command in interface configuration mode. To remove the address from the interface, use the **no** form of this command.

**ipv6 address** *ipv6-prefix***/***prefix-length* **anycast**

**no ipv6 address** [*ipv6-prefix***/***prefix-length* **anycast**]

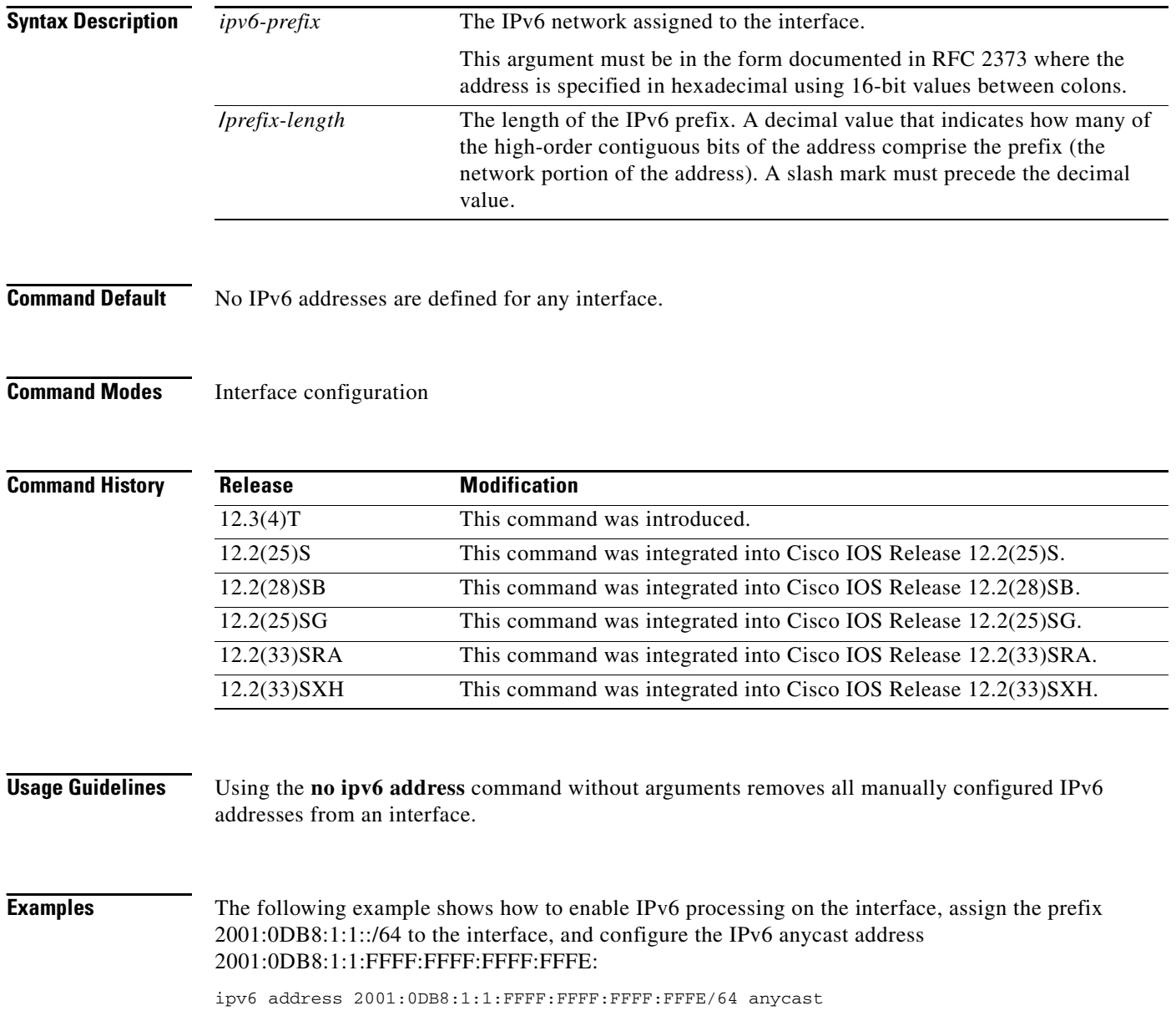

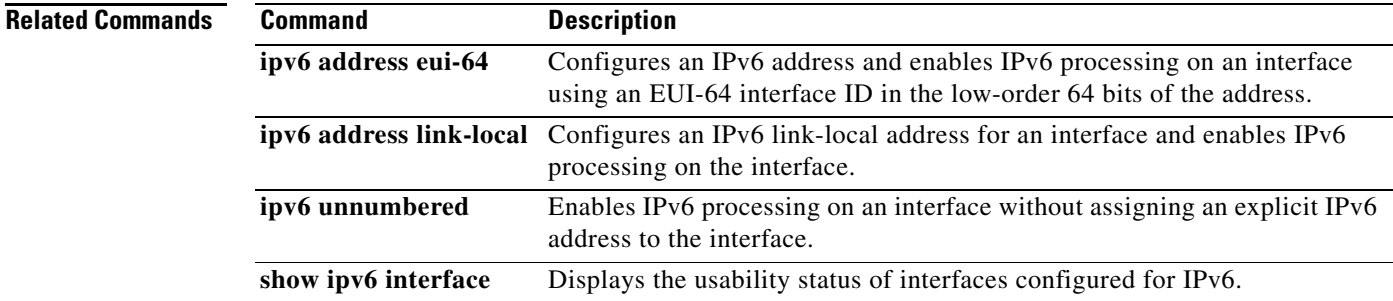

 $\mathcal{L}_{\mathcal{A}}$ 

# **ipv6 address autoconfig**

To enable automatic configuration of IPv6 addresses using stateless autoconfiguration on an interface and enable IPv6 processing on the interface, use the **ipv6 address autoconfig** command in interface configuration mode. To remove the address from the interface, use the **no** form of this command.

**ipv6 address autoconfig** [**default**]

**no ipv6 address autoconfig**

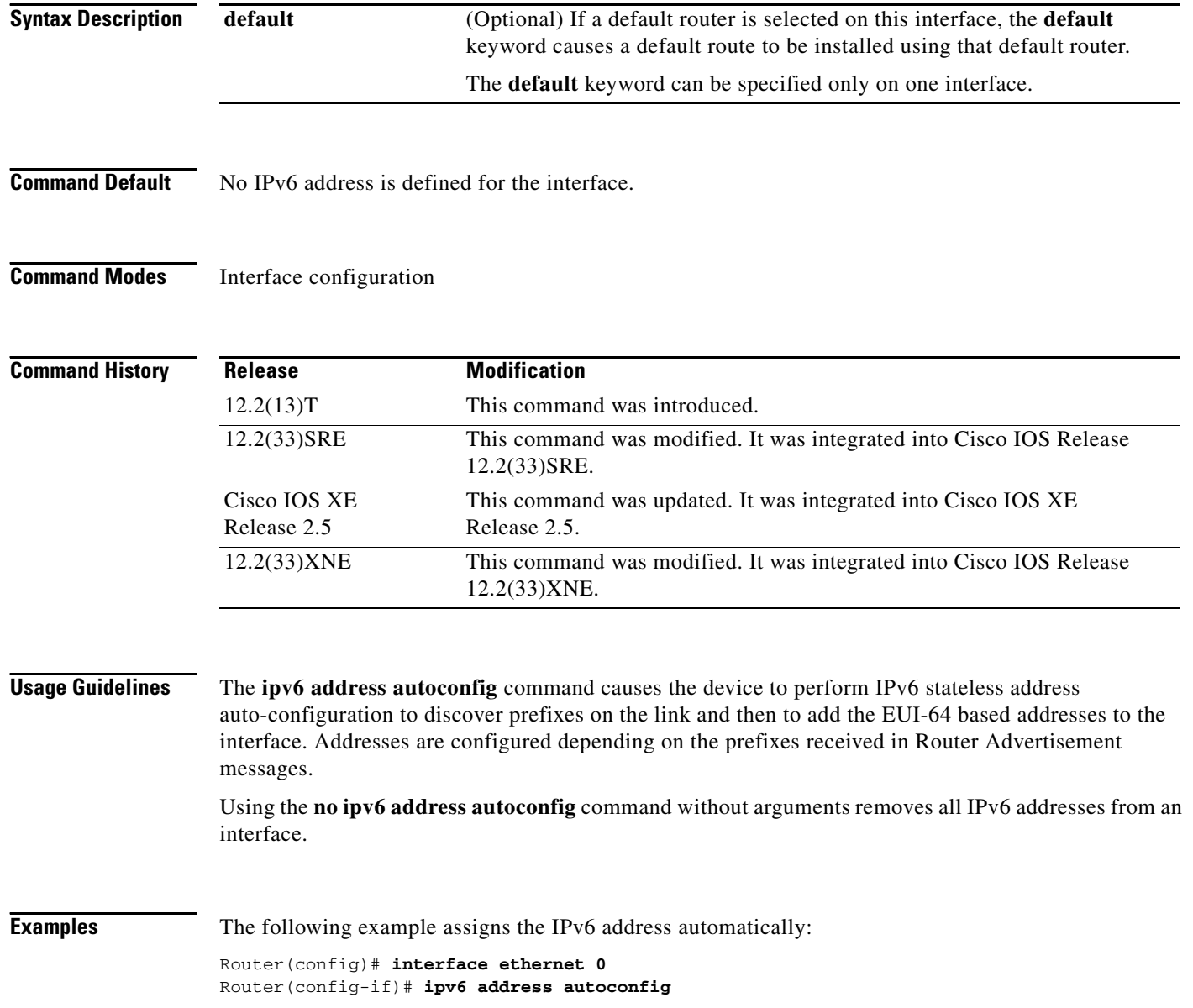

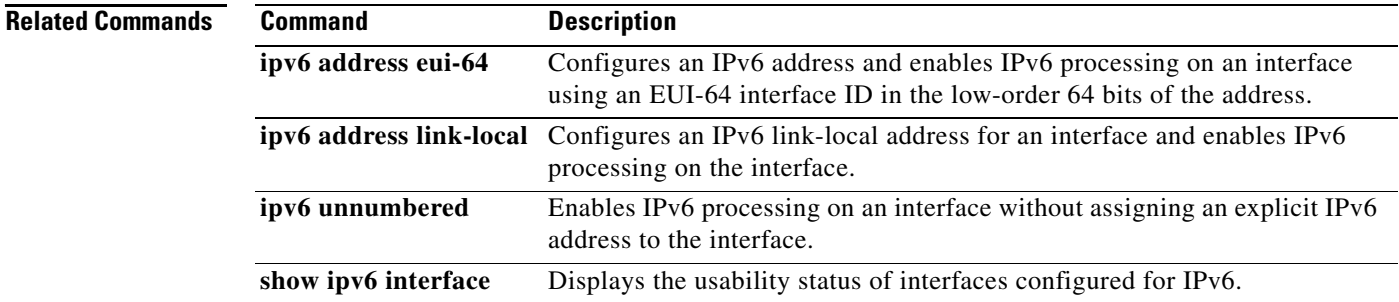

**IPv6-609**

 $\overline{\phantom{a}}$ 

# **ipv6 address dhcp**

To acquire an IPv6 address on an interface from the Dynamic Host Configuration Protocol for IPv6 (DHCPv6) server, use the **ipv6 address dhcp** command in the interface configuration mode. To remove the address from the interface, use the **no** form of this command.

**ipv6 address dhcp** [**rapid-commit**]

**no ipv6 address dhcp**

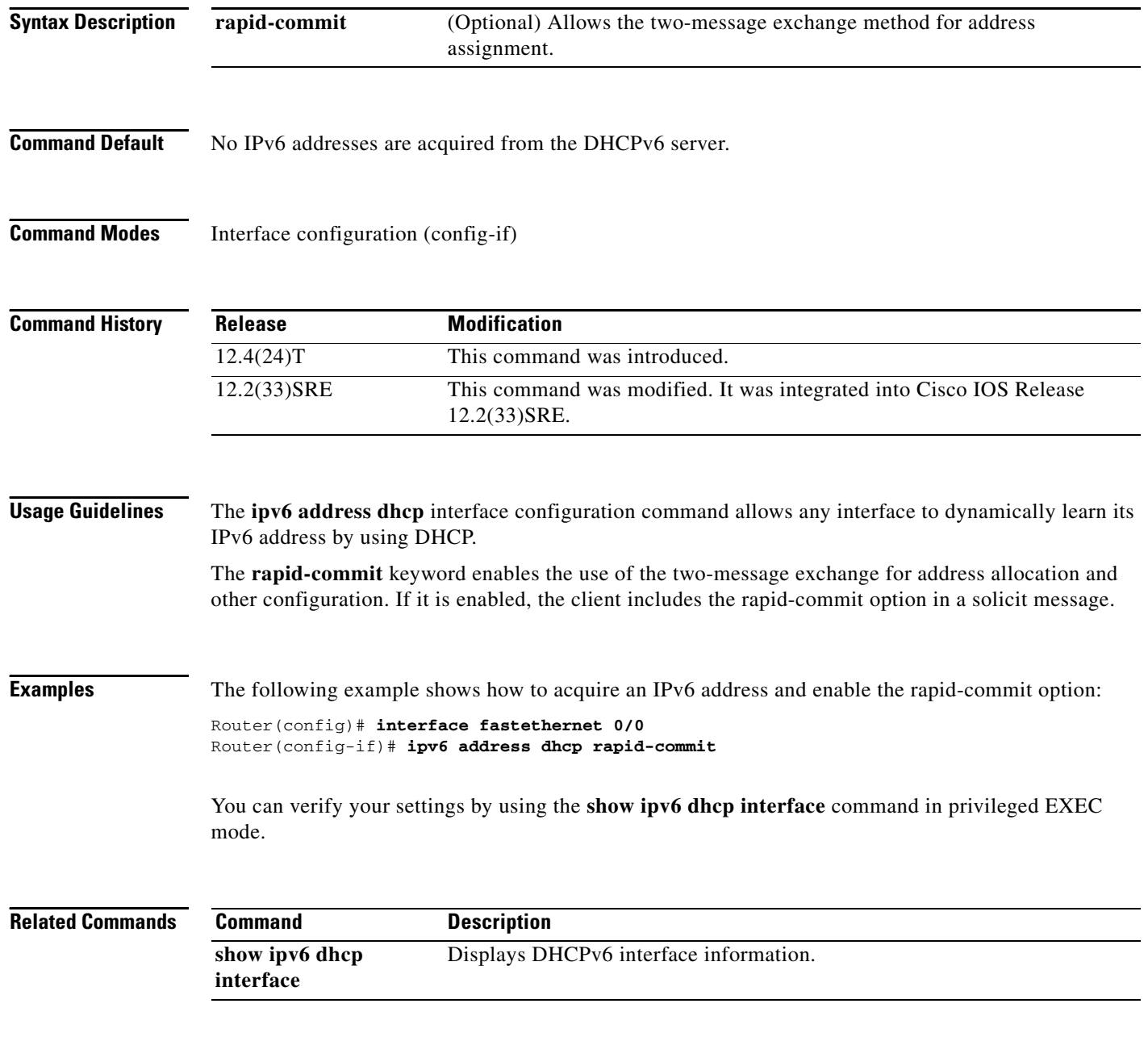

# **ipv6 address dhcp client request**

To configure an IPv6 client to request a vendor-specific option from a Dynamic Host Configuration Protocol for IPv6 (DHCPv6) server, use the **ipv6 address dhcp client request** command in interface configuration mode. To remove the request, use the **no** form of this command.

**ipv6 address dhcp client request vendor**

**no ipv6 address dhcp client request vendor**

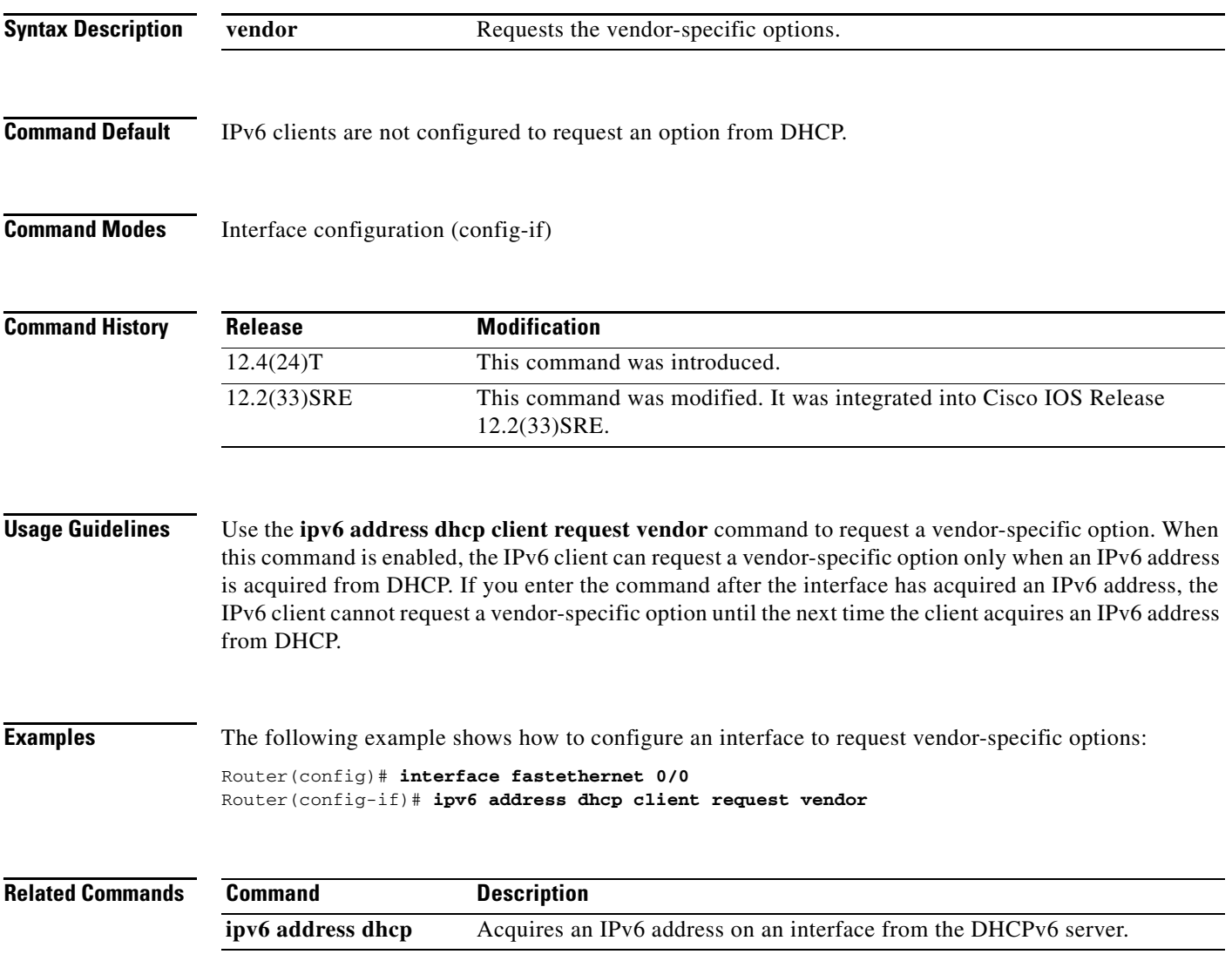
### **ipv6 address eui-64**

To configure an IPv6 address for an interface and enables IPv6 processing on the interface using an EUI-64 interface ID in the low order 64 bits of the address, use the **ipv6 address eui-64** command in interface configuration mode. To remove the address from the interface, use the **no** form of this command.

**ipv6 address** *ipv6-prefix***/***prefix-length* **eui-64**

**no ipv6 address** [*ipv6-prefix***/***prefix-length* **eui-64**]

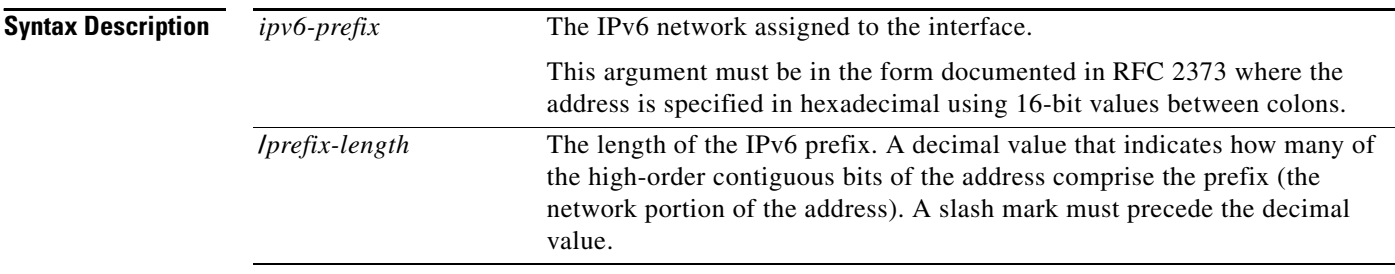

**Command Default** No IPv6 address is defined for the interface.

#### **Command Modes** Interface configuration

**Command Histo** 

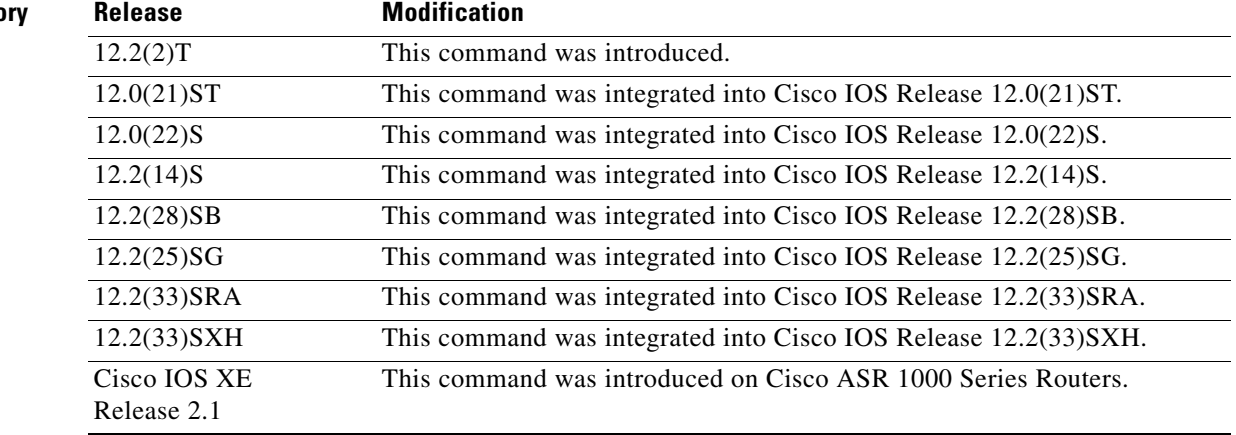

**Usage Guidelines** If the value specified for the **/***prefix-length* argument is greater than 64 bits, the prefix bits have precedence over the interface ID.

> Using the **no ipv6 address** command without arguments removes all manually configured IPv6 addresses from an interface.

If the Cisco IOS software detects another host using one of its IPv6 addresses, it will display an error message on the console.

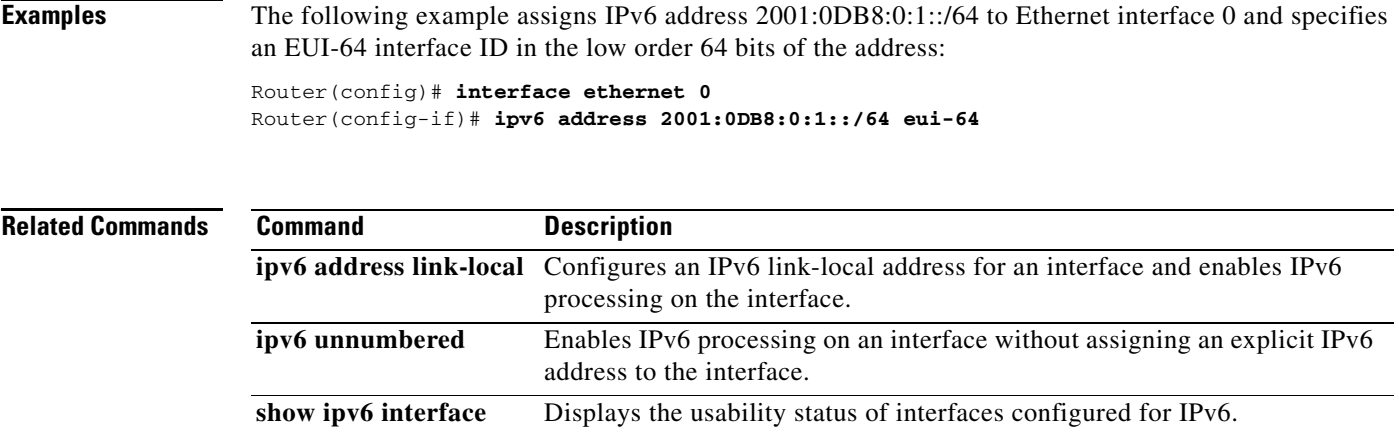

## **ipv6 address link-local**

To configure an IPv6 link-local address for an interface and enable IPv6 processing on the interface, use the **ipv6 address link-local** command in interface configuration mode. To remove the address from the interface, use the **no** form of this command.

**ipv6 address** *ipv6-address***/***prefix-length* **link-local** [**cga**]

**no ipv6 address** [*ipv6-address***/***prefix-length* **link-local**]

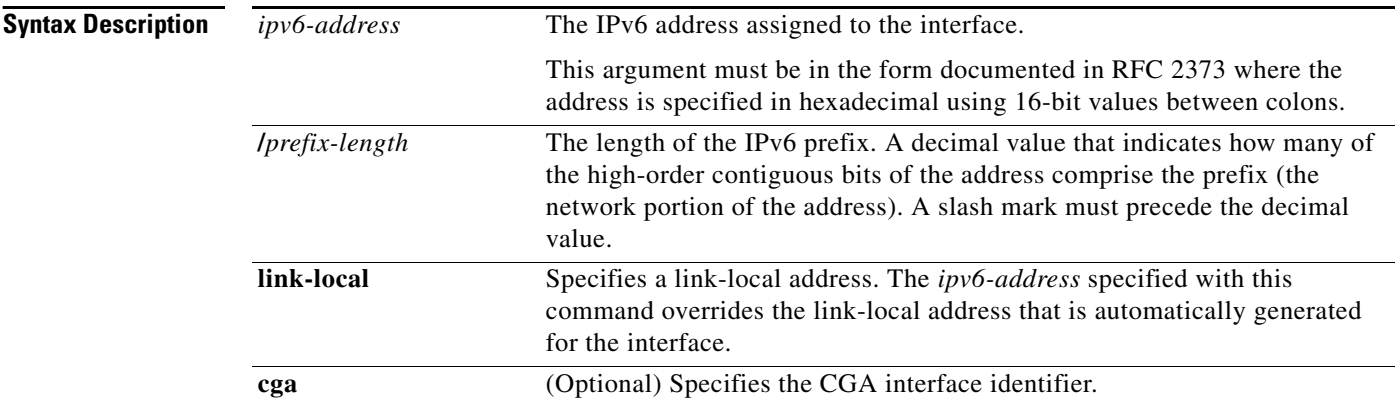

#### **Command Default** No IPv6 address is defined for the interface.

#### **Command Modes** Interface configuration

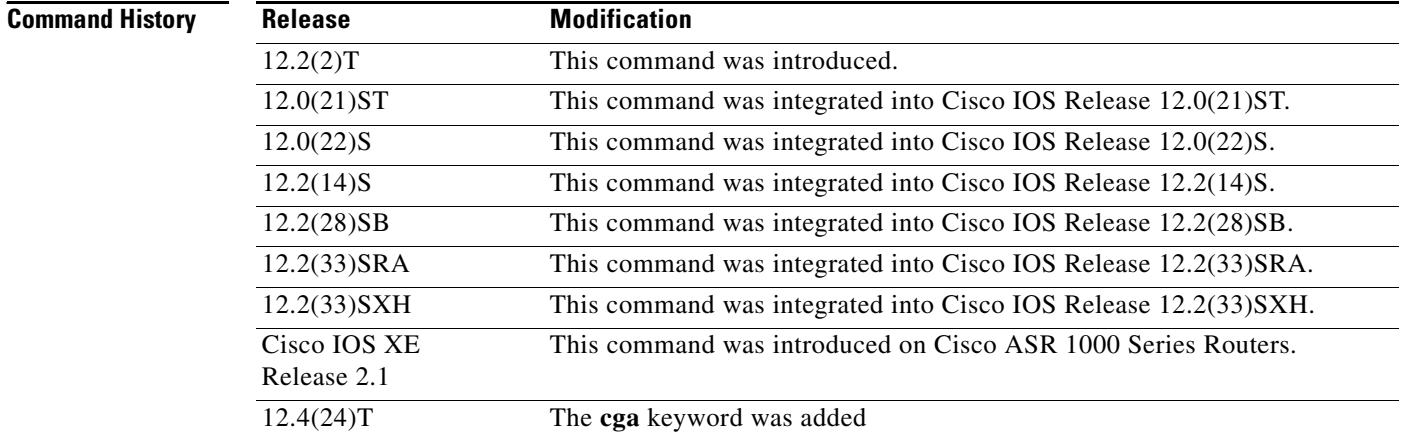

**Usage Guidelines** Using the **no ipv6 address** command without arguments removes all manually configured IPv6 addresses from an interface.

If the Cisco IOS software detects another host using one of its IPv6 addresses, it will display an error message on the console.

The system automatically generates a link-local address for an interface when IPv6 processing is enabled on the interface, typically when an IPv6 address is configured on the interface. To manually specify a link-local address to be used by an interface, use the **ipv6 address link-local** command.

A double colon may be used as part of the *ipv6-address* argument when consecutive 16-bit values are denoted as zero. You can configure multiple IPv6 addresses per interfaces, but only one link-local address.

 $\mathbf{I}$ 

**Examples** The following example assigns FE80::260:3EFF:FE11:6770 as the link-local address for Ethernet interface 0:

```
interface ethernet 0
ipv6 address FE80::260:3EFF:FE11:6770 link-local
```
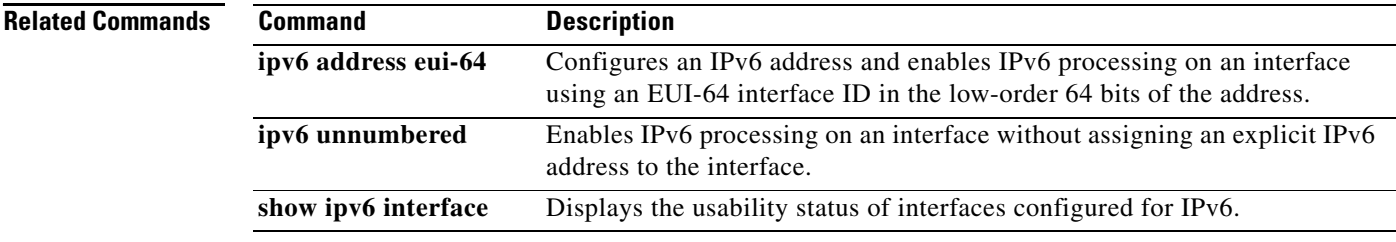

### **ipv6 atm-vc**

To configure a mapping between a virtual circuit (VC) and the IPv6 address of a system at the far end of that circuit, use the **ipv6 atm-vc** command in map-list configuration mode. To remove the mapping, use the **no** form of this command.

**ipv6** *ipv6-address* **atm-vc** *vcd* [**broadcast**]

**no ipv6** *ipv6-address* **atm-vc** *vcd* [**broadcast**]

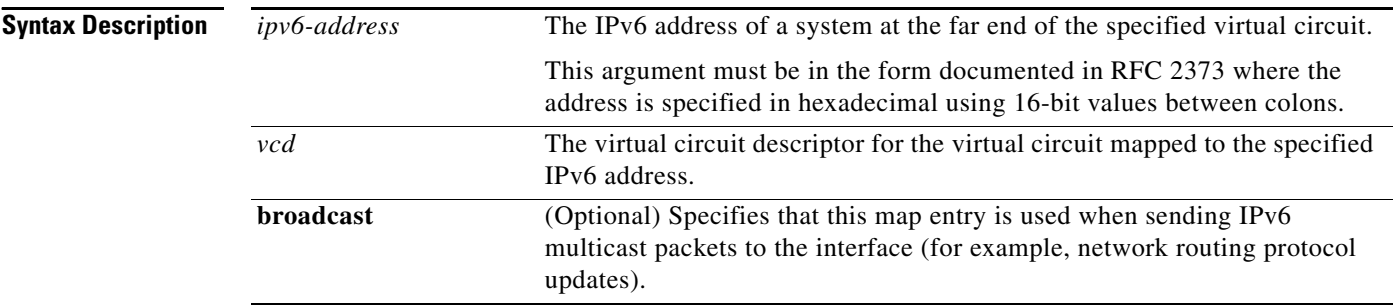

#### **Command Default** No default behavior or values.

#### **Command Modes** Map-list configuration

**Command History**

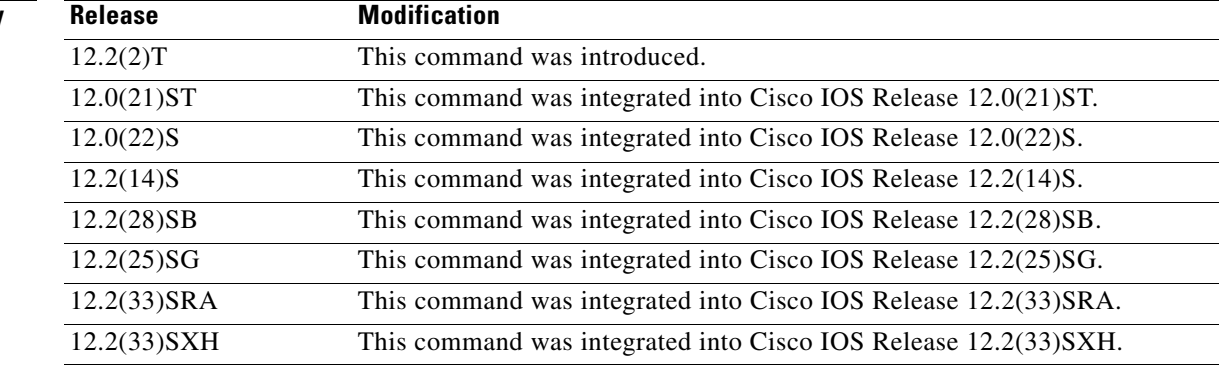

**Usage Guidelines** ATM permanent virtual circuits (PVCs) can be configured in the following modes:

- **•** Nonbroadcast multiaccess (NBMA) mode—A neighbor is mapped to a PVC. ATM point-to-multipoint PVCs are configured using static maps. The **ipv6 atm-vc** command utilizes static maps.
- **•** Point-to point-mode—Each PVC is given a subinterface and is configured as a standard point-to-point link.

 $\frac{\sqrt{2}}{\sqrt{2}}$ 

**Note** We recommend configuring ATM PVCs in point-to-point mode.

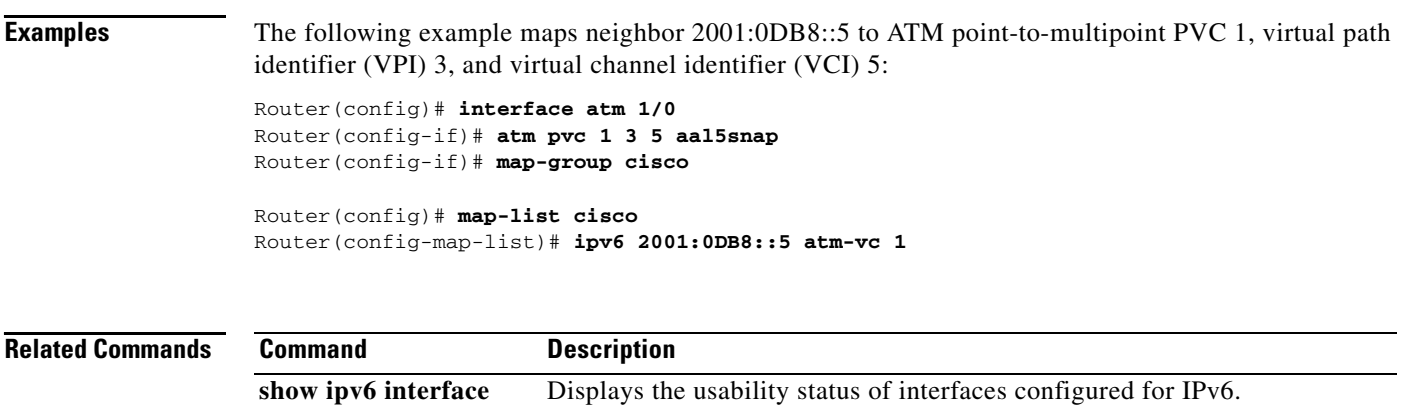

## **ipv6 authentication key-chain eigrp**

To enable authentication of Enhanced Interior Gateway Routing Protocol (EIGRP) for IPv6 packets, use the **ipv6 authentication key-chain eigrp** command in interface configuration mode. To disable authentication of EIGRP for IPv6 packets, use the **no** form of this command.

**ipv6 authentication key-chain eigrp** *as-number key-chain*

**no ipv6 authentication key-chain eigrp** *as-number key-chain*

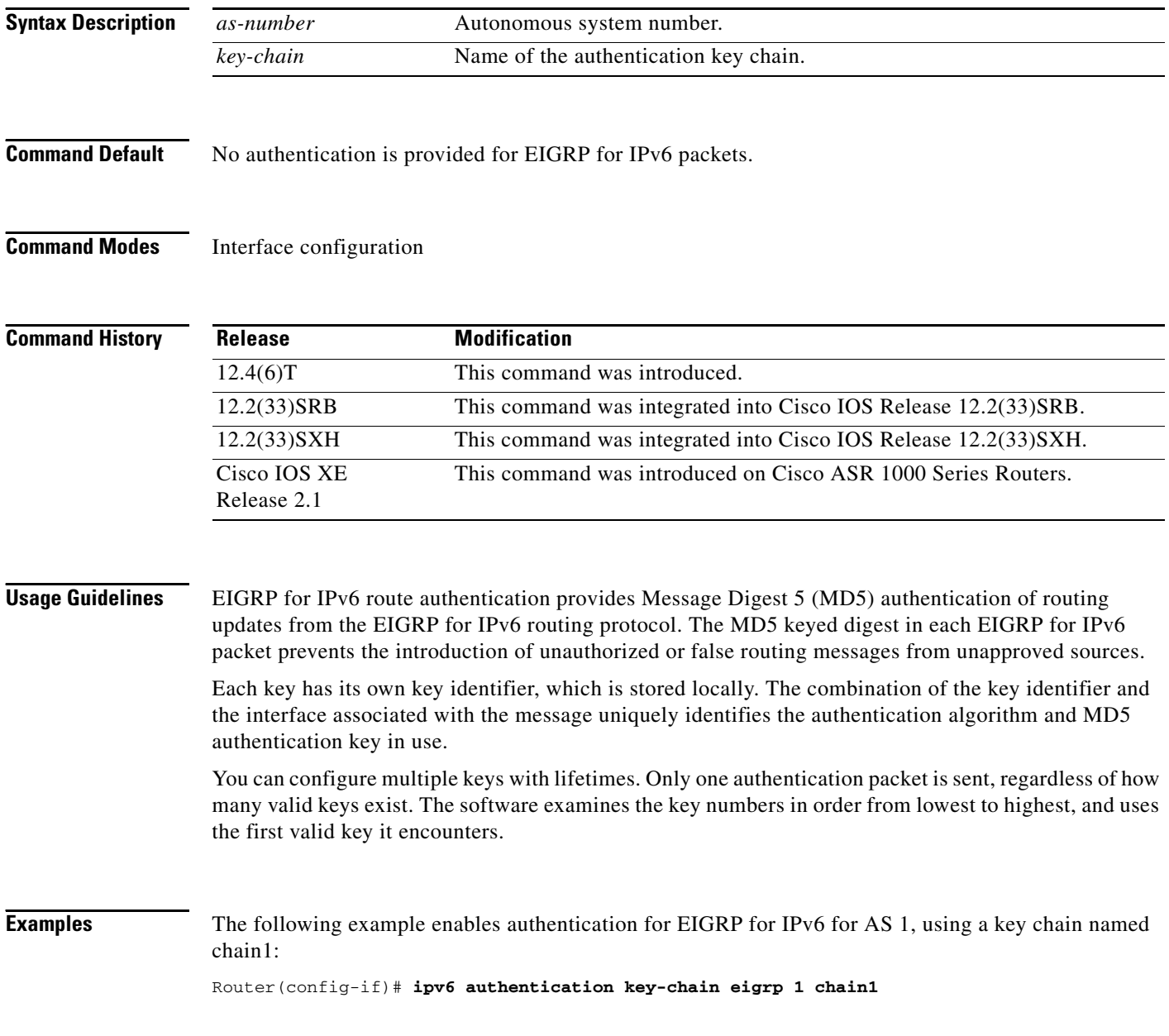

#### **Related Commands**

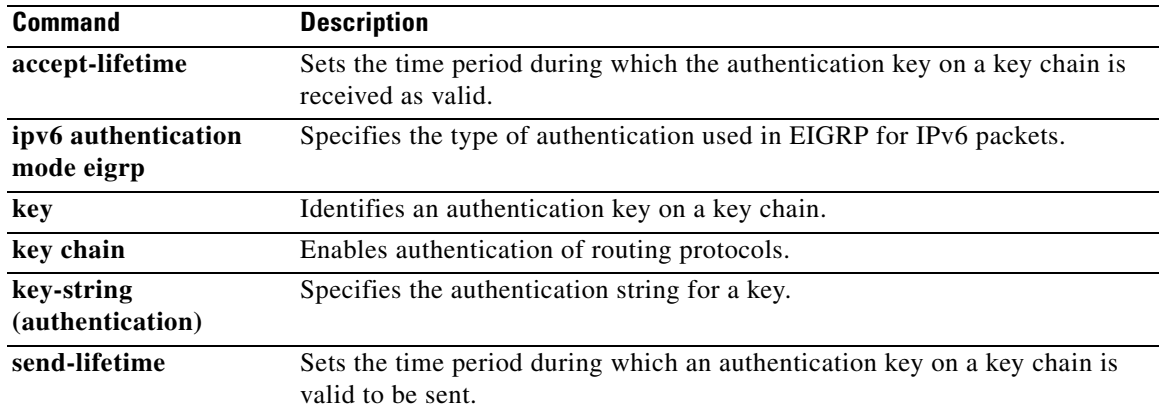

 $\mathcal{L}_{\mathcal{A}}$ 

## **ipv6 authentication mode eigrp**

To specify the type of authentication used in Enhanced Interior Gateway Routing Protocol (EIGRP) packets for IPv6, use the **ipv6 authentication mode eigrp** command in interface configuration mode. To disable the type of authentication, use the **no** form of this command.

**ipv6 authentication mode eigrp** *as-number* **md5**

**no ipv6 authentication mode eigrp** *as-number* **md5**

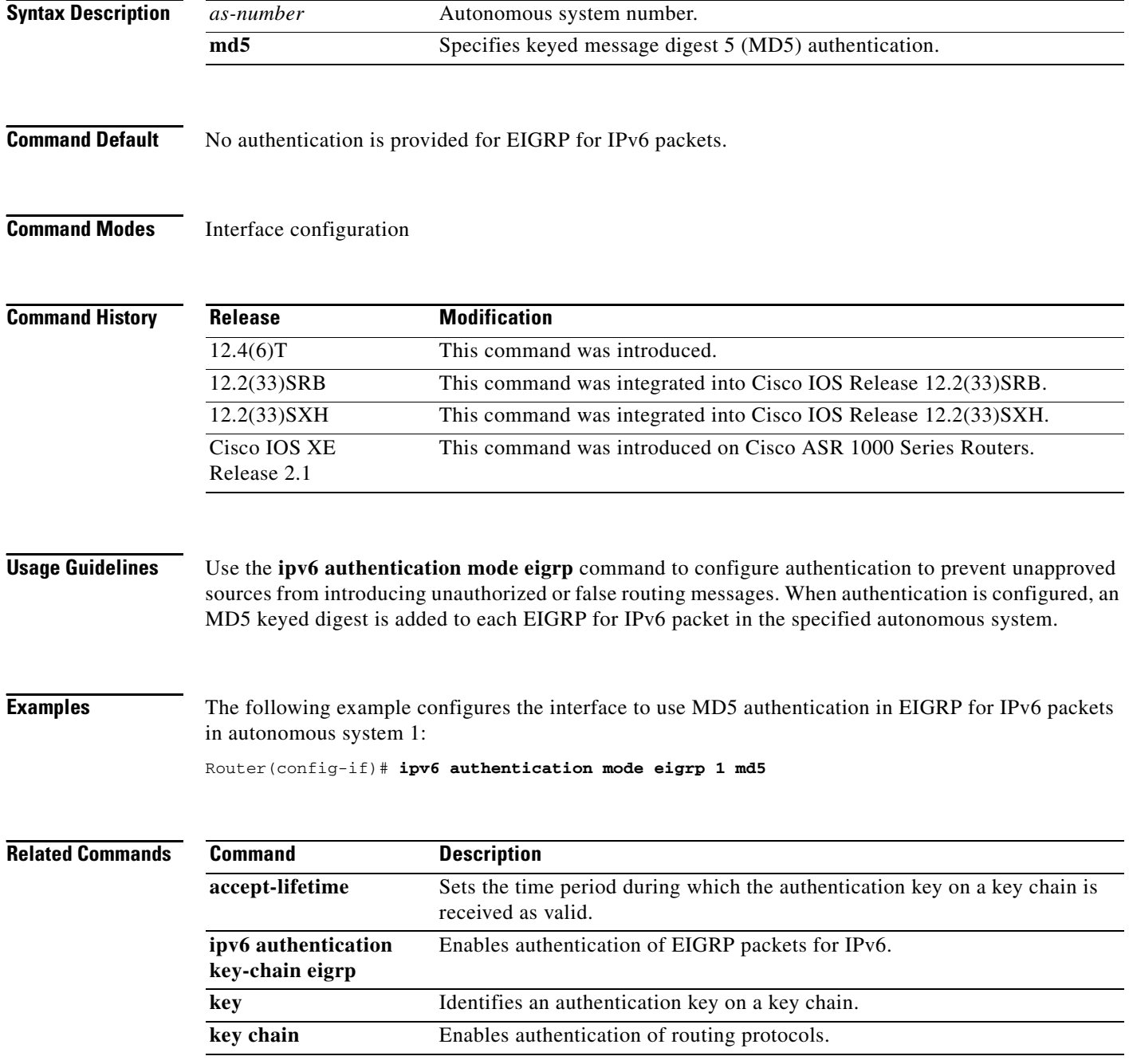

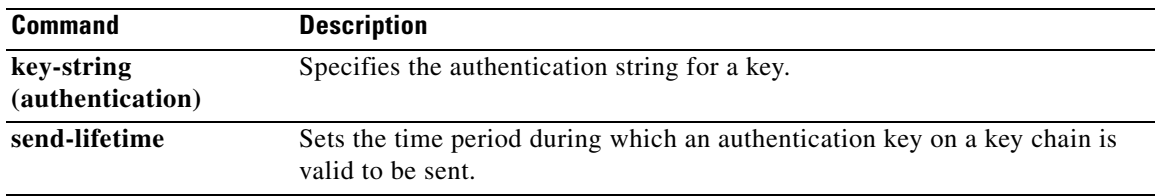

 $\mathcal{L}_{\mathcal{A}}$ 

# **ipv6 bandwidth-percent eigrp**

To configure the percentage of bandwidth that may be used by Enhanced Interior Gateway Routing Protocol (EIGRP) for IPv6 on an interface, use the **ipv6 bandwidth-percent eigrp** command in interface configuration mode. To restore the default value, use the **no** form of this command.

**ipv6 bandwidth-percent eigrp** *as-number percent*

**no ipv6 bandwidth-percent eigrp** *as-number percent*

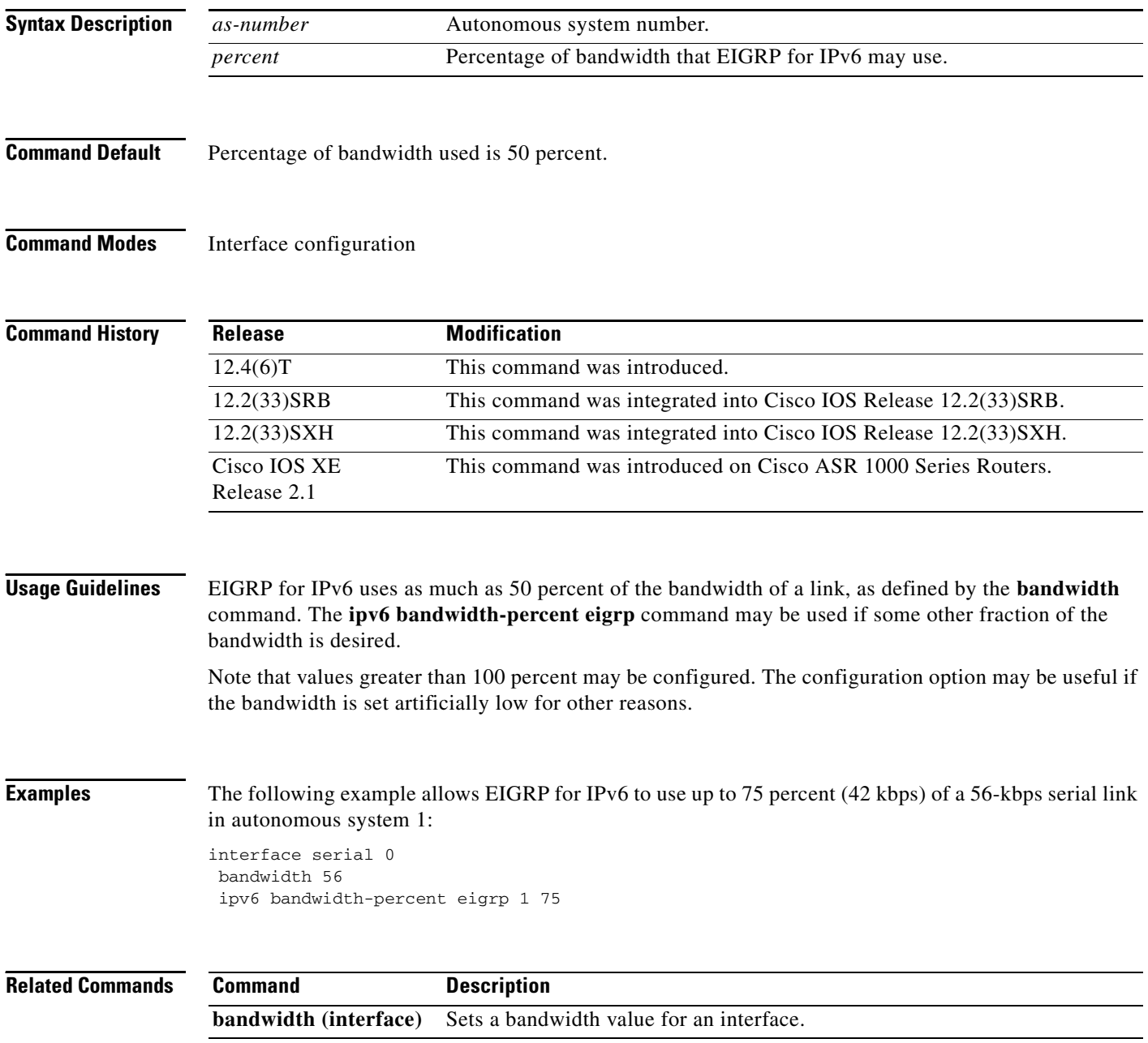

### **ipv6 cef**

To enable Cisco Express Forwarding for IPv6, use the **ipv6 cef** command in global configuration mode. To disable Cisco Express Forwarding for IPv6, use the **no** form of this command.

**ipv6 cef**

**no ipv6 cef**

- **Syntax Description** This command has no arguments or keywords.
- **Command Default** Cisco Express Forwarding for IPv6 is disabled by default.

**Command Modes** Global configuration (config)

**Command History**

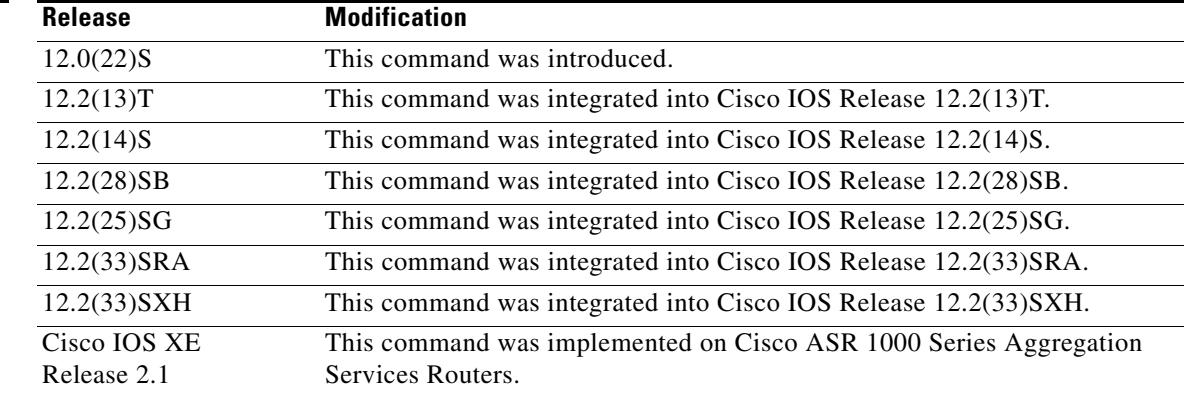

**Usage Guidelines** The **ipv6 cef** command is similar to the **ip cef** command, except that it is IPv6-specific.

The **ipv6 cef** command is not available on the Cisco 12000 series Internet routers because this distributed platform operates only in distributed Cisco Express Forwarding for IPv6 mode.

**Note** The **ipv6 cef** command is not supported in interface configuration mode.

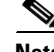

**Note** Some distributed architecture platforms, such as the Cisco 7500 series routers, support both Cisco Express Forwarding for IPv6 and distributed Cisco Express Forwarding for IPv6. When Cisco Express Forwarding for IPv6 is configured on distributed platforms, Cisco Express Forwarding switching is performed by the Route Processor (RP).

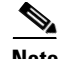

**Note** You must enable Cisco Express Forwarding for IPv4 by using the **ip cef** global configuration command before enabling Cisco Express Forwarding for IPv6 by using the **ipv6 cef** global configuration command.

Cisco Express Forwarding for IPv6 is advanced Layer 3 IP switching technology that functions the same and offer the same benefits as Cisco Express Forwarding for IPv4. Cisco Express Forwarding for IPv6 optimizes network performance and scalability for networks with dynamic, topologically dispersed traffic patterns, such as those associated with web-based applications and interactive sessions.

**Examples** The following example enables standard Cisco Express Forwarding for IPv4 operation and then standard Cisco Express Forwarding for IPv6 operation globally on the router.

> ip cef ipv6 cef

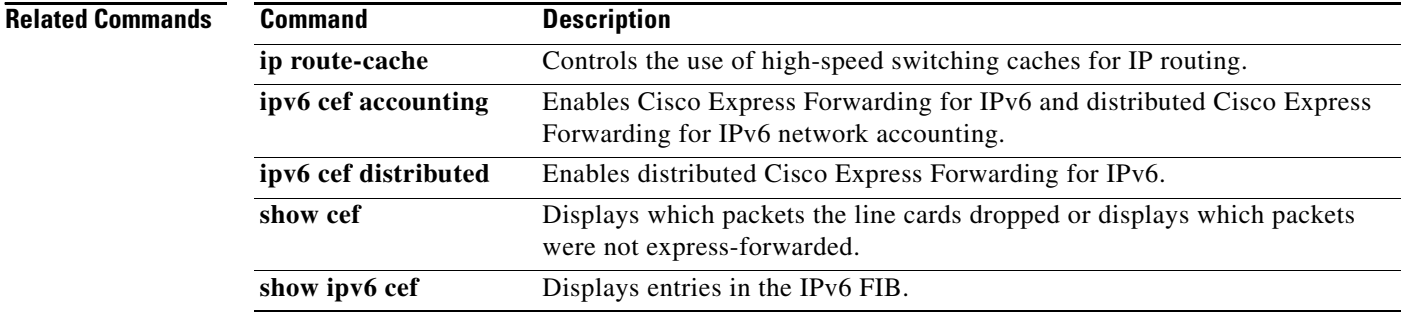

 $\mathbf{I}$ 

**The Second** 

# **ipv6 cef accounting**

To enable Cisco Express Forwarding for IPv6 and distributed Cisco Express Forwarding for IPv6 network accounting, use the **ipv6 cef accounting** command in global configuration mode or interface configuration mode. To disable Cisco Express Forwarding for IPv6 network accounting, use the **no** form of this command.

**ipv6 cef accounting** *accounting-types*

**no ipv6 cef accountin**g *accounting-types*

**Specific Cisco Express Forwarding Accounting Information Through Interface Configuration Mode**

**ipv6 cef accounting non-recursive** {**external** | **internal**}

**no ipv6 cef accounting non-recursive** {**external** | **internal**}

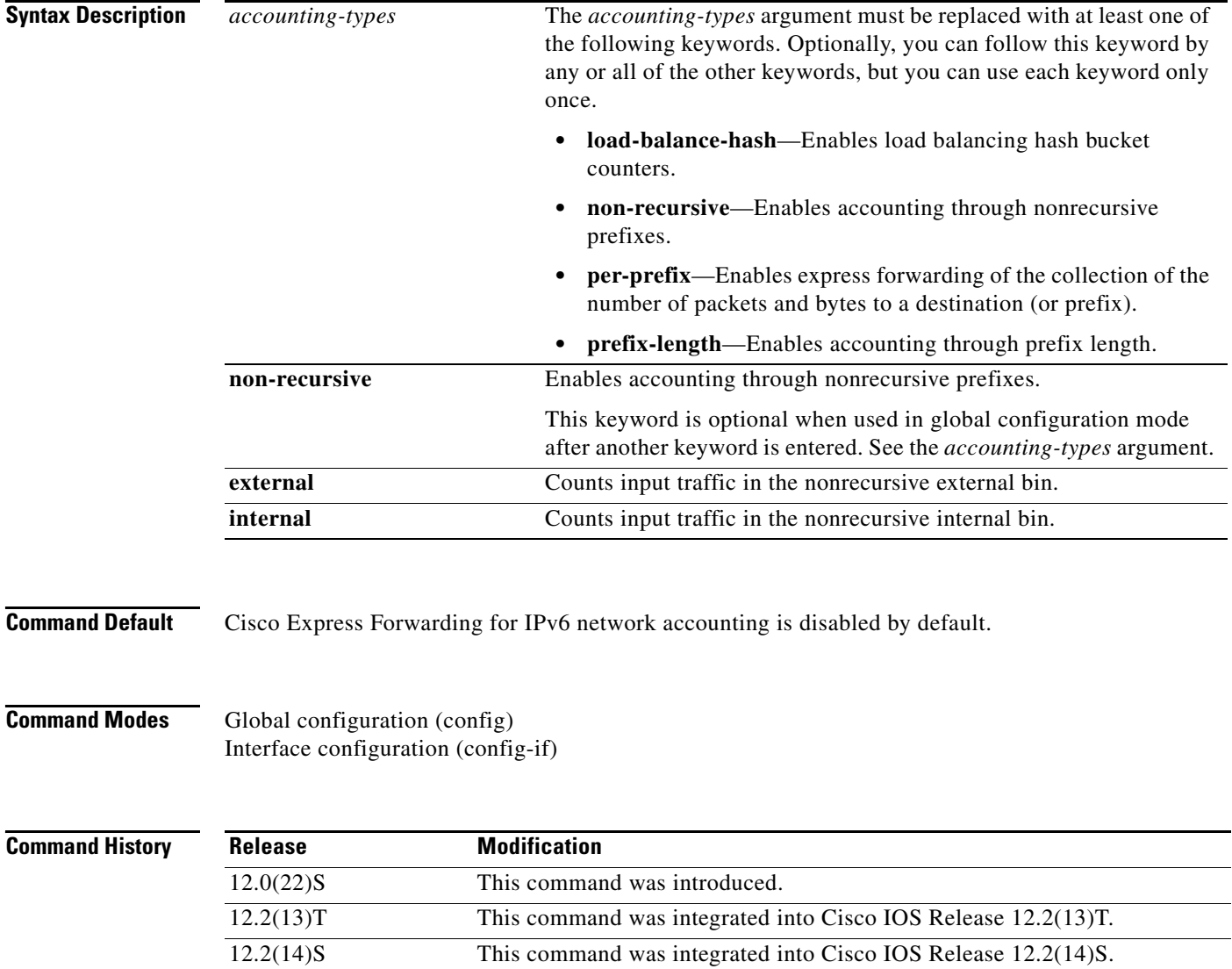

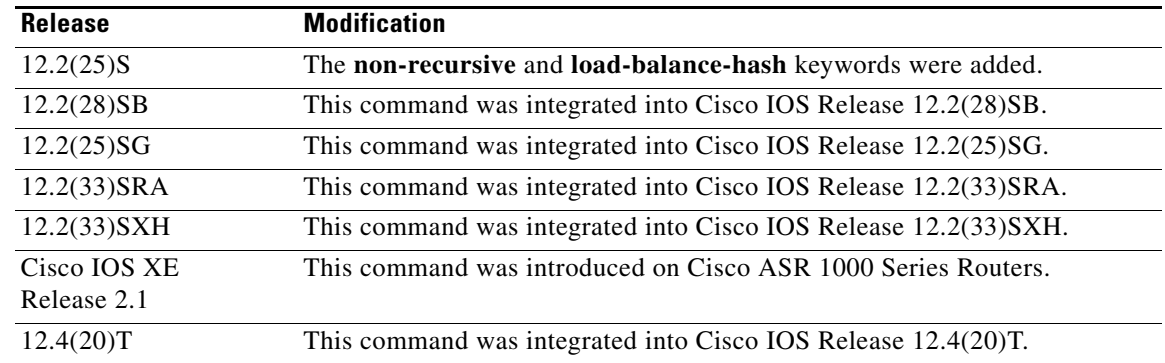

**Usage Guidelines** The **ipv6 cef accounting** command is similar to the **ip cef accounting** command, except that it is IPv6-specific.

> Configuring Cisco Express Forwarding for IPv6 network accounting enables you to collect statistics on Cisco Express Forwarding for IPv6 traffic patterns in your network.

When you enable network accounting for Cisco Express Forwarding for IPv6 by using the **ipv6 cef accounting** command in global configuration mode, accounting information is collected at the Route Processor (RP) when Cisco Express Forwarding for IPv6 mode is enabled and at the line cards when distributed Cisco Express Forwarding for IPv6 mode is enabled. You can then display the collected accounting information using the **show ipv6 cef** EXEC command.

For prefixes with directly connected next hops, the **non-recursive** keyword enables express forwarding of the collection of packets and bytes through a prefix. This keyword is optional when this command is used in global configuration mode after you enter another keyword on the **ipv6 cef accounting**  command.

This command in interface configuration mode must be used in conjunction with the global configuration command. The interface configuration command allows a user to specify two different bins (internal or external) for the accumulation of statistics. The internal bin is used by default. The statistics are displayed through the **show ipv6 cef detail** command.

Per-destination load balancing uses a series of 16 hash buckets into which the set of available paths are distributed. A hash function operating on certain properties of the packet is applied to select a bucket that contains a path to use. The source and destination IP addresses are the properties used to select the bucket for per-destination load balancing. Use the **load-balance-hash** keyword with the **ipv6 cef accounting** command to enable per-hash-bucket counters. Enter the **show ipv6 cef** *prefix* **internal** command to display the per-hash-bucket counters.

**Examples** The following example enables the collection of Cisco Express Forwarding for IPv6 accounting information for prefixes with directly connected next hops:

Router(config)# **ipv6 cef accounting non-recursive**

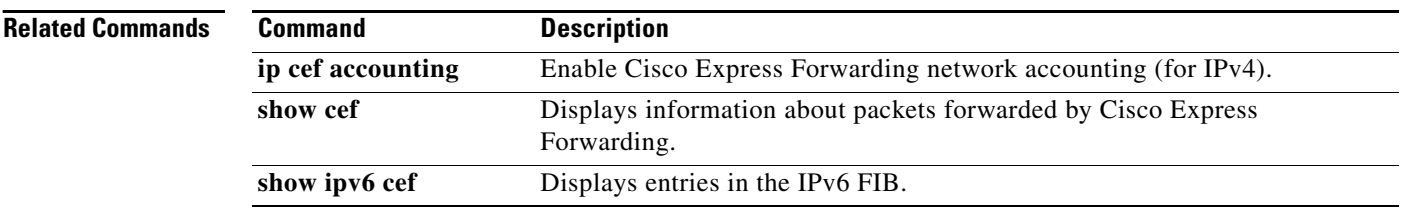

### **ipv6 cef distributed**

To enable distributed Cisco Express Forwarding for IPv6, use the **ipv6 cef distributed** command in global configuration mode. To disable Cisco Express Forwarding for IPv6, use the **no** form of this command.

#### **ipv6 cef distributed**

**no ipv6 cef distributed**

- **Syntax Description** This command has no arguments or keywords.
- **Command Default** Distributed Cisco Express Forwarding for IPv6 is disabled on the Cisco 7500 series routers and enabled on the Cisco 12000 series Internet routers.

**Command Modes** Global configuration (config)

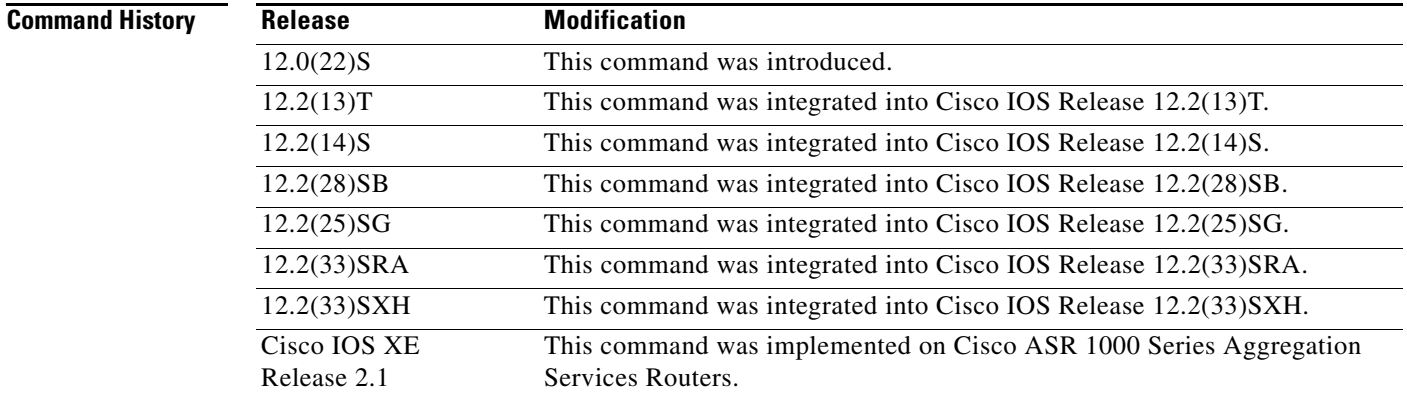

**Usage Guidelines** The **ipv6 cef distributed** command is similar to the **ip cef distributed** command, except that it is IPv6-specific.

> Enabling distributed Cisco Express Forwarding for IPv6 globally on the router by using the **ipv6 cef distributed** in global configuration mode distributes the Cisco Express Forwarding processing of IPv6 packets from the Route Processor (RP) to the line cards of distributed architecture platforms.

**Note** The **ipv6 cef distributed** command is not supported on the Cisco 12000 series Internet routers because distributed Cisco Express Forwarding for IPv6 is enabled by default on this platform.

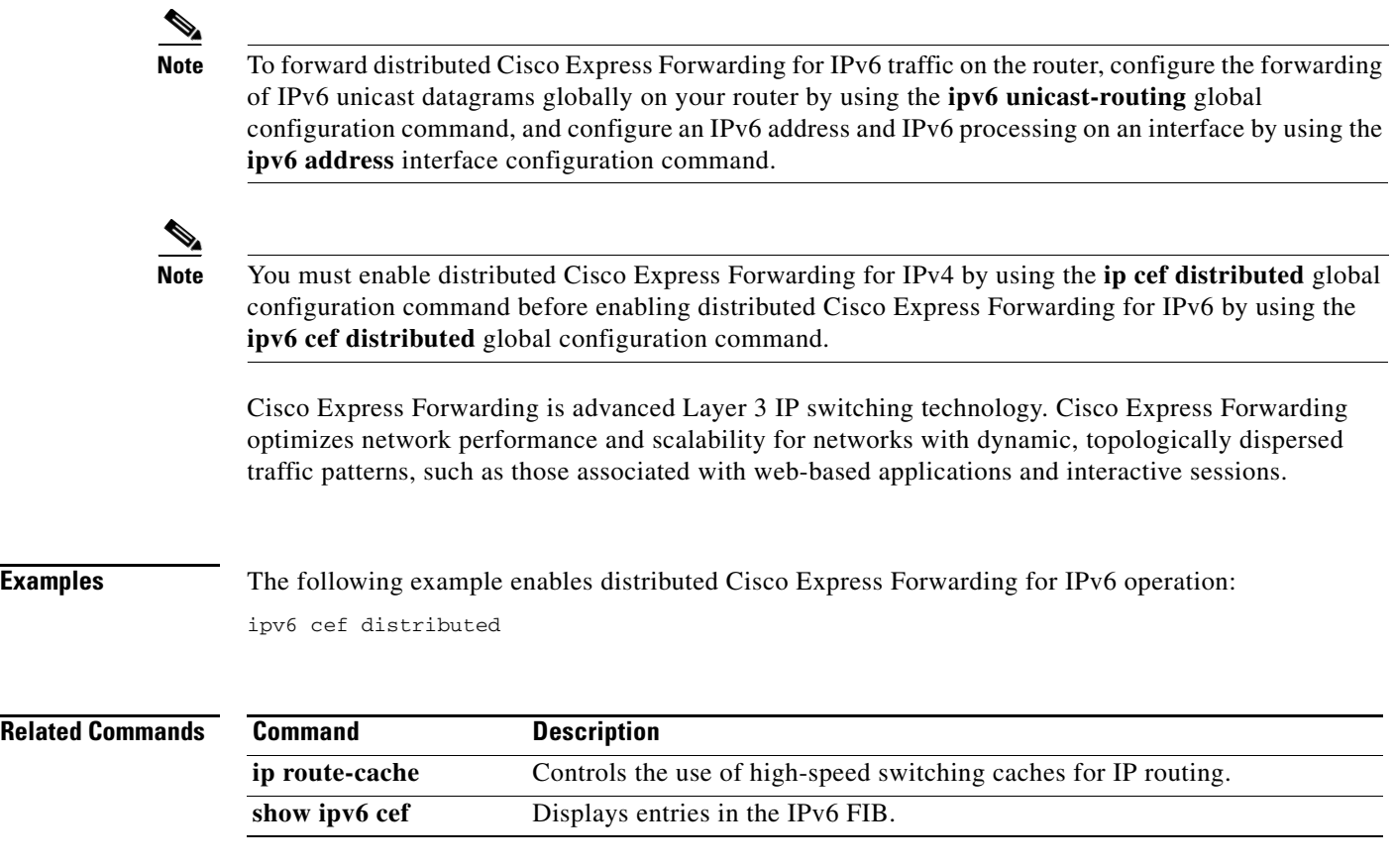

 $\mathbf{I}$ 

## **ipv6 cef load-sharing algorithm**

To select a Cisco Express Forwarding load-balancing algorithm for IPv6, use the **ipv6 cef load-sharing algorithm** command in global configuration mode. To return to the default universal load-balancing algorithm, use the **no** form of this command.

```
ipv6 cef load-sharing algorithm {original | universal [id] | include-ports {source [id] | 
     [<b>destination</b>][<b>id</b>] | <b>source</b> [<b>id</b>] <b>destination</b> [<b>id</b>] \}
```
**no ipv6 cef load-sharing algorithm**

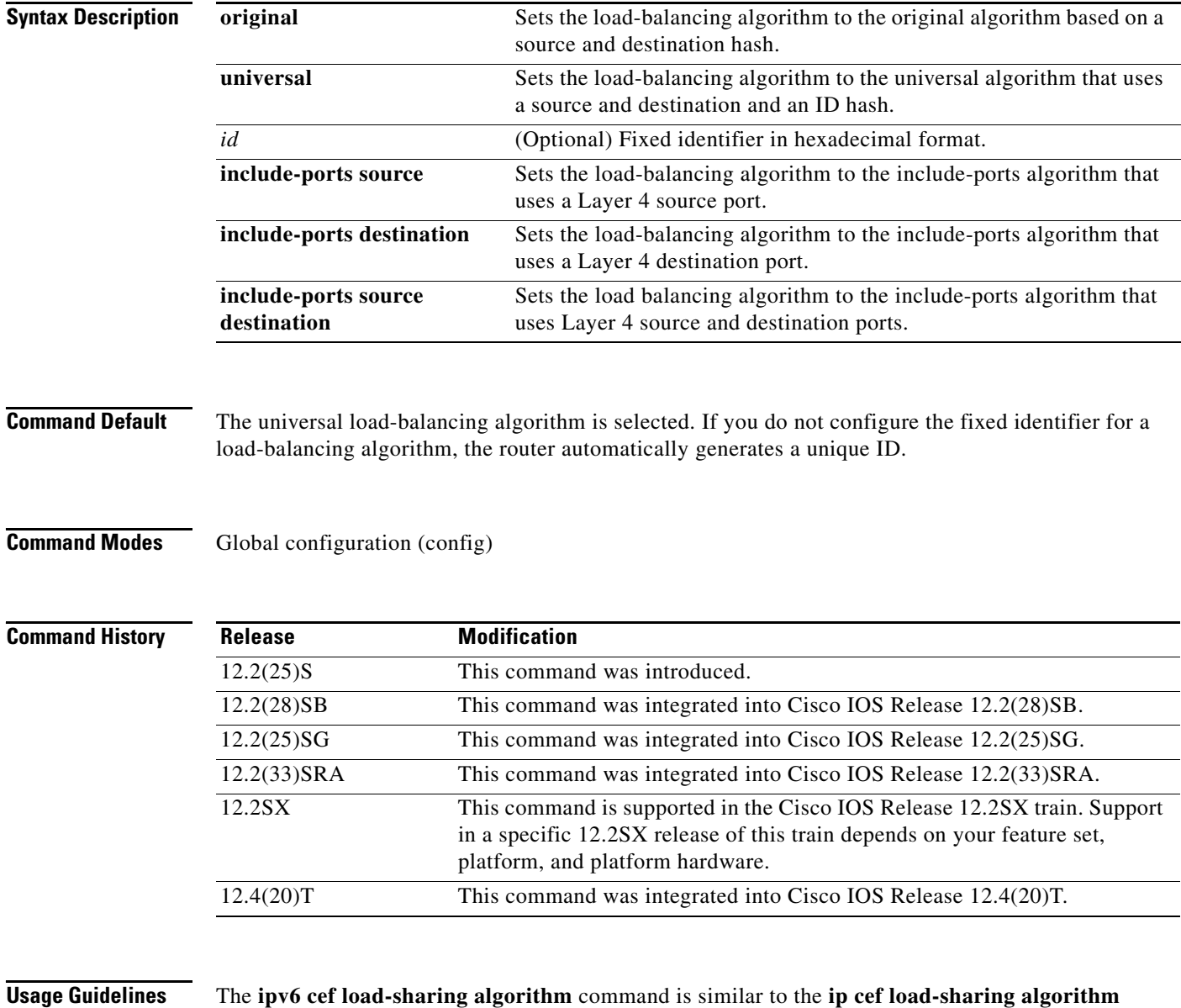

#### command, except that it is IPv6-specific.

When the Cisco Express Forwarding for IPv6 load-balancing algorithm is set to universal mode, each router on the network can make a different load-sharing decision for each source-destination address pair.

The include-ports algorithm allows you to use the Layer 4 source and destination ports as part of the load-balancing decision. This method benefits traffic streams running over equal-cost paths that are not load-shared because the majority of the traffic is between peer addresses that use different port numbers, such as Real-Time Protocol (RTP) streams.

#### **Examples** The following example shows how to enable the Cisco Express Forwarding load-balancing algorithm for IPv6 for Layer-4 source and destination ports:

Router(config)# **ipv6 cef load-sharing algorithm include-ports source destination**

The router automatically generates fixed IDs for the algorithm.

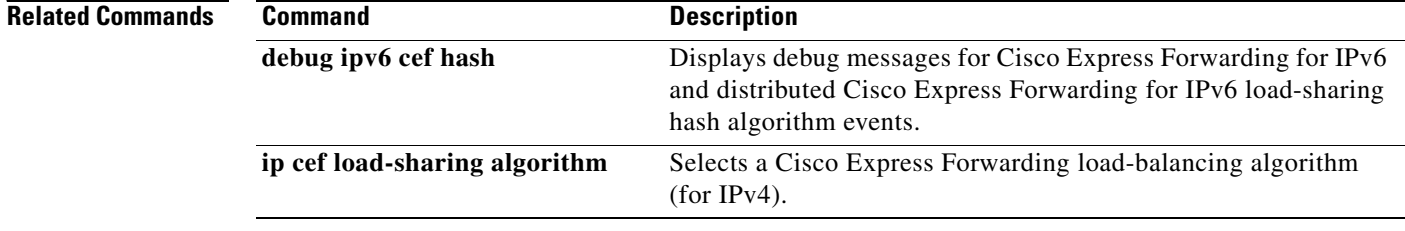

### **ipv6 cef optimize neighbor resolution**

To configure address resolution optimization from Cisco Express Forwarding for IPv6 for directly connected neighbors, use the **ipv6 cef optimize neighbor resolution** command in global configuration mode. To disable address resolution optimization from Cisco Express Forwarding for IPv6 for directly connected neighbors, use the **no** form of this command.

**ipv6 cef optimize neighbor resolution** 

**no ipv6 cef optimize neighbor resolution** 

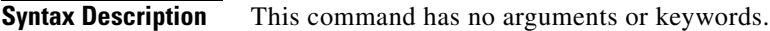

**Command Default** If this command is not configured, Cisco Express Forwarding for IPv6 does not optimize the address resolution of directly connected neighbors.

**Command Modes** Global configuration (config)

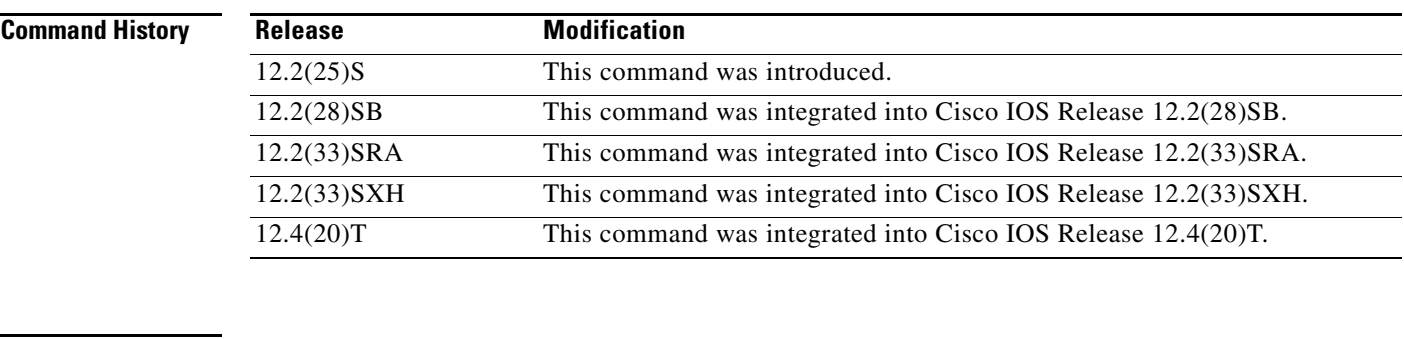

**Usage Guidelines** The **ipv6 cef optimize neighbor resolution** command is very similar to the **ip cef optimize neighbor resolution** command, except that it is IPv6-specific.

> Use this command to trigger Layer 2 address resolution of neighbors directly from Cisco Express Forwarding for IPv6.

**Examples** The following example shows how to optimize address resolution from Cisco Express Forwarding for IPv6 for directly connected neighbors:

Router(config)# **ipv6 cef optimize neighbor resolution**

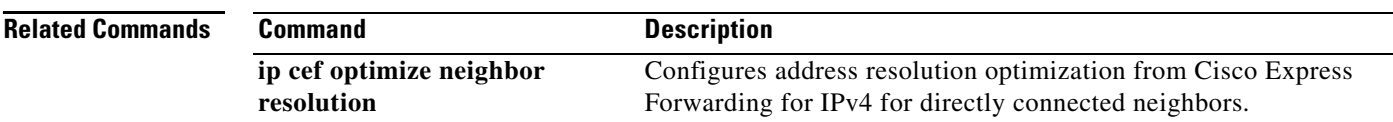

# **ipv6 cga modifier rsakeypair**

To generate an IPv6 cryptographically generated address (CGA) modifier for a specified Rivest, Shamir, and Adelman (RSA) key pair, use the **ipv6 cga modifier rsakeypair** command in global configuration mode. To disable this function, use the **no** form of this command.

**ipv6 cga modifier rsakeypair** *key-label* **sec-level** {**0** | **1**}

**no ipv6 cga modifier rsakeypair**

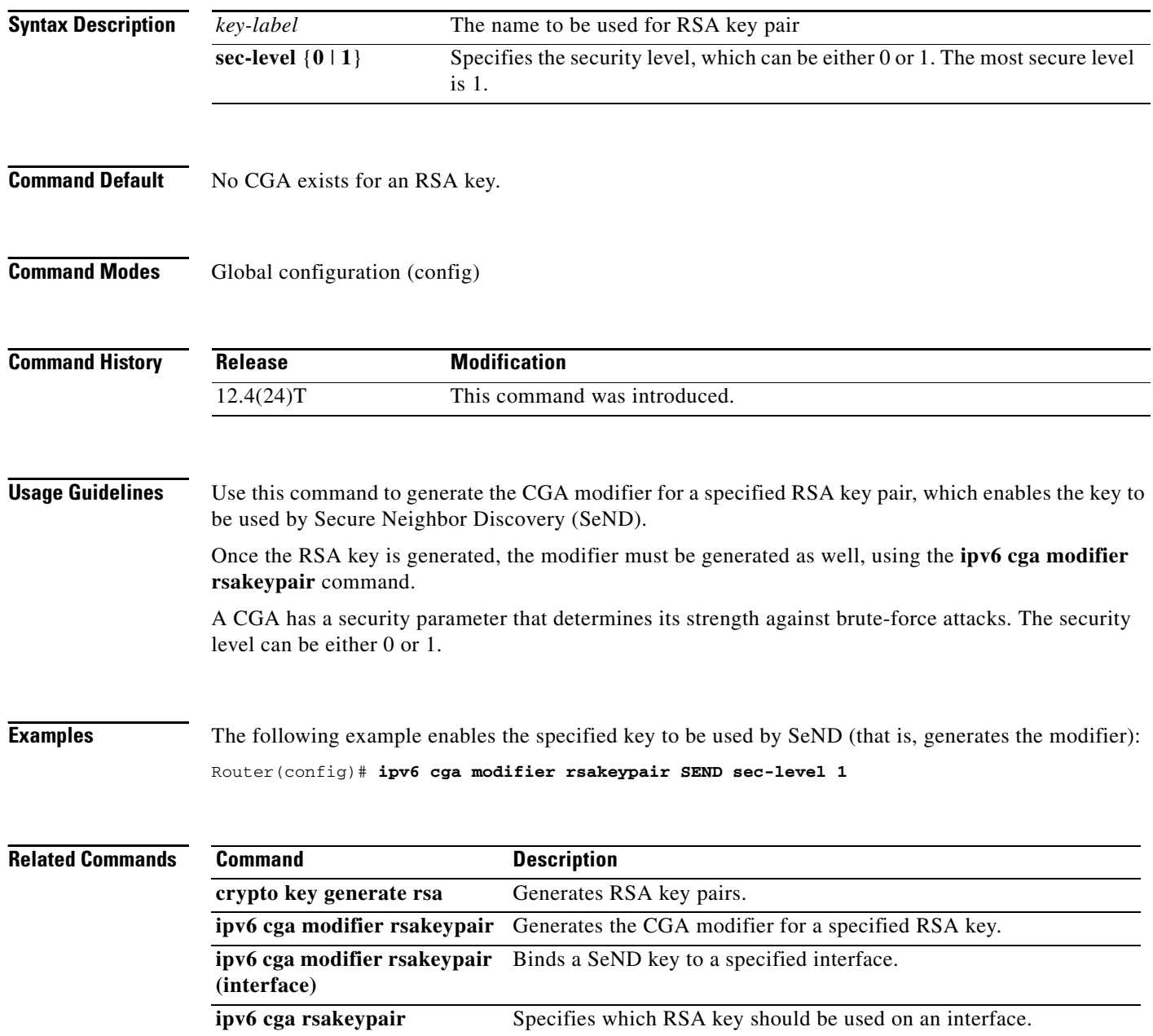

# **ipv6 cga rsakeypair**

To bind a Secure Neighbor Discovery (SeND) key to a specified interface, use the **ipv6 cga rsakeypair**  command in interface configuration mode. To disable this function, use the **no** form of this command.

**ipv6 cga rsakeypair** *key-label*

**no ipv6 cga rsakeypair**

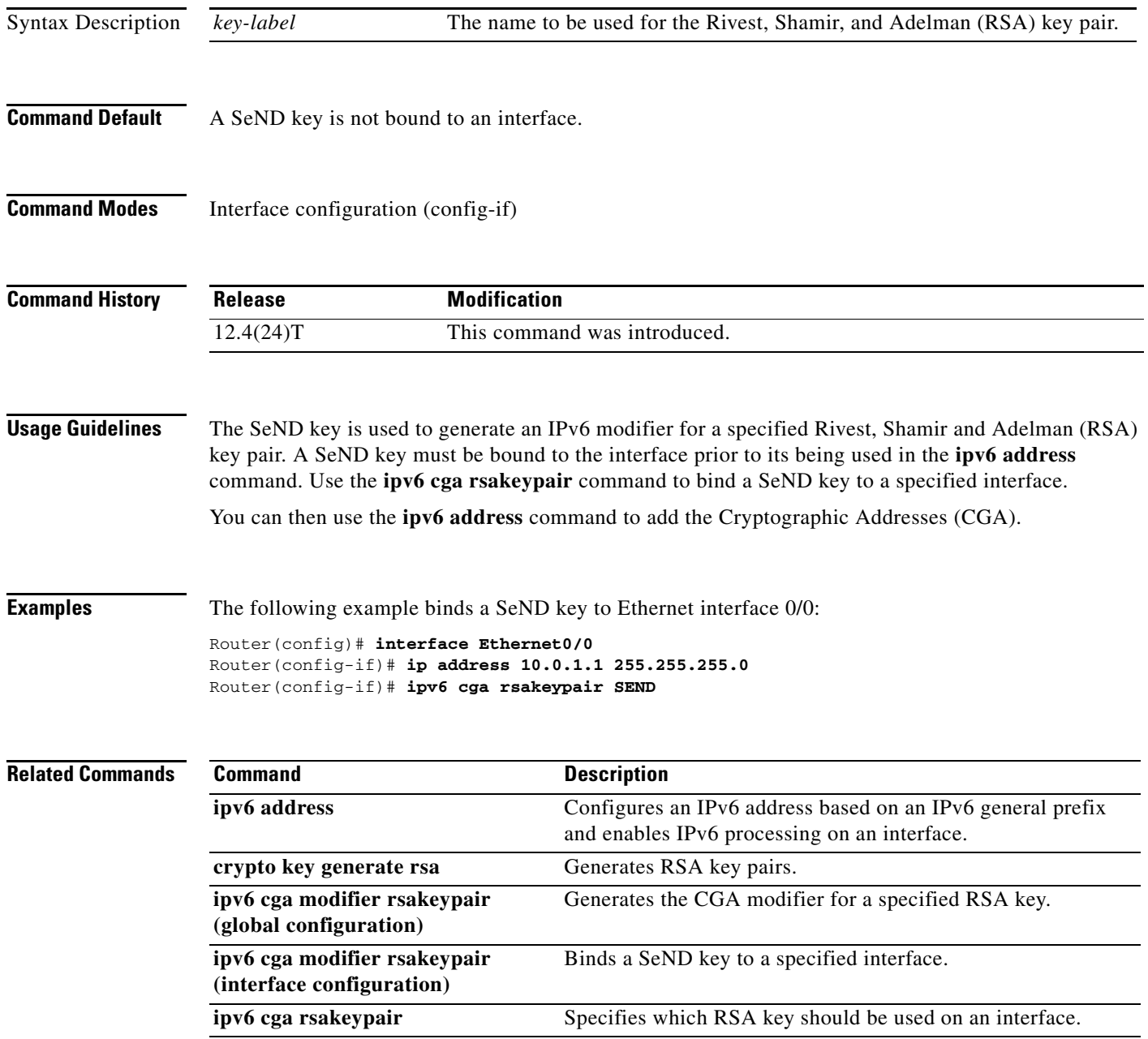

## **ipv6 crypto map**

To enable an IPv6 crypto map on an interface, use the **ipv6 crypto map** command in interface configuration mode. To disable, use the **no** form of this command.

**ipv6 crypto map** *map-name*

**no ipv6 crypto map**

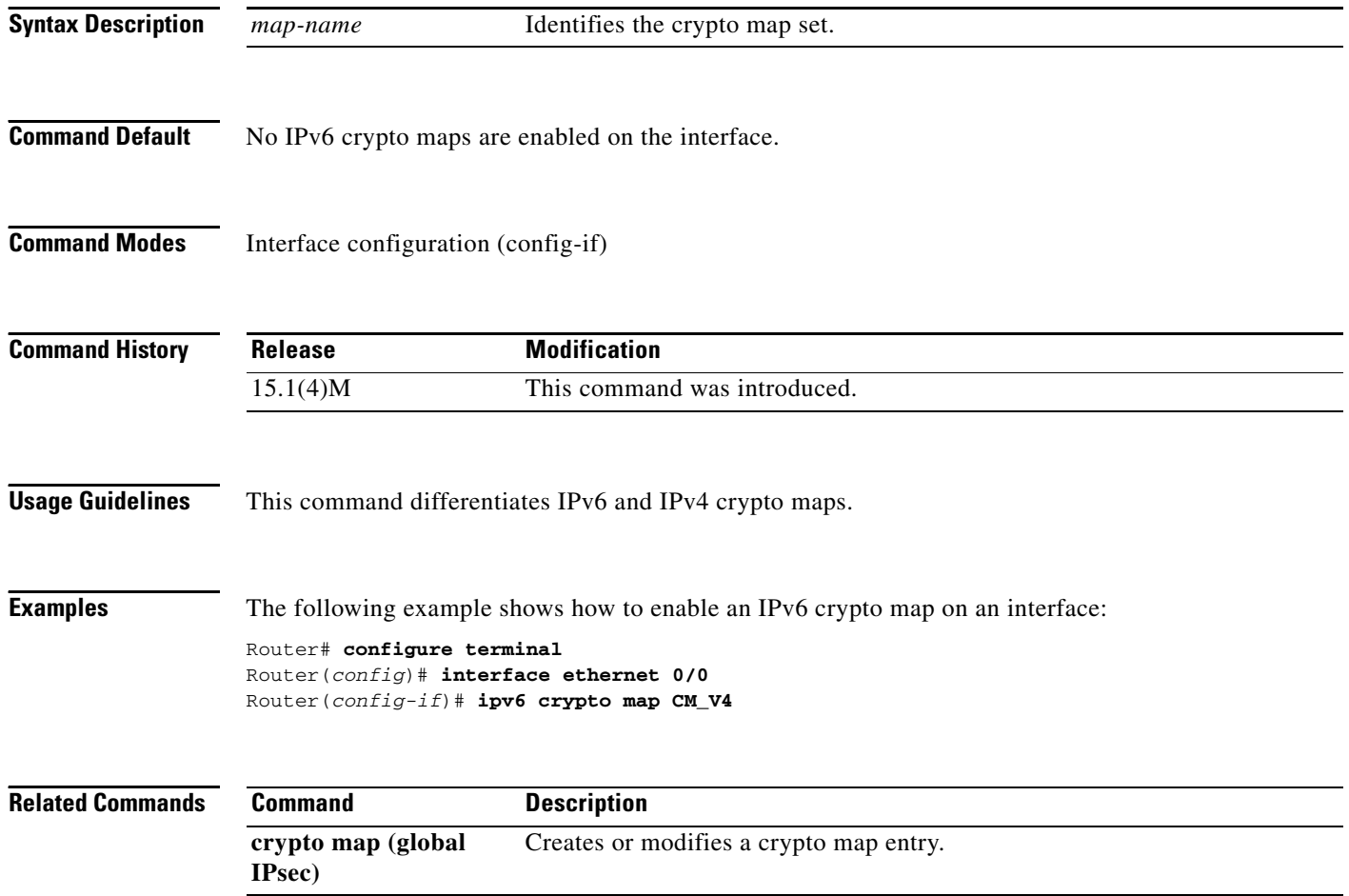

a ka

### **ipv6 dhcp binding track ppp**

To configure Dynamic Host Configuration Protocol (DHCP) for IPv6 to release any bindings associated with a PPP connection when that connection closes, use the **ipv6 dhcp binding track ppp** command in global configuration mode. To return to the default behavior, use the **no** form of this command.

**ipv6 dhcp binding track ppp**

**no ipv6 dhcp binding track ppp**

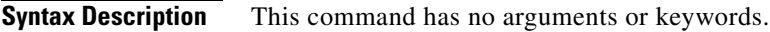

**Command Default** When a PPP connection closes, the DHCP bindings associated with that connection are not released.

**Command Modes** Global configuration (config)

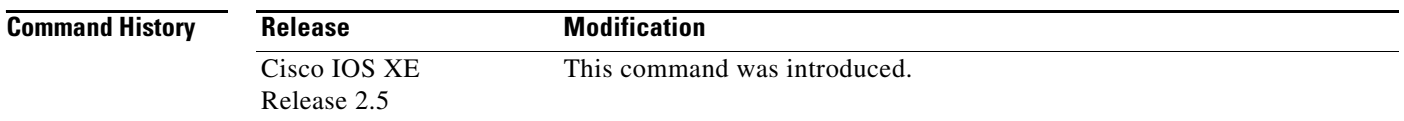

#### **Usage Guidelines** The **ipv6 dhcp binding track ppp** command configures DHCP for IPv6 to automatically release any bindings associated with a PPP connection when that connection is closed. The bindings are released automatically to accommodate subsequent new registrations by providing sufficient resource.

A binding table entry on the DHCP for IPv6 server is automatically:

- **•** Created whenever a prefix is delegated to a client from the configuration pool.
- Updated when the client renews, rebinds, or confirms the prefix delegation.
- Deleted when the client releases all the prefixes in the binding voluntarily, all prefixes' valid lifetimes have expired, or an administrator clears the binding.

**Examples** The following example shows how to release the prefix bindings associated with the PPP: Router(config)# **ipv6 dhcp binding track ppp**

# **ipv6 dhcp client information refresh minimum**

To configure the minimum acceptable Dynamic Host Configuration Protocol (DHCP) for IPv6 client information refresh time on a specified interface, use the **ipv6 dhcp client information refresh minimum** command in interface configuration mode. To remove the configured refresh time, use the **no** form of this command.

**ipv6 dhcp client information refresh minimum** *seconds* 

**no ipv6 dhcp client information refresh minimum** *seconds* 

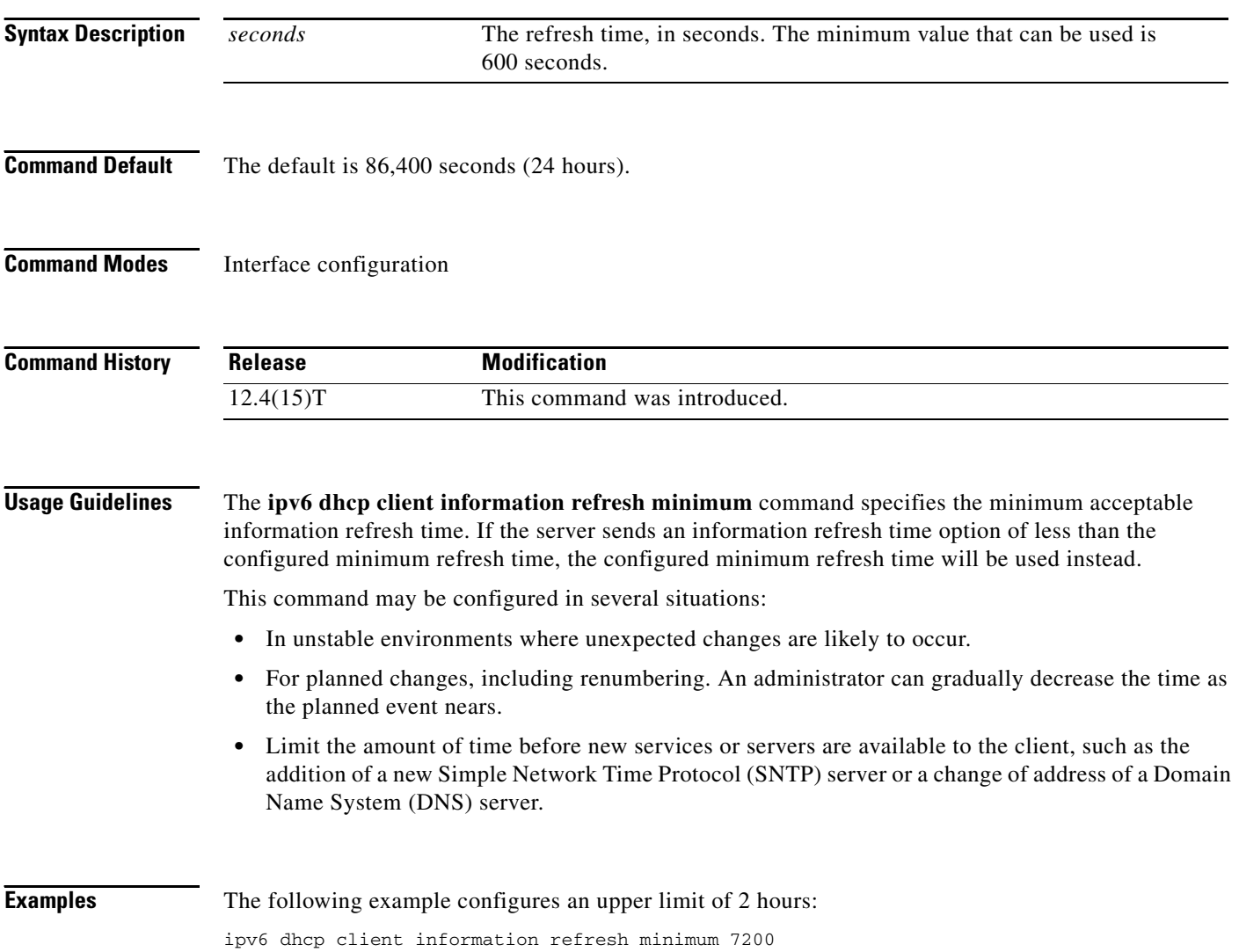

### **ipv6 dhcp client pd**

To enable the Dynamic Host Configuration Protocol (DHCP) for IPv6 client process and enable request for prefix delegation through a specified interface, use the **ipv6 dhcp client pd** command in interface configuration mode. To disable requests for prefix delegation, use the **no** form of this command.

**ipv6 dhcp client pd** {*prefix-name* | **hint** *ipv6-prefix*} [**rapid-commit**]

**no ipv6 dhcp client pd**

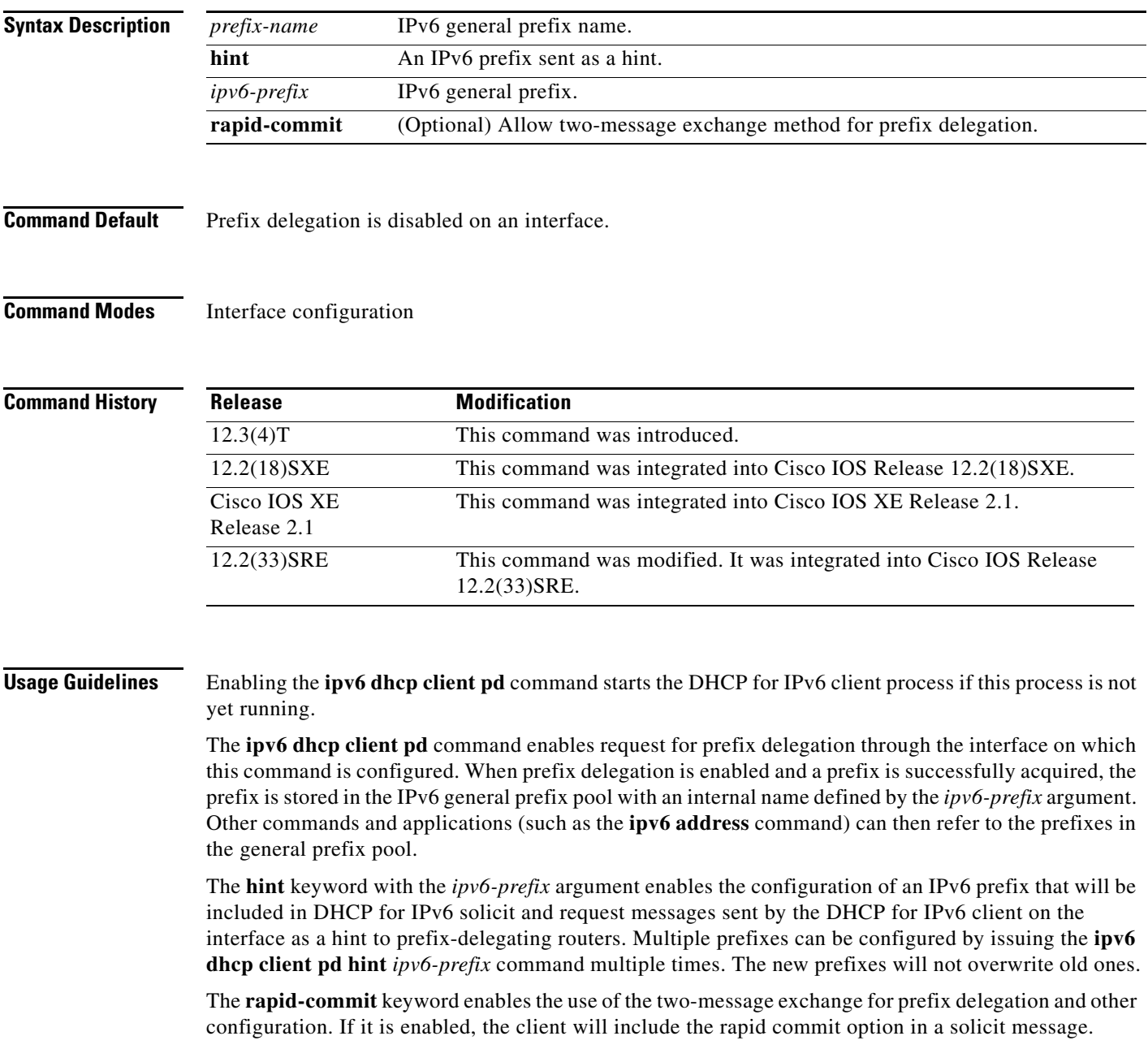

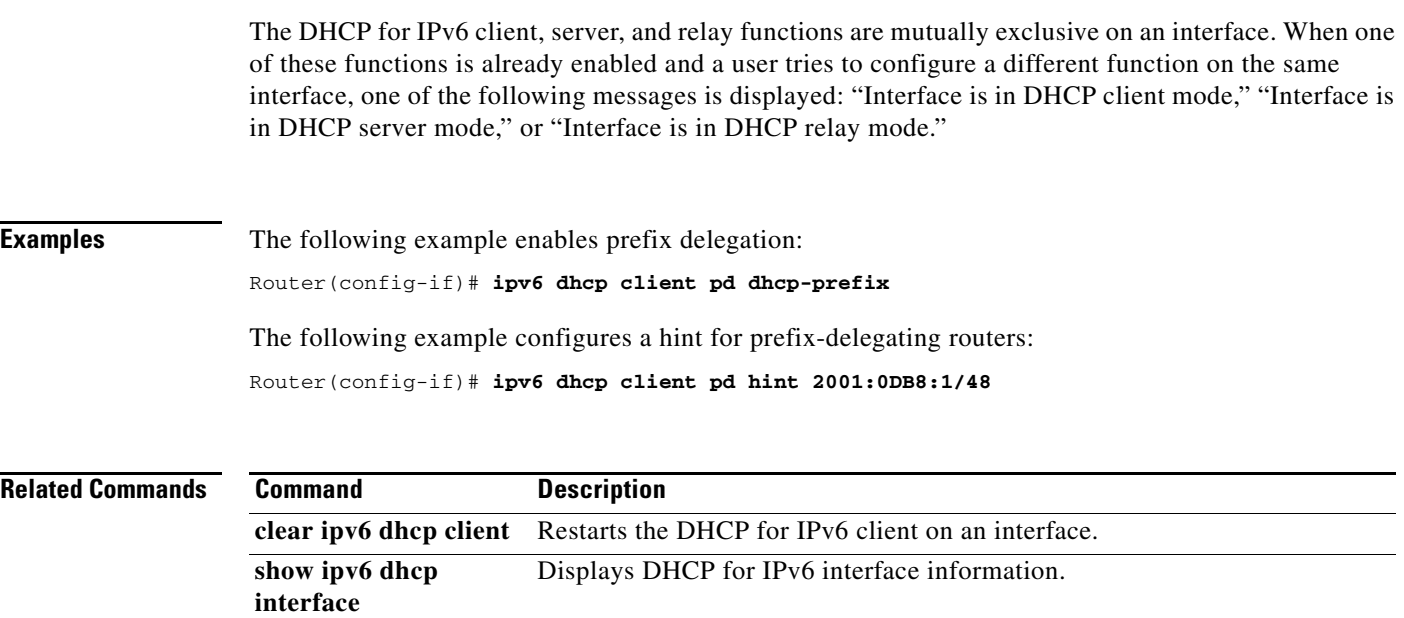

## **ipv6 dhcp database**

To configure a Dynamic Host Configuration Protocol (DHCP) for IPv6 binding database agent, use the **ipv6 dhcp database** command in global configuration mode. To delete the database agent, use the **no** form of this command.

**ipv6 dhcp database** *agent* [**write-delay** *seconds*] [**timeout** *seconds*]

**no ipv6 dhcp database** *agent*

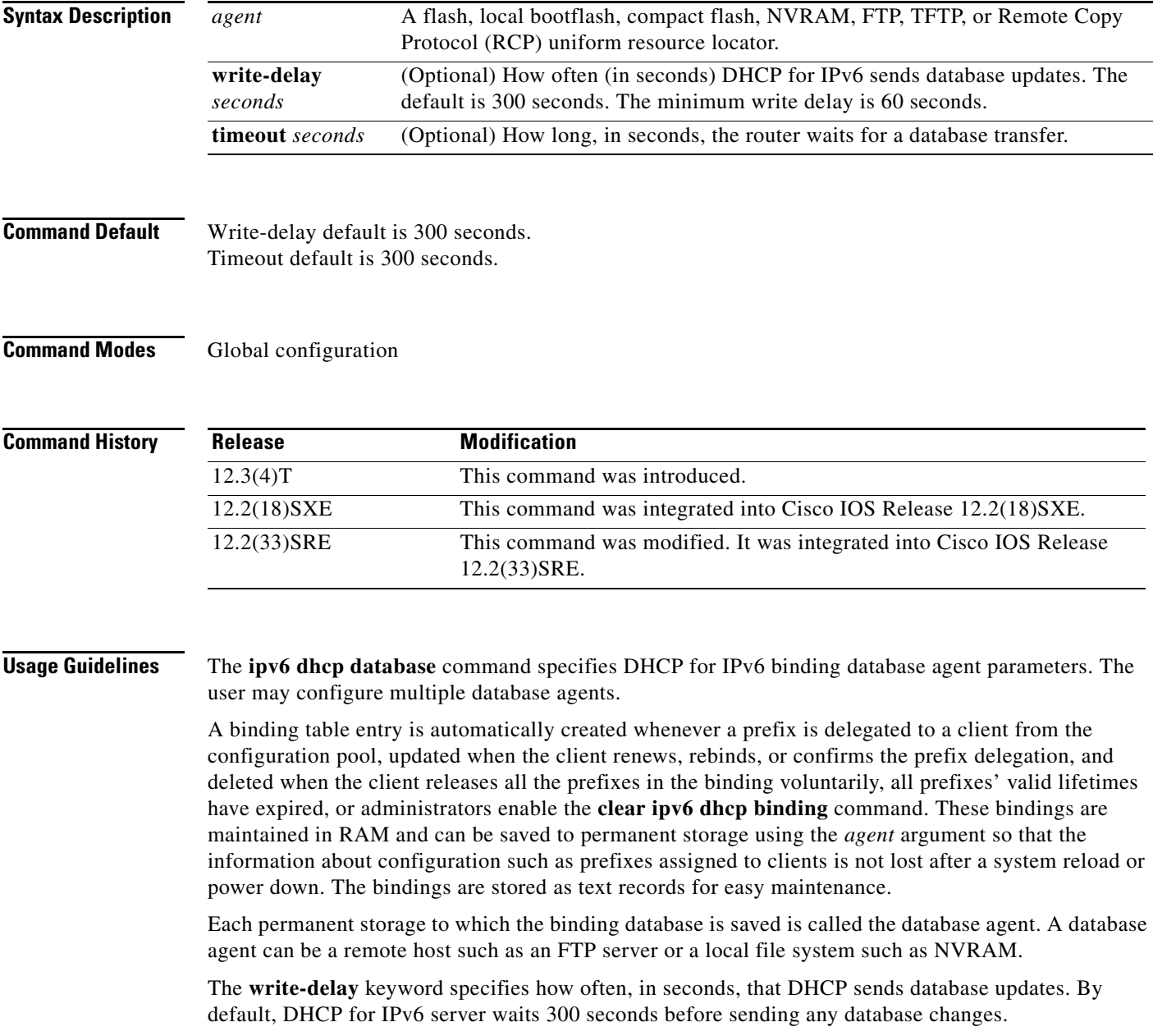

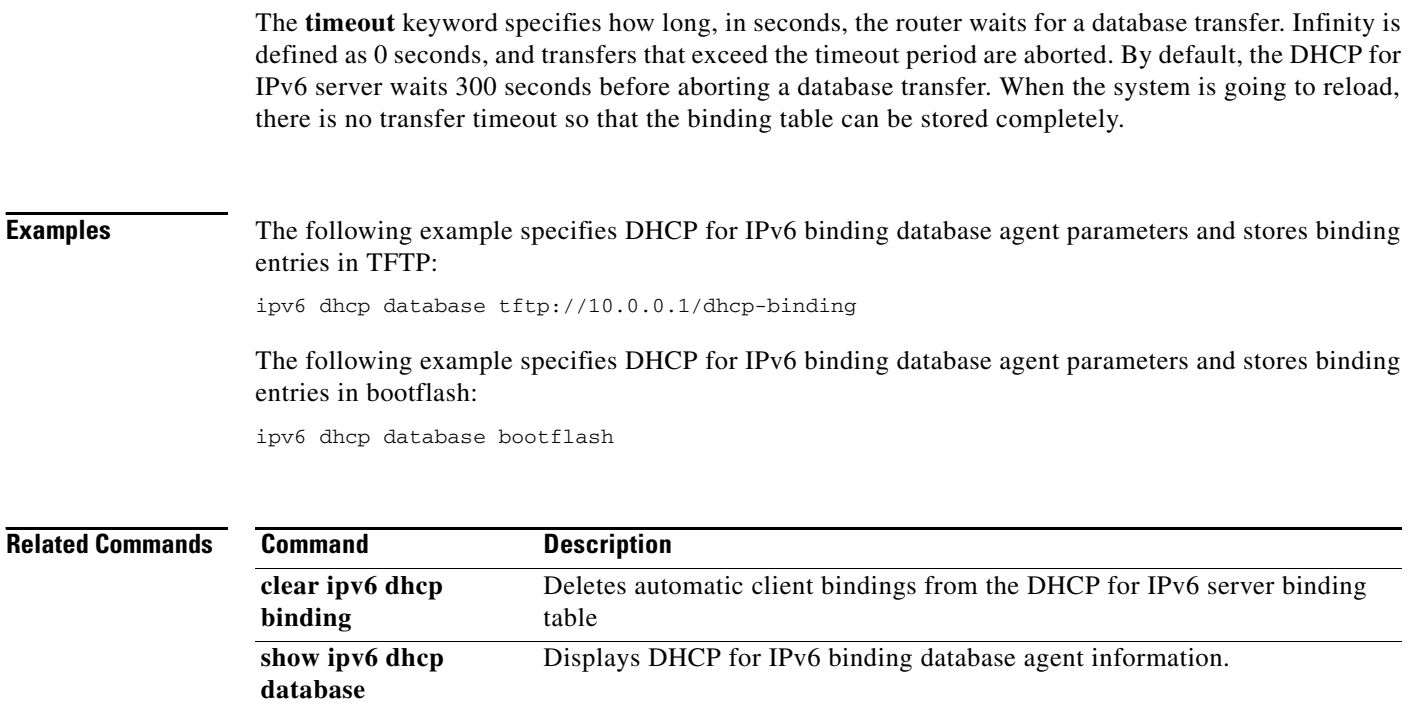

 $\mathbf{I}$ 

## **ipv6 dhcp debug redundancy**

To display debugging output for IPv6 DHCP high availability (HA) processing, use the **ipv6 dhcp debug redundancy** command in privileged EXEC mode. To disable debugging output, use the **no** form of this command.

**ipv6 dhcp debug redundancy**

**no ipv6 dhcp debug redundancy**

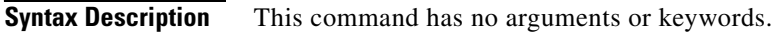

**Command Modes** Privileged EXEC (#)

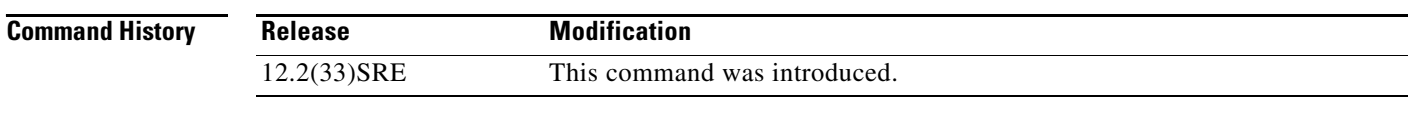

**Usage Guidelines** Use the **ipv6 dhcp debug redundancy** command to display stateful switchover (SSO) state transitions and errors.

### **Examples** The following example enables IPv6 DHCP redundancy debugging:

Router# **ipv6 dhcp debug redundancy**

## **ipv6 dhcp framed password**

To assign a framed prefix when using a RADIUS server, use the **ipv6 dhcp framed password** command in interface configuration mode. To remove the framed prefix, use the **no** form of this command.

**ipv6 dhcp framed password** *password*

**no ipv6 dhcp framed password**

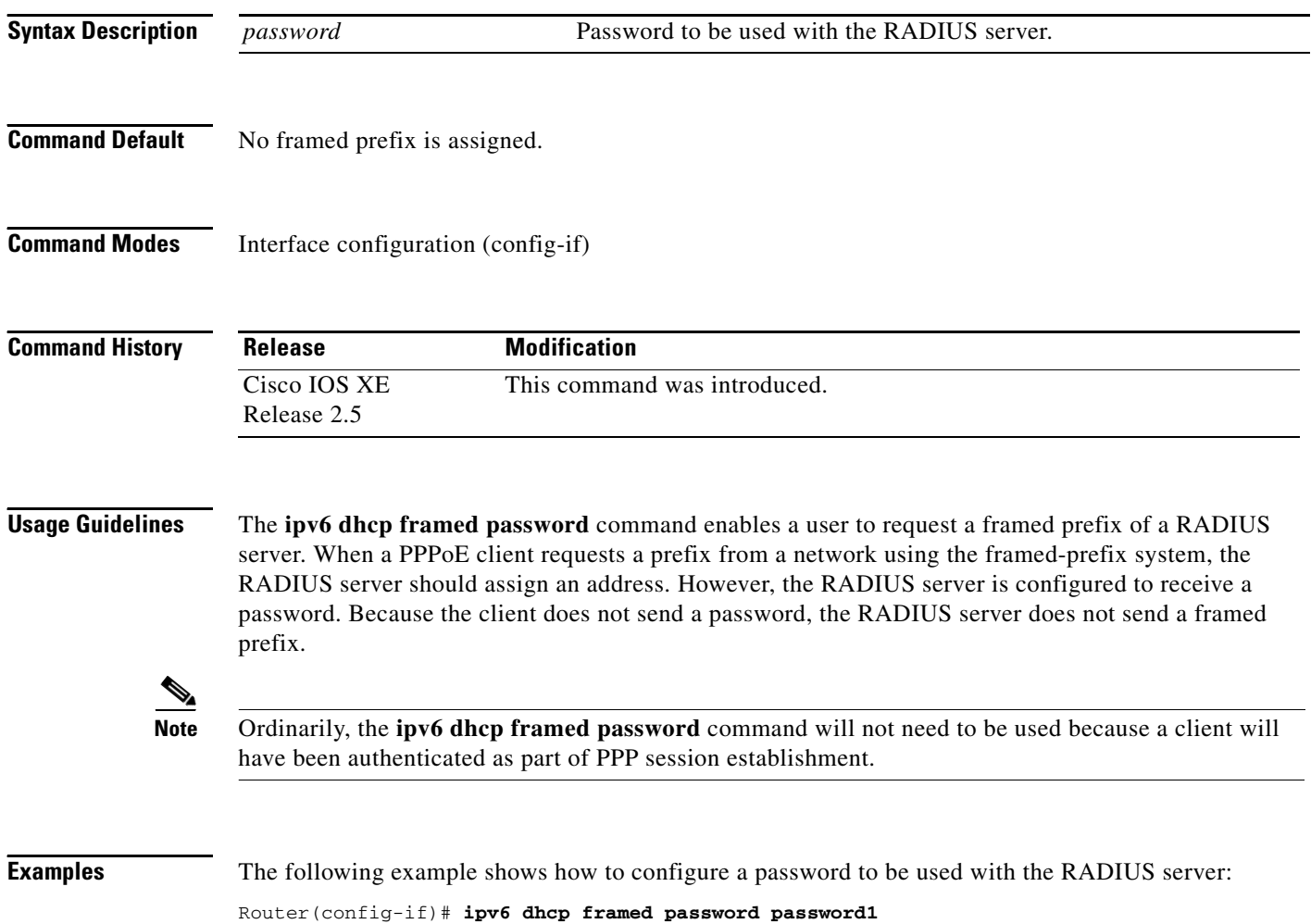

# **ipv6 dhcp ping packets**

To specify the number of packets a Dynamic Host Configuration Protocol for IPv6 (DHCPv6) server sends to a pool address as part of a ping operation, use the **ipv6 dhcp ping packets** command in global configuration mode. To prevent the server from pinging pool addresses, use the **no** form of this command.

**ipv6 dhcp ping packets** *number*

**ipv6 dhcp ping packets**

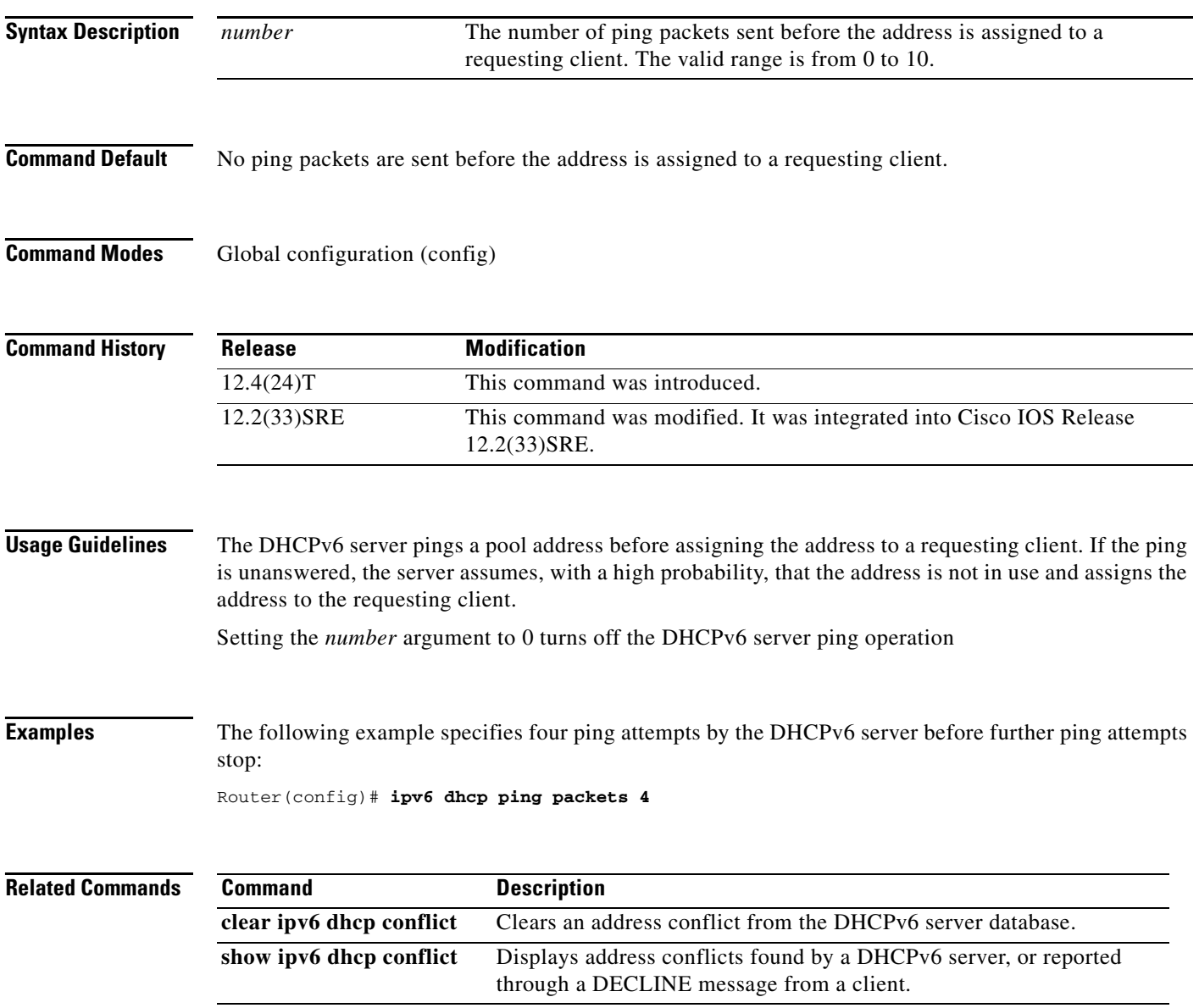

### **ipv6 dhcp pool**

To configure a Dynamic Host Configuration Protocol (DHCP) for IPv6 server configuration information pool and enter DHCP for IPv6 pool configuration mode, use the **ipv6 dhcp pool** command in global configuration mode. To delete a DHCP for IPv6 pool, use the **no** form of this command.

**ipv6 dhcp pool** *poolname*

**no ipv6 dhcp pool** *poolname*

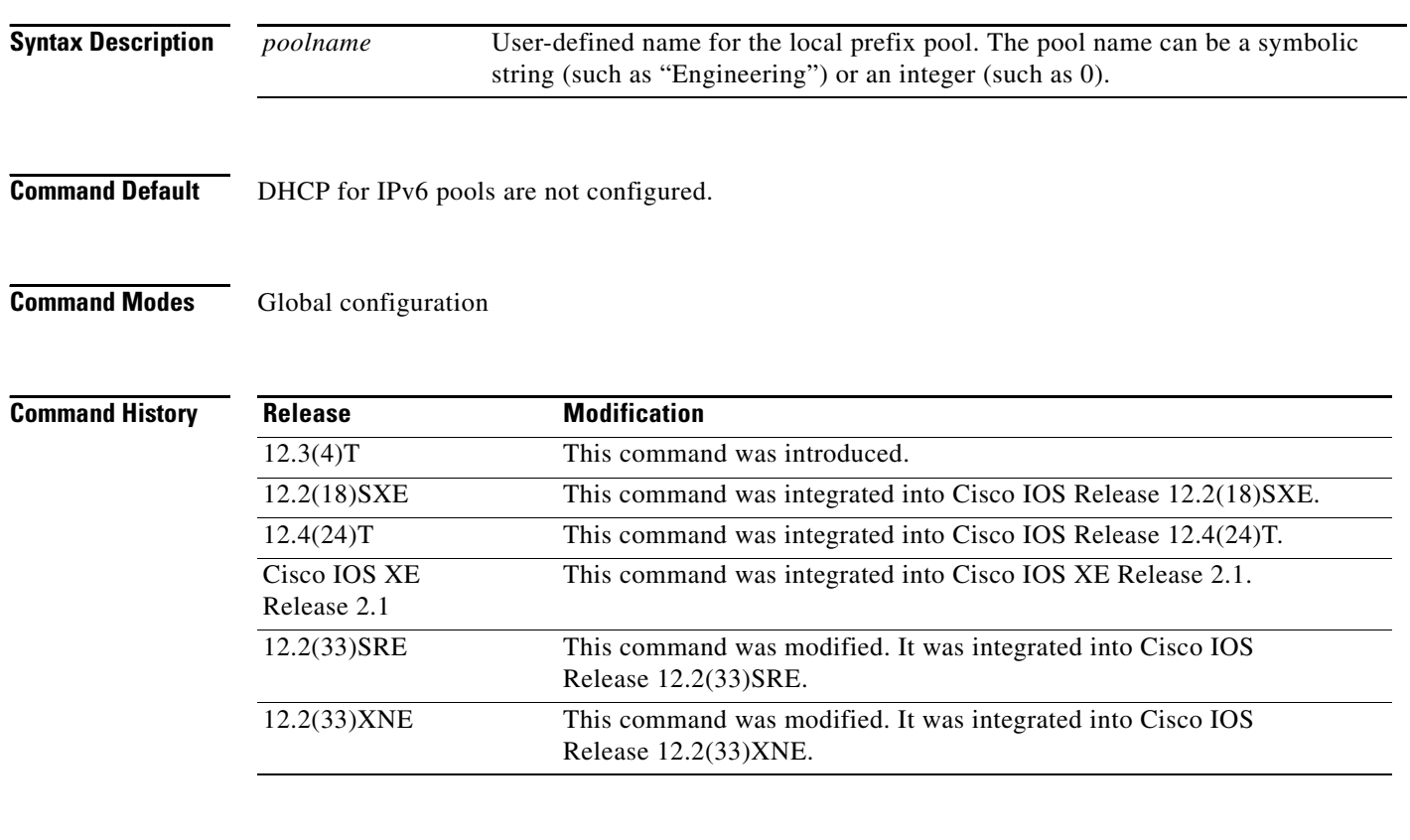

**Usage Guidelines** Use the **ipv6 dhcp pool** command to create a DHCP for IPv6 server configuration information pool. When the **ipv6 dhcp pool** command is enabled, the configuration mode changes to DHCP for IPv6 pool configuration mode. In this mode, the administrator can configure pool parameters, such as prefixes to be delegated and Domain Name System (DNS) servers, using the following commands:

- **• address prefix** *IPv6-prefix* [**lifetime** {*valid-lifetime preferred-lifetime* | **infinite**}] sets an address prefix for address assignment. This address must be in hexadecimal, using 16-bit values between colons.
- **• link-address** *IPv6-prefix* sets a link-address IPv6 prefix. When an address on the incoming interface or a link-address in the packet matches the specified IPv6-prefix, the server uses the configuration information pool. This address must be in hexadecimal, using 16-bit values between colons.
- **• vendor-specific** *vendor-id* enables DHCPv6 vendor-specific configuration mode. Specify a vendor identification number. This number is the vendor IANA Private Enterprise Number. The range is 1 to 4294967295. The following configuration command is available:

**– suboption** *number* sets vendor-specific suboption number. The range is 1 to 65535. You can enter an IPv6 address, ASCII text, or a hex string as defined by the suboption parameters.

**Note** The **hex** value used under the **suboption** keyword allows users to enter only hex digits (0-f). Entering an invalid **hex** value does not delete the previous configuration.

Once the DHCP for IPv6 configuration information pool has been created, use the **ipv6 dhcp server** command to associate the pool with a server on an interface. If you do not configure an information pool, you need to use the **ipv6 dhcp server interface** configuration command to enable the DHCPv6 server function on an interface.

When you associate a DHCPv6 pool with an interface, only that pool services requests on the associated interface. The pool also services other interfaces. If you do not associate a DHCPv6 pool with an interface, it can service requests on any interface.

Not using any IPv6 address prefix means that the pool returns only configured options.

The **link-address** command allows matching a link-address without necessarily allocating an address. You can match the pool from multiple relays by using multiple link-address configuration commands inside a pool.

Since a longest match is performed on either the address pool information or the link information, you can configure one pool to allocate addresses and another pool on a subprefix that returns only configured options.

**Examples** The following example specifies a DHCP for IPv6 configuration information pool named cisco1 and places the router in DHCP for IPv6 pool configuration mode:

```
Router(config)# ipv6 dhcp pool cisco1
Router(config-dhcpv6)#
```
The following example shows how to configure an IPv6 address prefix for the IPv6 configuration pool cisco1:

```
Router(config-dhcpv6)# address prefix 2001:1000::0/64
Router(config-dhcpv6)# end
```
The following example shows how to configure a pool named engineering with three link-address prefixes and an IPv6 address prefix:

```
Router# configure terminal
```

```
Router(config)# ipv6 dhcp pool engineering
Router(config-dhcpv6)# link-address 2001:1001::0/64
Router(config-dhcpv6)# link-address 2001:1002::0/64
Router(config-dhcpv6)# link-address 2001:2000::0/48
Router(config-dhcpv6)# address prefix 2001:1003::0/64
Router(config-dhcpv6)# end
```
The following example shows how to configure a pool named 350 with vendor-specific options:

```
Router# configure terminal
Router(config)# ipv6 dhcp pool 350
Router(config-dhcpv6)# vendor-specific 9
Router(config-dhcpv6-vs)# suboption 1 address 1000:235D::1
Router(config-dhcpv6-vs)# suboption 2 ascii "IP-Phone"
Router(config-dhcpv6-vs)# end
```
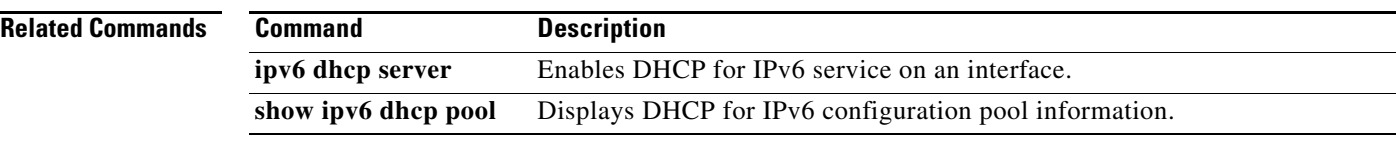

### **ipv6 dhcp relay destination**

To specify a destination address to which client messages are forwarded and to enable Dynamic Host Configuration Protocol (DHCP) for IPv6 relay service on the interface, use the **ipv6 dhcp relay destination** command in interface configuration mode. To remove a relay destination on the interface or to delete an output interface for a destination, use the **no** form of this command.

**ipv6 dhcp relay destination** *ipv6-address* [*interface-type interface-number* | **vrf** *vrf-name |* **global**]

**no ipv6 dhcp relay destination** *ipv6-address* [*interface-type interface-number* | **vrf** *vrf-name |*  **global**]

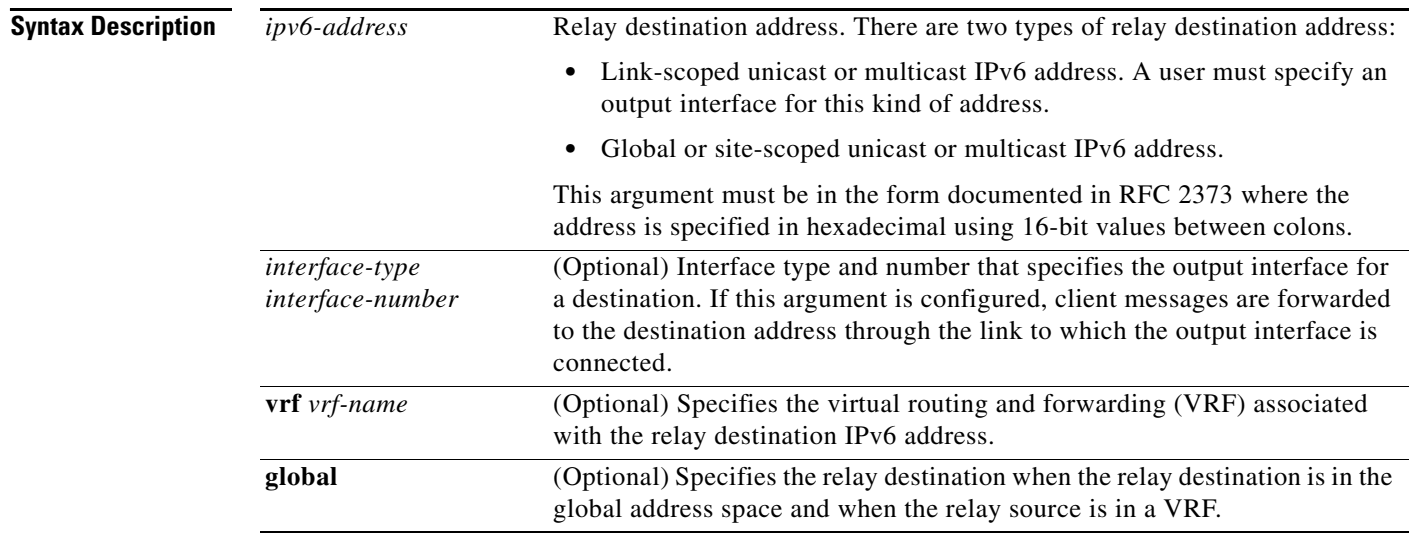

**Command Default** The relay function is disabled, and there is no relay destination on an interface.

**Command Modes** Interface configuration (config-if)

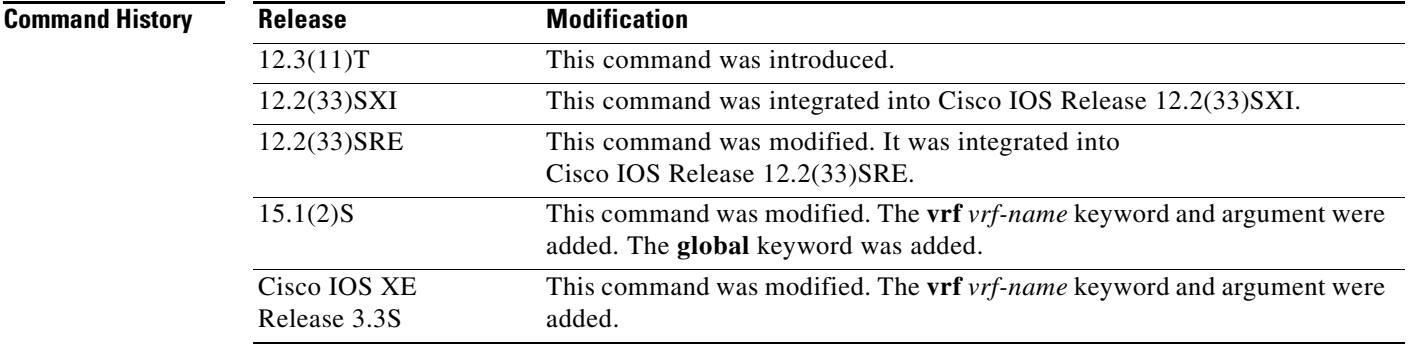
**Usage Guidelines** The **ipv6 dhcp relay destination** command specifies a destination address to which client messages are forwarded, and it enables DHCP for IPv6 relay service on the interface. When relay service is enabled on an interface, a DHCP for IPv6 message received on that interface will be forwarded to all configured relay destinations. The incoming DHCP for IPv6 message may have come from a client on that interface, or it may have been relayed by another relay agent.

> The relay destination can be a unicast address of a server or another relay agent, or it may be a multicast address. There are two types of relay destination addresses:

- A link-scoped unicast or multicast IPv6 address, for which a user must specify an output interface
- **•** A global or site-scoped unicast or multicast IPv6 address. A user can optionally specify an output interface for this kind of address.

If no output interface is configured for a destination, the output interface is determined by routing tables. In this case, it is recommended that a unicast or multicast routing protocol be running on the router.

Multiple destinations can be configured on one interface, and multiple output interfaces can be configured for one destination. When the relay agent relays messages to a multicast address, it sets the hop limit field in the IPv6 packet header to 32.

Unspecified, loopback, and node-local multicast addresses are not acceptable as the relay destination. If any one of them is configured, the message "Invalid destination address" is displayed.

Note that it is not necessary to enable the relay function on an interface for it to accept and forward an incoming relay reply message from servers. By default, the relay function is disabled, and there is no relay destination on an interface. The **no** form of the command removes a relay destination on an interface or deletes an output interface for a destination. If all relay destinations are removed, the relay service is disabled on the interface.

The DHCP for IPv6 client, server, and relay functions are mutually exclusive on an interface. When one of these functions is already enabled and a user tries to configure a different function on the same interface, one of the following messages is displayed: "Interface is in DHCP client mode," "Interface is in DHCP server mode," or "Interface is in DHCP relay mode."

**Examples** The following example sets the relay destination address on Ethernet interface 4/3:

ipv6 dhcp relay destination FE80::250:A2FF:FEBF:A056 ethernet 4/3

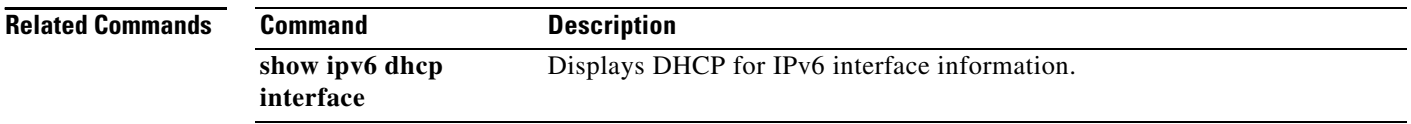

# **ipv6 dhcp-relay option vpn**

To enable the DHCP for IPv6 relay VRF-aware feature, use the **ipv6 dhcp-relay option vpn** command in global configuration mode. To disable the feature, use the **no** form of this command.

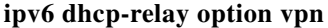

**no ipv6 dhcp-relay option vpn**

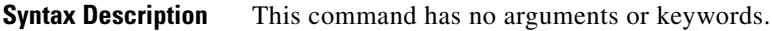

- **Command Default** The DHCP for IPv6 relay VRF-aware feature is not enabled on the router.
- **Command Modes** Global configuration (config)

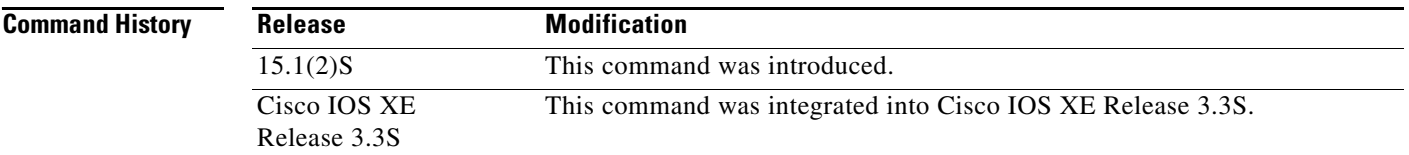

### **Usage Guidelines** The **ipv6 dhcp-relay option vpn** command allows the DHCPv6 relay VRF-aware feature to be enabled globally on the router. If the **ipv6 dhcp relay option vpn** command is enabled on a specified interface, it overrides the global **ipv6 dhcp-relay option vpn** command.

**Examples** The following example enables the DHCPv6 relay VRF-aware feature globally on the router: Router(config)# **ipv6 dhcp-relay option vpn**

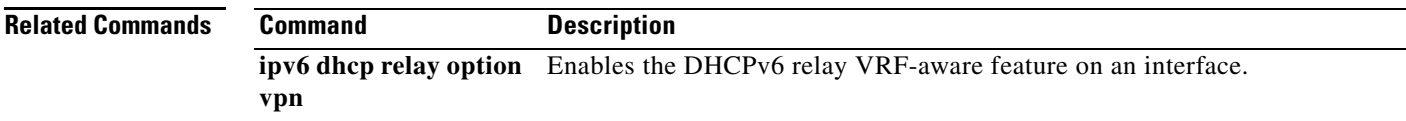

# **ipv6 dhcp relay source-interface**

To configure an interface to use as the source when relaying messages received on this interface, use the **ipv6 dhcp relay source-interface** command in interface configuration mode. To remove the interface from use as the source, use the **no** form of this command.

**ipv6 dhcp relay source-interface** *type number*

**no ipv6 dhcp relay source-interface** *type number*

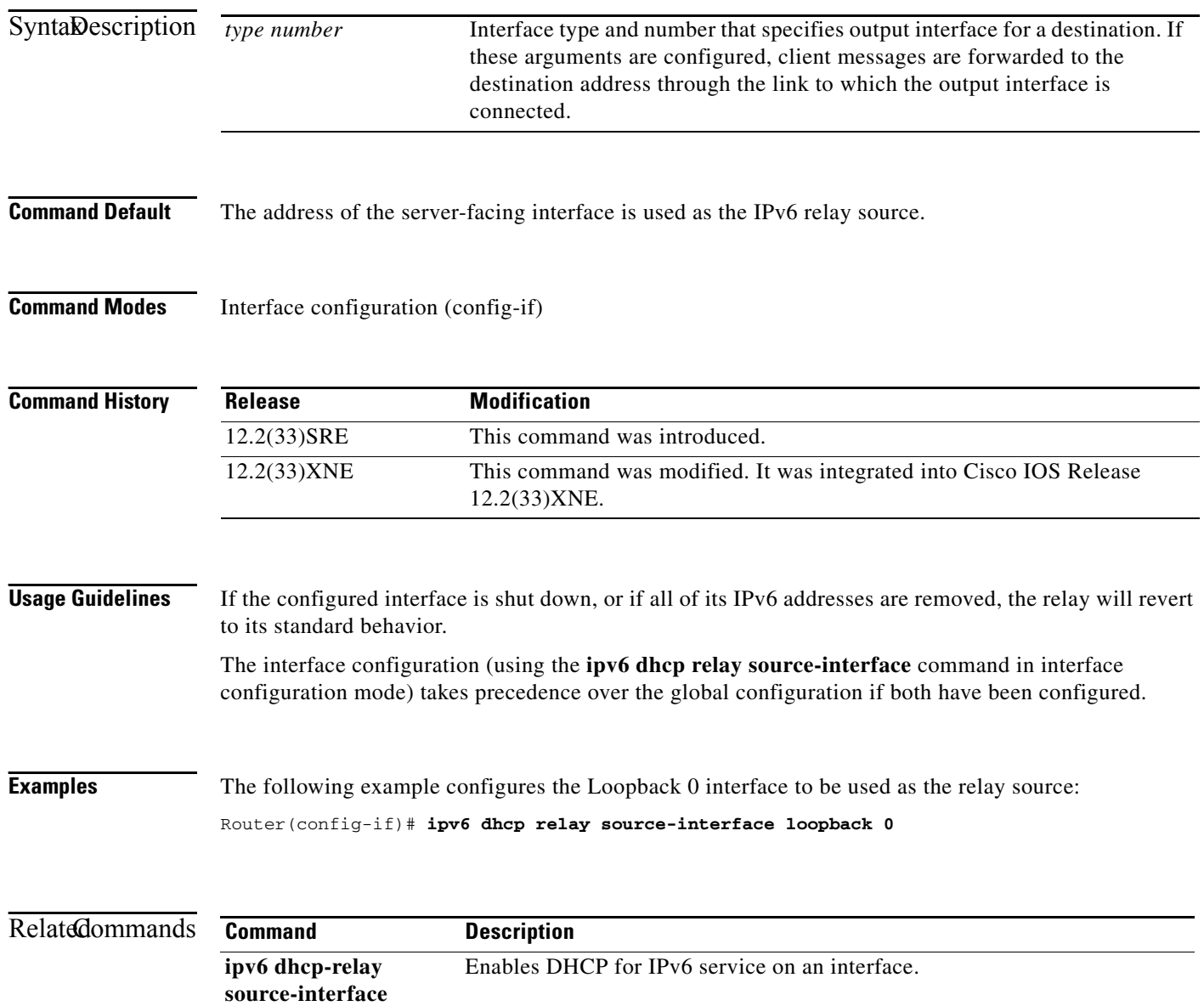

## **ipv6 dhcp-relay show bindings**

To enable the DHCPv6 relay agent to list prefix delegation (PD) bindings, use the **ipv6 dhcp-relay show bindings** command in global configuration mode. To disable PD binding tracking, use the **no** form of this command.

**ipv6 dhcp-relay show bindings**

**no ipv6 dhcp-relay show bindings**

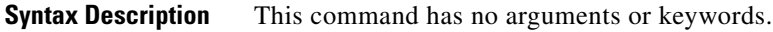

**Command Modes** Global configuration (config)

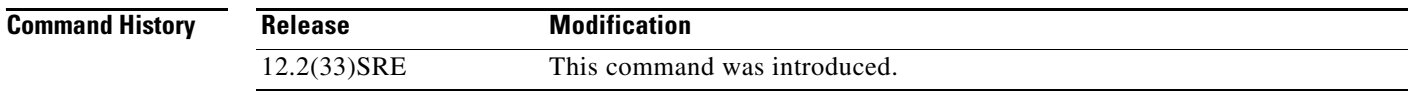

**Usage Guidelines** The **ipv6 dhcp-relay show bindings** command lists the PD bindings that the relay agent is tracking. The command lists the bindings in the relay's radix tree, lists DHCPv6 relay routes, and prints each entry's prefix and length, client identity association identification (IAID), and lifetime.

**Examples** The following example enables the DHCPv6 relay agent to list PD bindings: Router# **ipv6 dhcp-relay show bindings**

# **ipv6 dhcp-relay source-interface**

To configure an interface to use as the source when relaying messages, use the **ipv6 dhcp-relay source-interface** command in global configuration mode. To remove the interface from use as the source, use the **no** form of this command.

**ipv6 dhcp-relay source-interface** {*interface-type interface-number*}

**no ipv6 dhcp-relay source-interface** {*interface-type interface-number*}

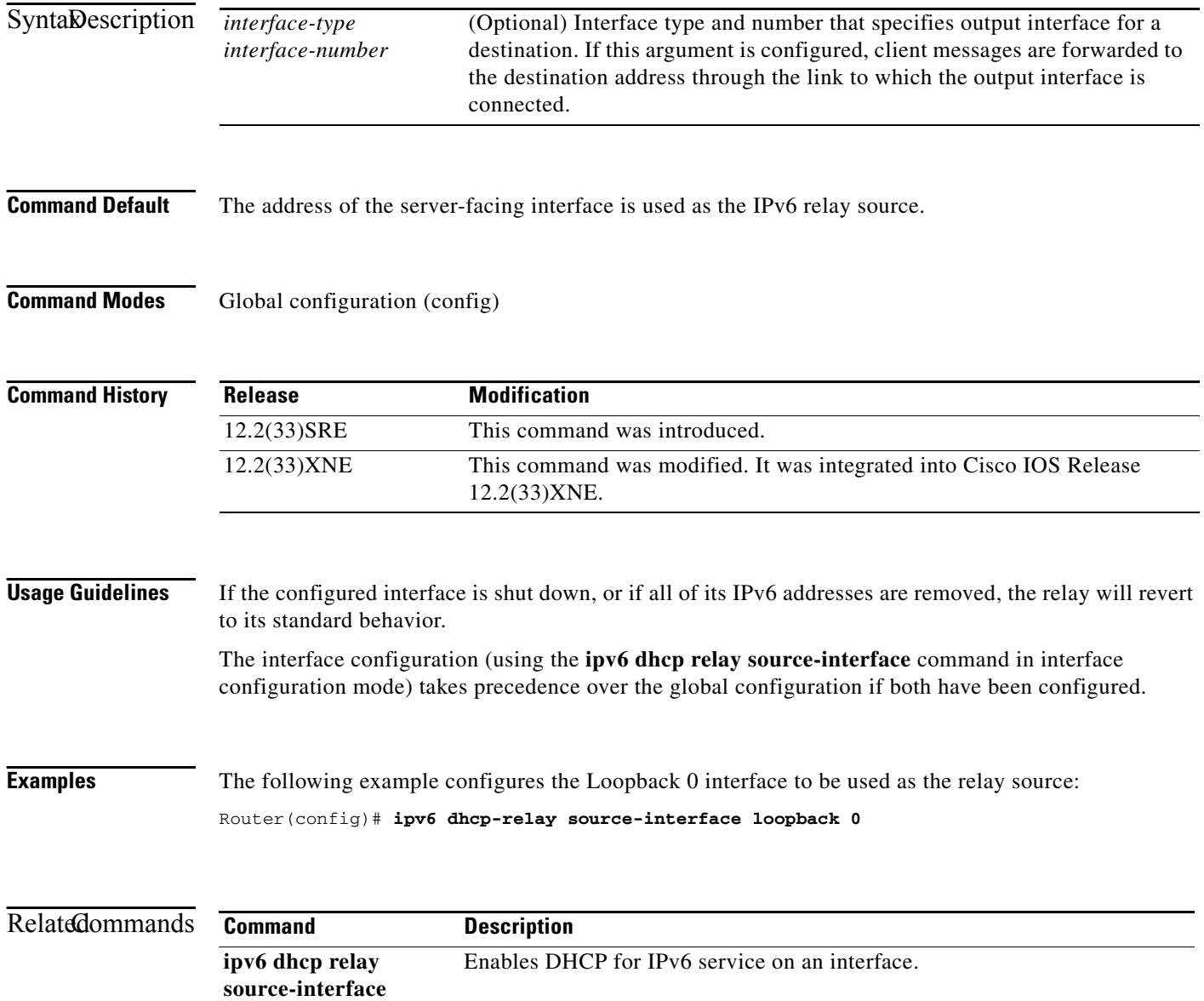

# **ipv6 dhcp-relay bulk-lease**

To configure bulk lease query parameters, use the **ipv6 dhcp-relay bulk-lease** command in global configuration mode. To remove the bulk-lease query configuration, use the **no** form of this command.

**ipv6 dhcp-relay bulk-lease** {**data-timeout** *seconds* | **retry** *number*} [**disable**]

**no ipv6 dhcp-relay bulk-lease** [**disable**]

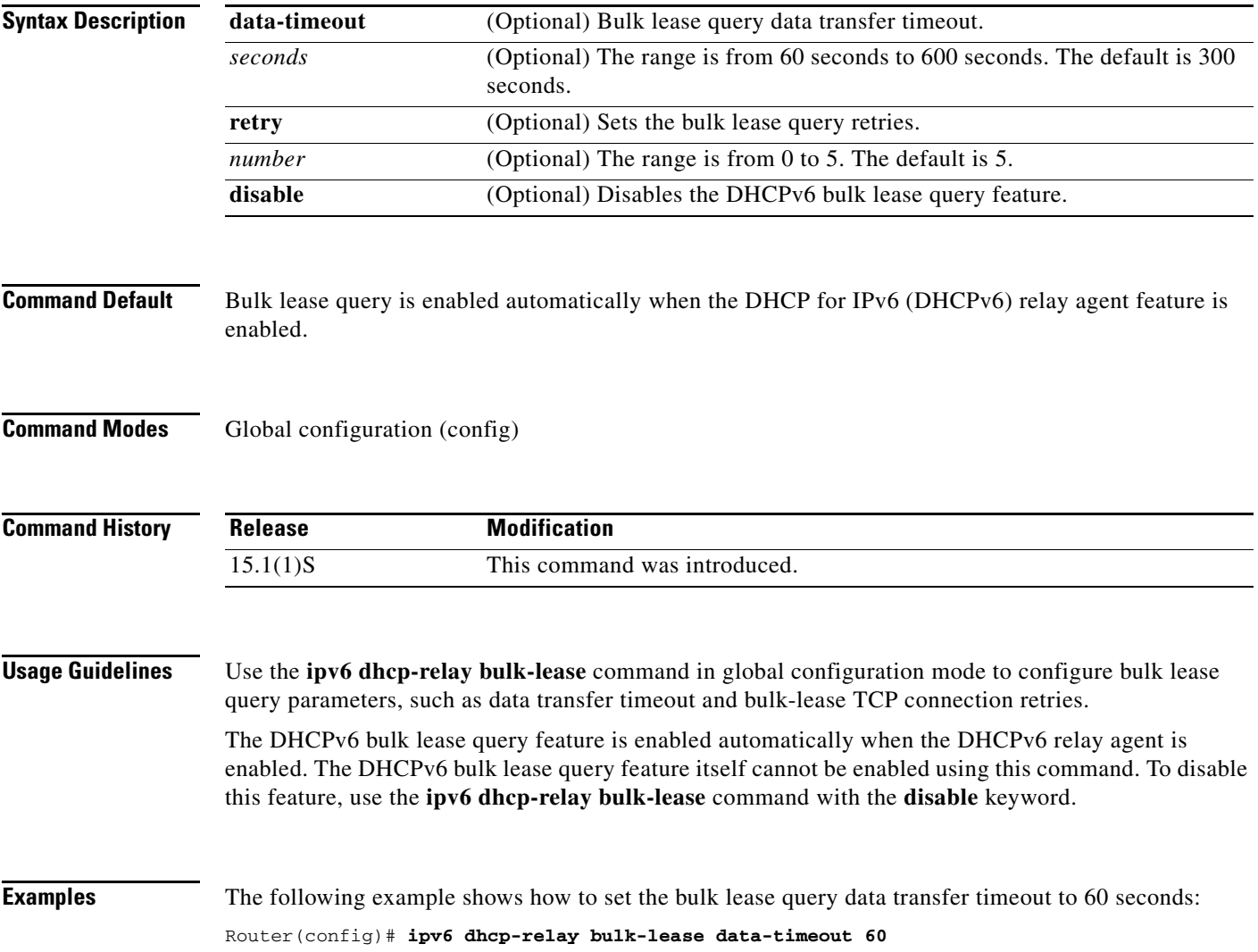

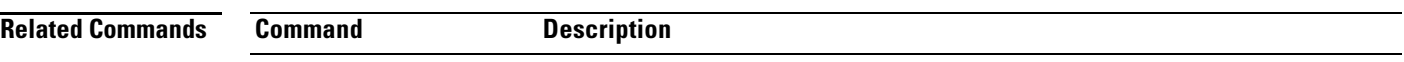

# **ipv6 dhcp-relay option vpn**

To enable the DHCP for IPv6 relay VRF-aware feature, use the **ipv6 dhcp-relay option vpn** command in global configuration mode. To disable the feature, use the **no** form of this command.

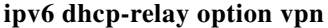

**no ipv6 dhcp-relay option vpn**

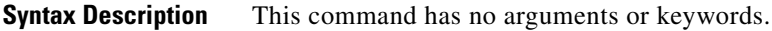

- **Command Default** The DHCP for IPv6 relay VRF-aware feature is not enabled on the router.
- **Command Modes** Global configuration (config)

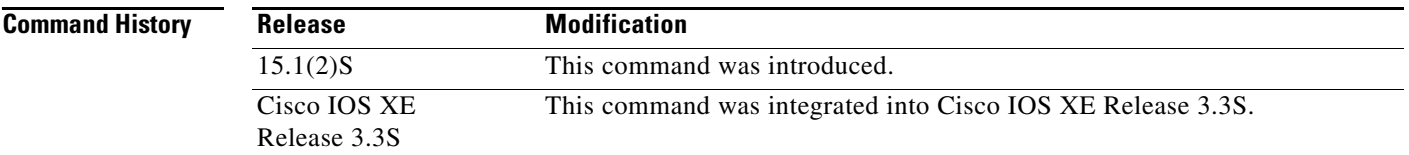

### **Usage Guidelines** The **ipv6 dhcp-relay option vpn** command allows the DHCPv6 relay VRF-aware feature to be enabled globally on the router. If the **ipv6 dhcp relay option vpn** command is enabled on a specified interface, it overrides the global **ipv6 dhcp-relay option vpn** command.

**Examples** The following example enables the DHCPv6 relay VRF-aware feature globally on the router: Router(config)# **ipv6 dhcp-relay option vpn**

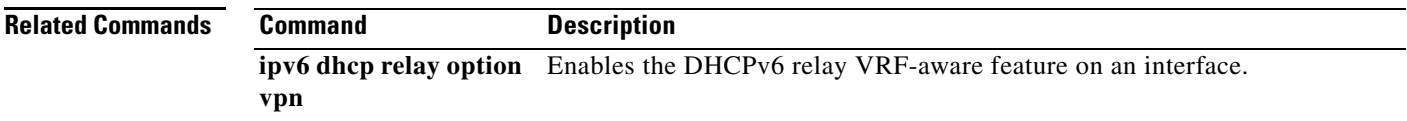

## **ipv6 dhcp server**

To enable Dynamic Host Configuration Protocol (DHCP) for IPv6 service on an interface, use the **ipv6 dhcp server** in interface configuration mode. To disable DHCP for IPv6 service on an interface, use the **no** form of this command.

**ipv6 dhcp server** [*poolname |* **automatic**] [**rapid-commit**] [**preference** *value*] [**allow-hint**]

**no ipv6 dhcp server**

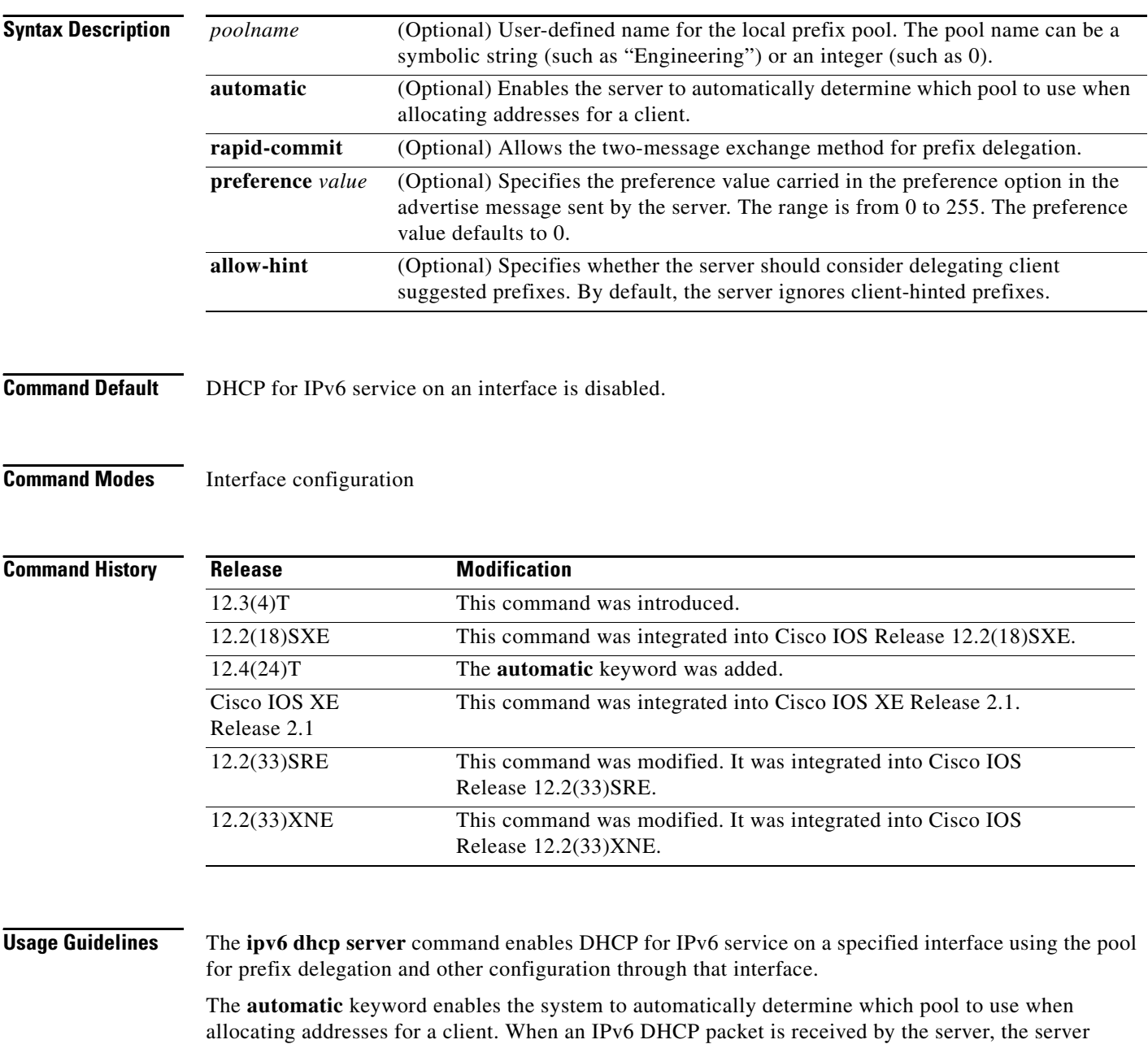

determines if it was received from a DHCP relay or if it was directly received from the client. If the packet was received from a relay, the server verifies the link-address field inside the packet associated with the first relay that is closest to the client. The server matches this link address against all address prefix and link-address configurations in IPv6 DHCP pools to find the longest prefix match. The server selects the pool associated with the longest match.

If the packet was directly received from the client, the server performs this same matching, but it uses all the IPv6 addresses configured on the incoming interface when performing the match. Once again, the server selects the longest prefix match.

The **rapid-commit** keyword enables the use of the two-message exchange for prefix delegation and other configuration. If a client has included a rapid commit option in the solicit message and the **rapid-commit** keyword is enabled for the server, the server responds to the solicit message with a reply message.

If the **preference** keyword is configured with a value other than 0, the server adds a preference option to carry the preference value for the advertise messages. This action affects the selection of a server by the client. Any advertise message that does not include a preference option is considered to have a preference value of 0. If the client receives an advertise message that includes a preference option with a preference value of 255, the client immediately sends a request message to the server from which the advertise message was received.

If the **allow-hint** keyword is specified, the server will delegate a valid client-suggested prefix in the solicit and request messages. The prefix is valid if it is in the associated local prefix pool and it is not assigned to a device. If the **allow-hint** keyword is not specified, a hint is ignored and a prefix is delegated from the free list in the pool.

The DHCP for IPv6 client, server, and relay functions are mutually exclusive on an interface. When one of these functions is already enabled and a user tries to configure a different function on the same interface, one of the following messages is displayed:

Interface is in DHCP client mode Interface is in DHCP server mode Interface is in DHCP relay mode

**Examples** The following example enables DHCP for IPv6 for the local prefix pool named server1:

Router(config-if)# **ipv6 dhcp server server1**

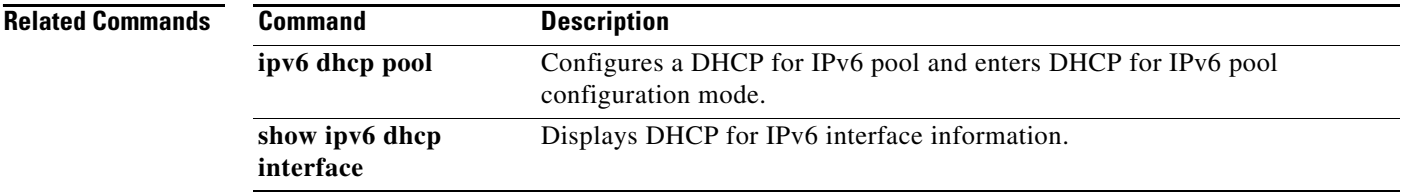

## **ipv6 dhcp server vrf enable**

To enable the DHCP for IPv6 server VRF-aware feature, use the **ipv6 dhcp server vrf enable** command in global configuration mode. To disable the feature, use the **no** form of this command.

**ipv6 dhcp server vrf enable** 

**no ipv6 dhcp server vrf enable**

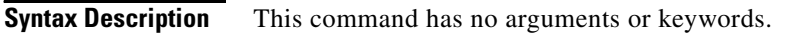

- **Command Default** The DHCPv6 server VRF-aware feature is not enabled on the router.
- **Command Modes** Global configuration (config)

**Command History Release Modification** 15.1(2)S This command was introduced. Cisco IOS XE Release 3.3S This command was integrated into Cisco IOS XE Release 3.3S.

### **Usage Guidelines** The **ipv6 dhcp server option vpn** command allows the DHCPv6 server VRF-aware feature to be enabled globally on the router.

**Examples** The following example enables the DHCPv6 server VRF-aware feature globally on the router: Router(config)# **ipv6 dhcp server option vpn**

# **ipv6 eigrp**

To enable Enhanced Interior Gateway Routing Protocol (EIGRP) for IPv6 on a specified interface, use the **ipv6 eigrp** command in interface configuration mode. To disable EIGRP for IPv6, use the **no** form of this command.

**ipv6 eigrp** *as-number*

**no ipv6 eigrp** *as-number*

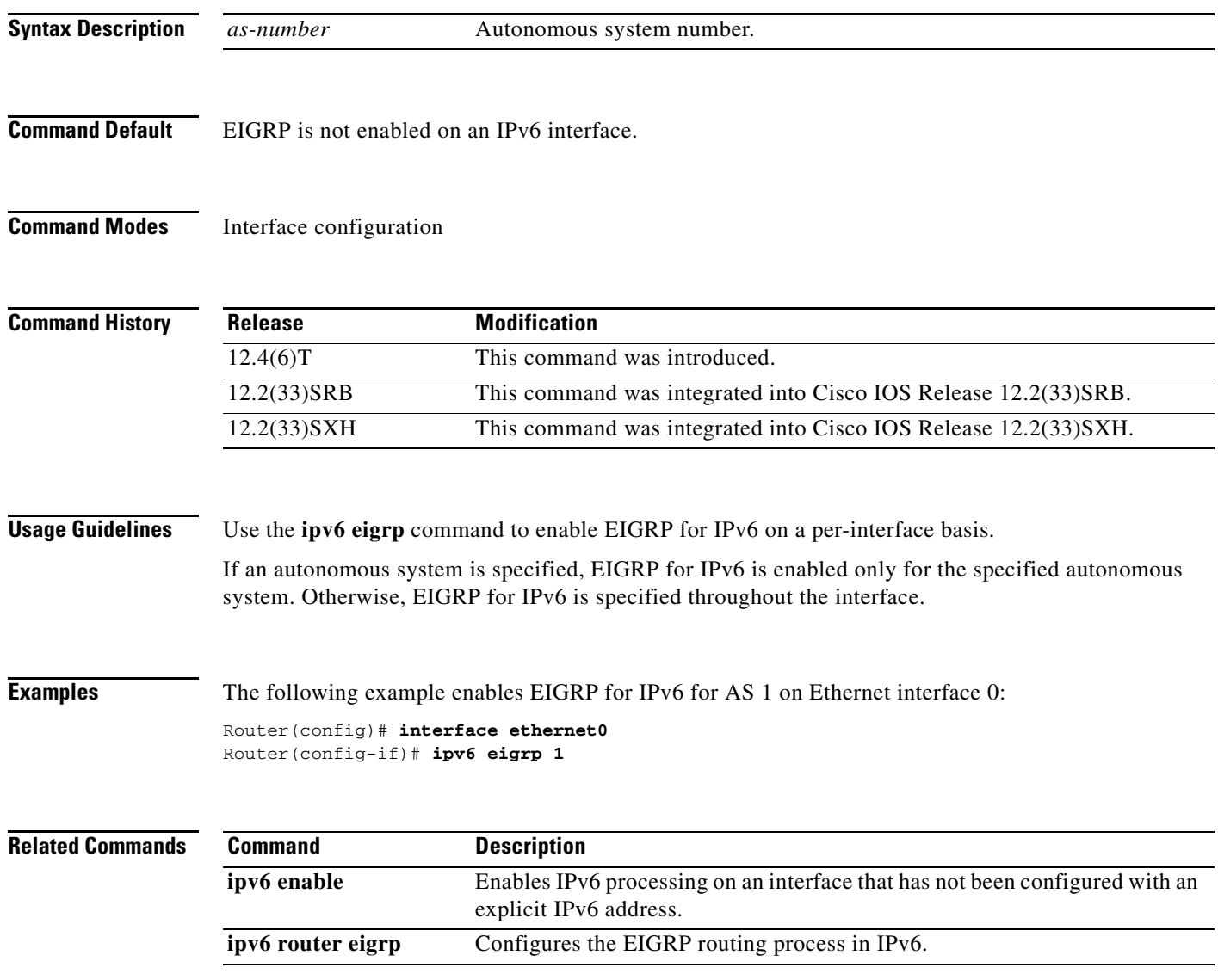

# **ipv6 enable**

To enable IPv6 processing on an interface that has not been configured with an explicit IPv6 address, use the **ipv6 enable** command in interface configuration mode. To disable IPv6 processing on an interface that has not been configured with an explicit IPv6 address, use the **no** form of this command.

**ipv6 enable**

**no ipv6 enable**

**Syntax Description** This command has no arguments or keywords.

**Command Default** IPv6 is disabled.

**Command Modes** Interface configuration

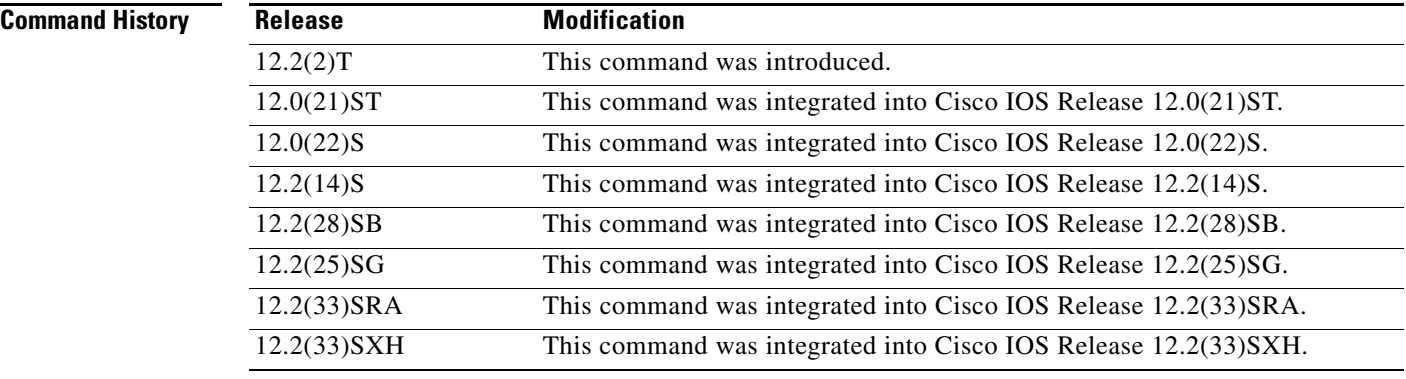

- **Usage Guidelines** The **ipv6 enable** command automatically configures an IPv6 link-local unicast address on the interface while also enabling the interface for IPv6 processing. The **no ipv6 enable** command does not disable IPv6 processing on an interface that is configured with an explicit IPv6 address.
- **Examples** The following example enables IPv6 processing on Ethernet interface 0/0:

Router(config)# **interface ethernet 0/0** Router(config-if)# **ipv6 enable**

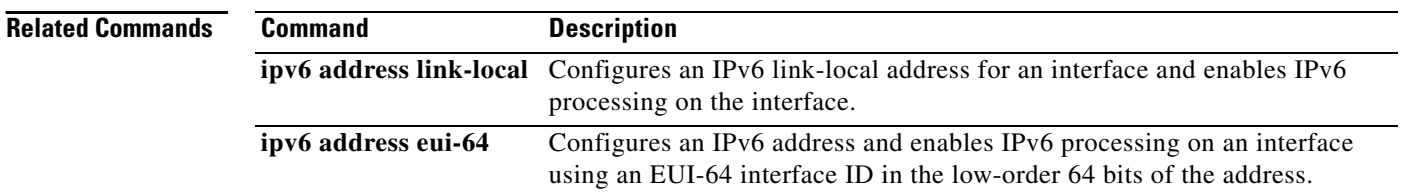

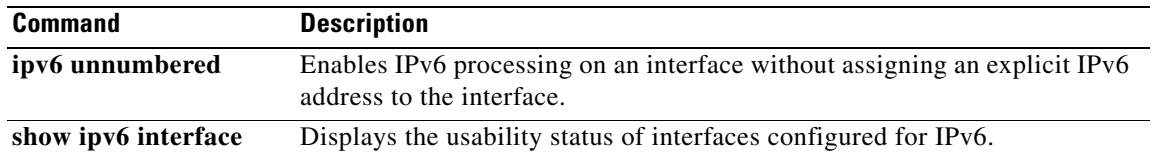

 $\mathcal{L}_{\mathcal{A}}$ 

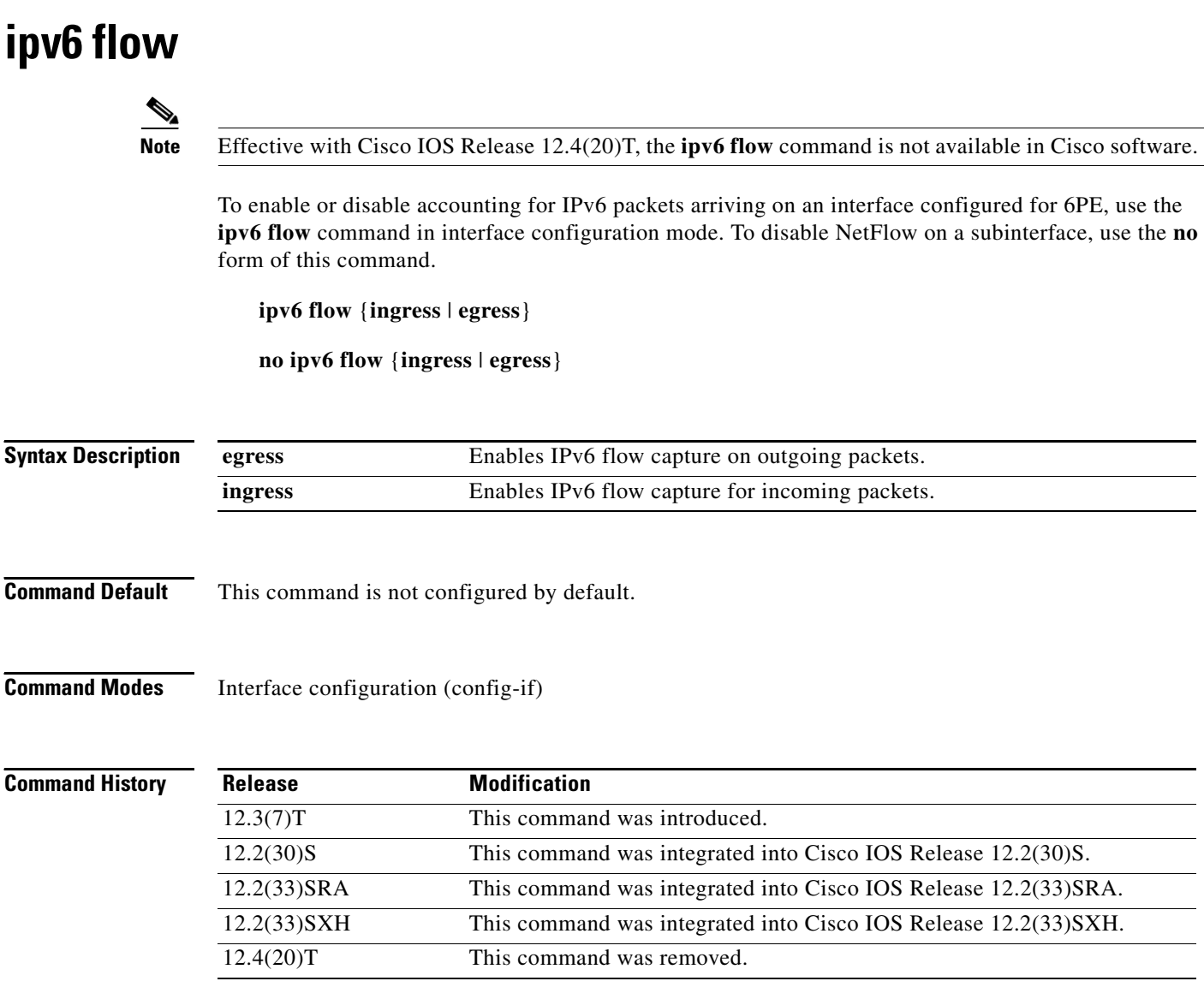

#### **Usage Guidelines**

**Note** The NetFlow for IPv6 feature has been replaced by the IPv6 Flexible NetFlow feature. For information on this feature, see the *[Cisco IOS Flexible NetFlow Features Roadmap](http://www.cisco.com/en/US/docs/ios/fnetflow/configuration/guide/fnetflow_feat_rdmap.html)*.

This command must be configured on all interfaces and subinterfaces where NetFlow capture should be enabled. Two commands for ingress and egress can be specified on the same interface. If a switched packet belongs to a flow that is captured at both the ingress and the egress point, it will be counted twice.

If you configure the **ipv6 flow ingress** command on a few selected subinterfaces and then configure the **ip flow ingress** command on the main interface, enabling the main interface will overwrite the **ip flow ingress** command and data collection will start from the main interface and from all the subinterfaces. In a scenario where you configure the **ipv6 flow ingress** command and then configure the **ip route-cache flow** command on the main interface, you can restore subinterface data collection by using the **no ip** 

**route-cache flow** command. This configuration will disable data collection from the main interface and restore data collection to the subinterfaces you originally configured with the **ipv6 flow ingress** command.

## **Examples** The following example shows how to configure NetFlow on FastEthernet subinterface 6/3.0:

Router(config)# **interface FastEthernet6/3.0** Router(config-subif)# **ipv6 flow ingress**

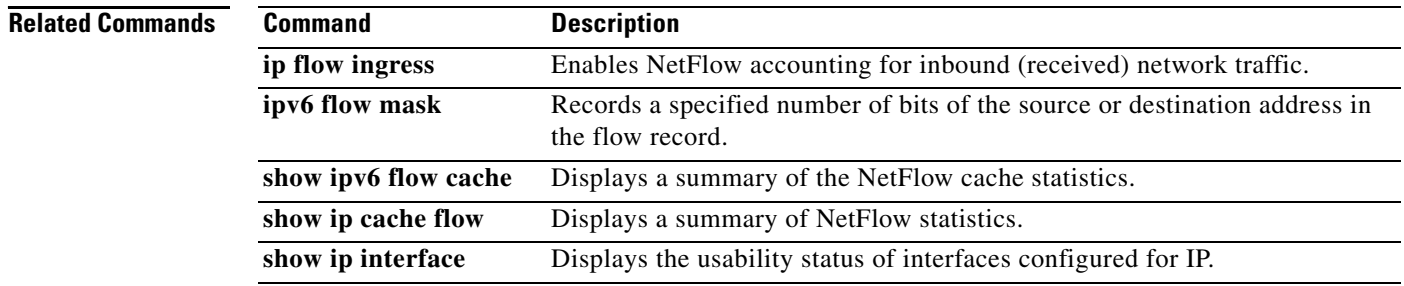

# **ipv6 flow mask**

To specify the maximum number of source or destination address bits for IPv6 flow capture on a per-interface basis, use the **ipv6 flow mask** command in interface configuration mode. To disable the capture of address bits on an interface, use the **no** form of this command.

#### **ipv6 flow mask** {**source** | **destination**} **maximum** *max-address-length*

**no ipv6 flow** {**source** | **destination**}

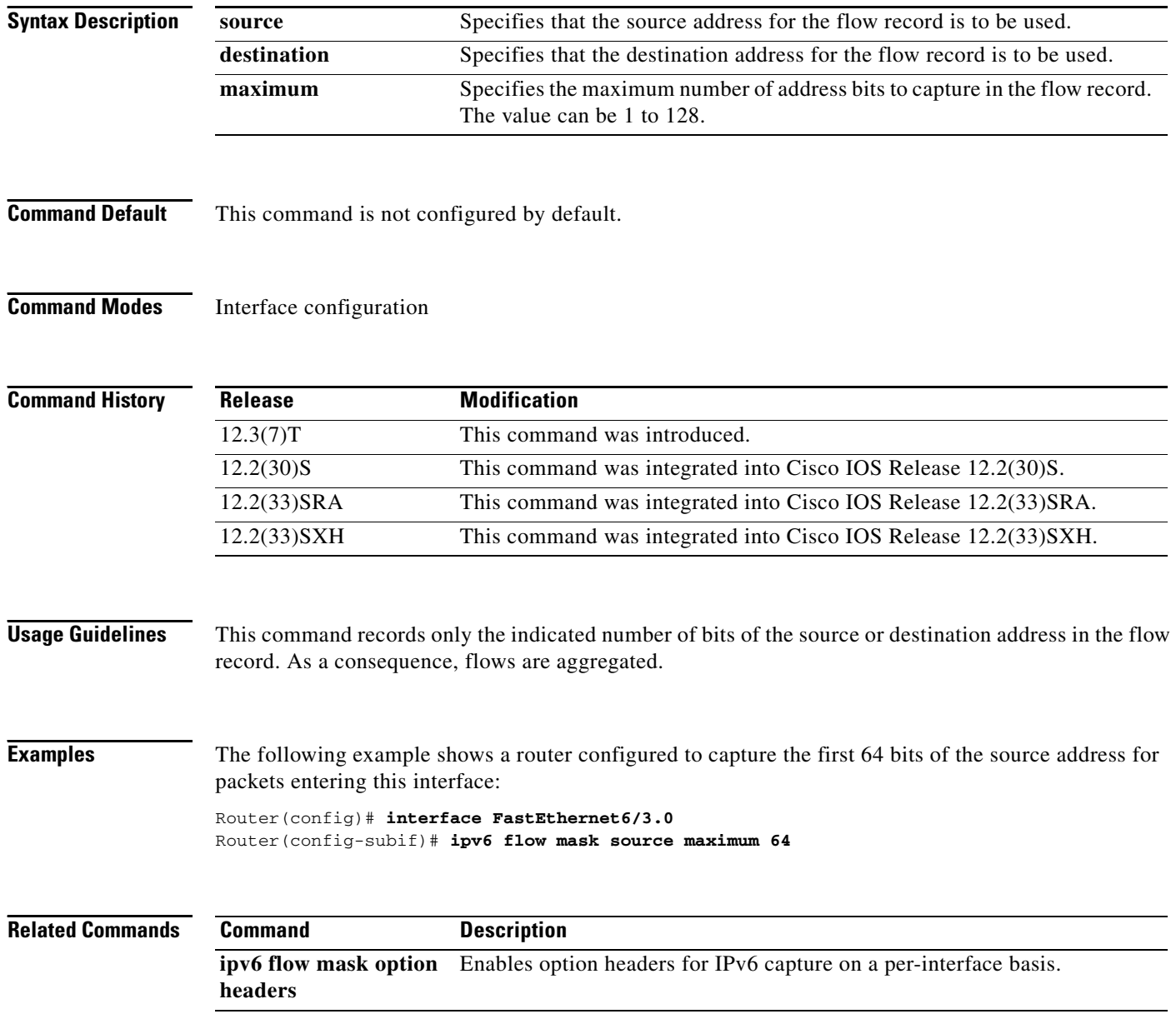

 $\mathbf{I}$ 

# **ipv6 flow mask option-headers**

To enable capture of specific IPv6 option headers on a per-interface basis, use the **ipv6 flow mask option-headers** command in subinterface configuration mode. To disable masking of IPv6 option headers on a subinterface, use the **no** form of this command.

**ipv6 flow mask option-headers** *value*

**no ipv6 flow mask option-headers**

| <b>Syntax Description</b> | value                                                                                                    | The configurable value for the option headers. Value is specified in<br>hexadecimal in the range 0x0 through 0xFFFFFFFF. |
|---------------------------|----------------------------------------------------------------------------------------------------|----------------------------------------------------------------------------------------------------|
| <b>Command Default</b>    | This command is not enabled.                                                                                                    |                                                                                                    |
| <b>Command Modes</b>      | Subinterface configuration                                                                                                    |                                                                                                    |
| <b>Command History</b>    | <b>Release</b>                                                                                                    | <b>Modification</b>                                                                                                    |
|                           | 12.3(7)T                                                                                                    | This command was introduced.                                                                                             |
|                           | $12.2(30)$ S                                                                                                    | This command was integrated into Cisco IOS Release 12.2(30)S.                                                            |
|                           | $12.2(33)$ SRA                                                                                                    | This command was integrated into Cisco IOS Release 12.2(33)SRA.                                                          |
|                           | 12.2(33) SXH                                                                                                    | This command was integrated into Cisco IOS Release 12.2(33) SXH.                                                         |
| <b>Usage Guidelines</b>   | The <b>ipv6 flow mask option-headers</b> command records option headers for all of the flows in the main<br>cache. When this command is not enabled, flows are aggregated by whatever IPv6 option headers are<br>found in the packet.<br><b>NetFlow Version 9 Options Template Format</b><br>The options template (and its corresponding options data record) is a new record type for NetFlow |                                                                                                    |
|                           | Version 9. Options are used to supply metadata about the NetFlow process itself. The format of the<br>options template is detailed in Table 28 and field descriptions are given in Table 29.                                                                                                    |                                                                                                    |

<span id="page-89-0"></span>*Table 28 NetFlow Version 9 Options Template*

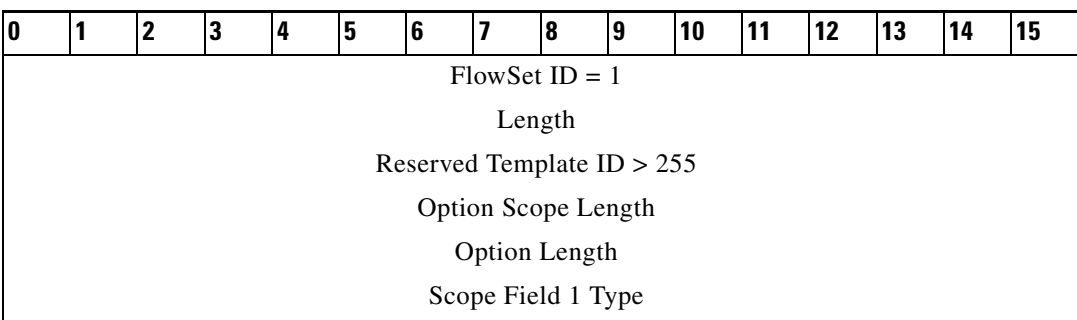

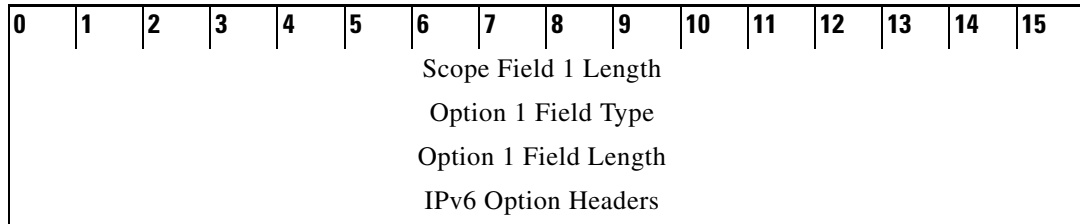

### <span id="page-90-0"></span>*Table 29 NetFlow Version 9 Options Template Field Definitions*

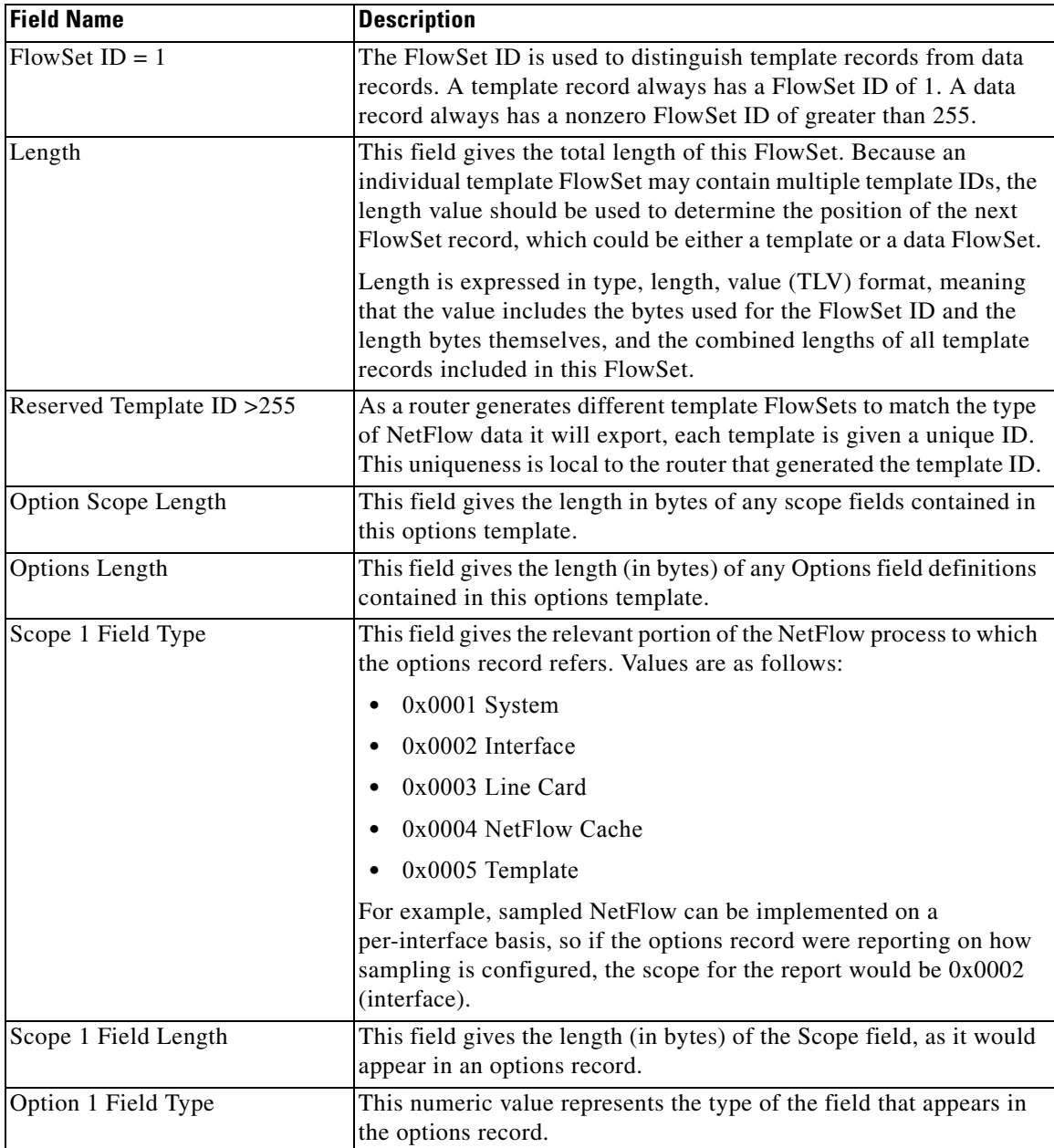

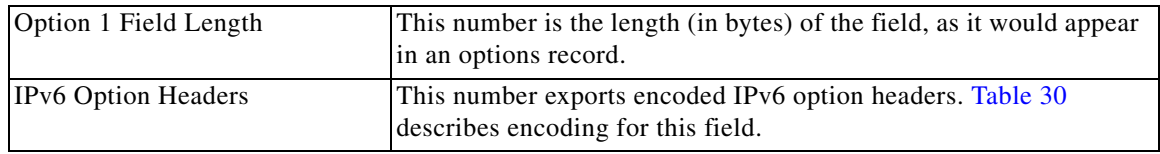

[Table 30](#page-91-0) provides information on encoding for the IPv6 Option Headers field.

### <span id="page-91-0"></span>*Table 30 Encoded IPv6 Option Headers Fields*

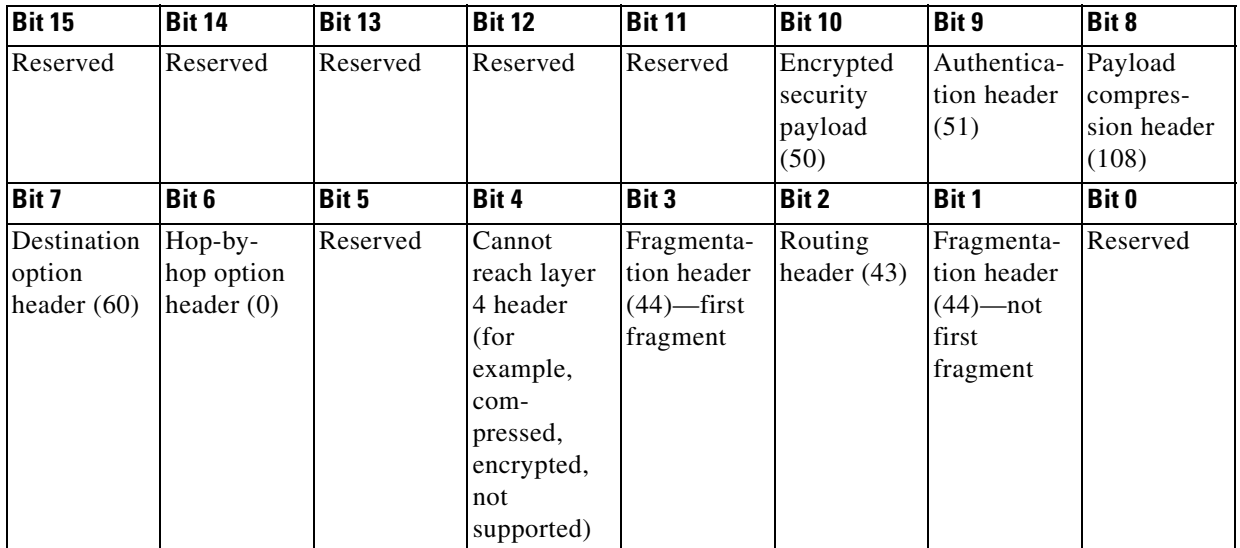

**Examples** The following example shows a router configured to capture the option headers for packets passing through this interface:

> Router(config)# **interface FastEthernet6/3.0** Router(config-subif)# **ipv6 flow mask option-headers 0x40**

### **Related Commands**

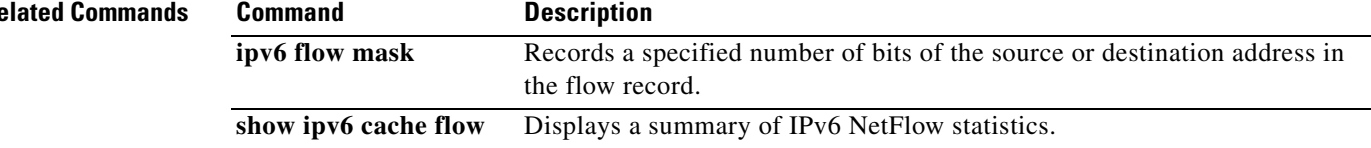

# **ipv6 flow-aggregation cache**

# $\frac{\sqrt{2}}{\sqrt{2}}$

**Note** Effective with Cisco IOS Release 12.4(20)T, the **ipv6 flow-aggregation cache** command is not available in Cisco software.

To configure the aggregation cache configuration scheme and place the router in NetFlow aggregation cache configuration mode, use the **ipv6 flow-aggregation cache** command in global configuration mode. To disable aggregation cache configuration mode, use the **no** form of this command.

**ipv6 flow-aggregation cache** {**as** | **bgp-nexthop** | **destination-prefix** | **prefix** | **protocol-port** | **source-prefix**}

**no ipv6 flow-aggregation cache** {**as** | **bgp-nexthop** | **destination-prefix** | **prefix** | **protocol-port** | **source-prefix**}

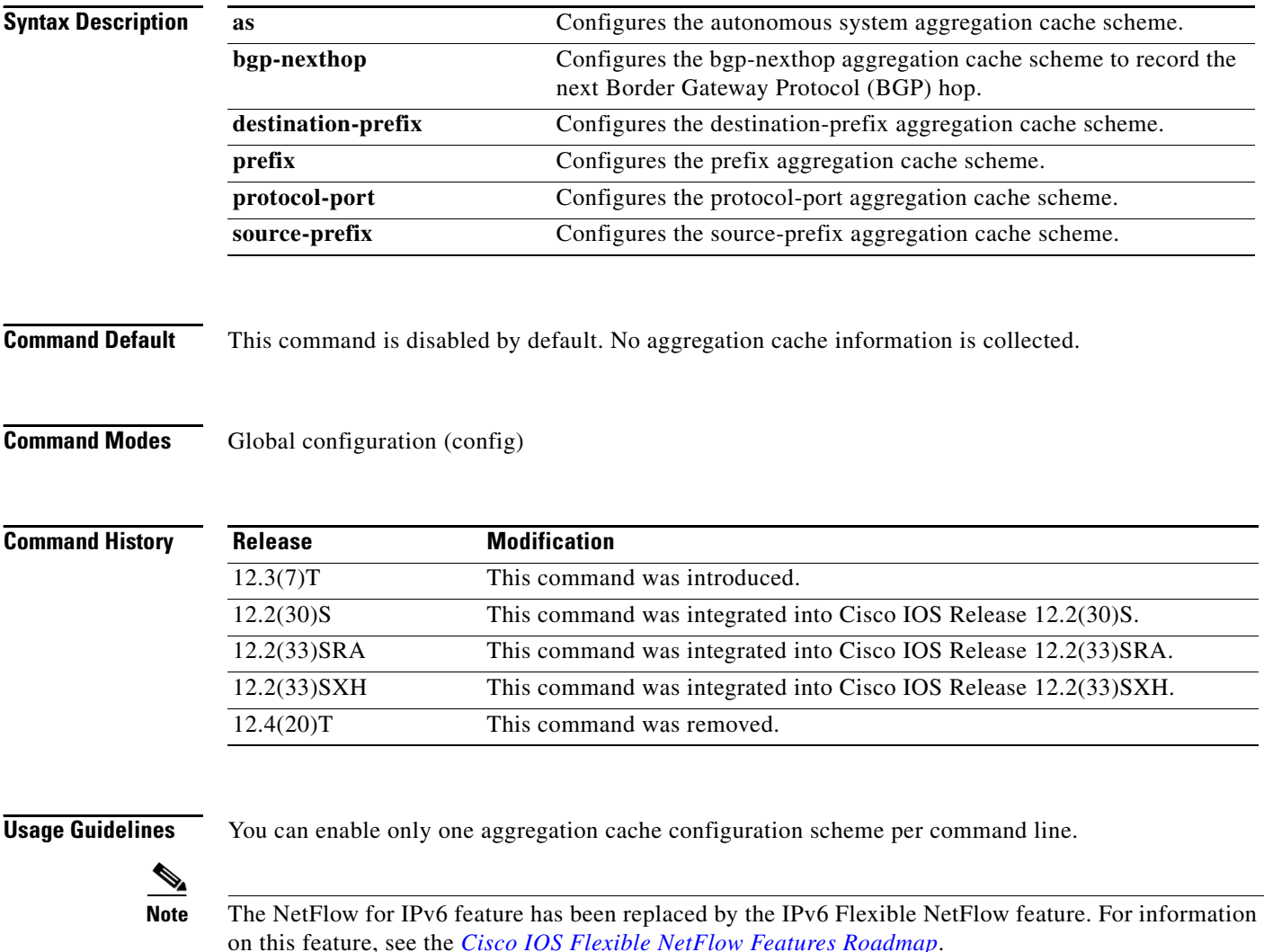

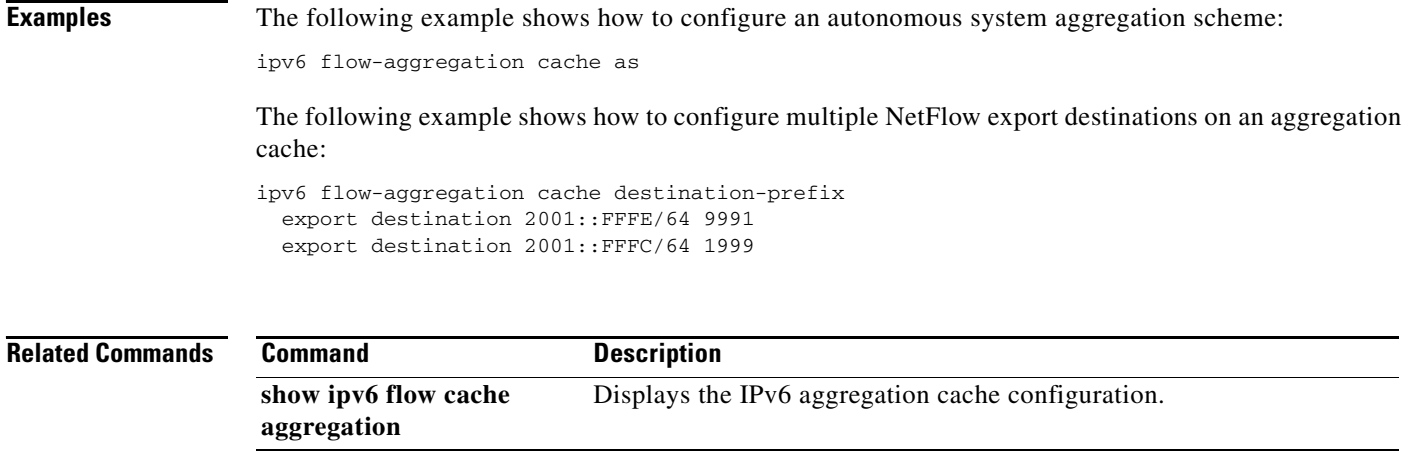

 $\mathcal{L}_{\mathcal{A}}$ 

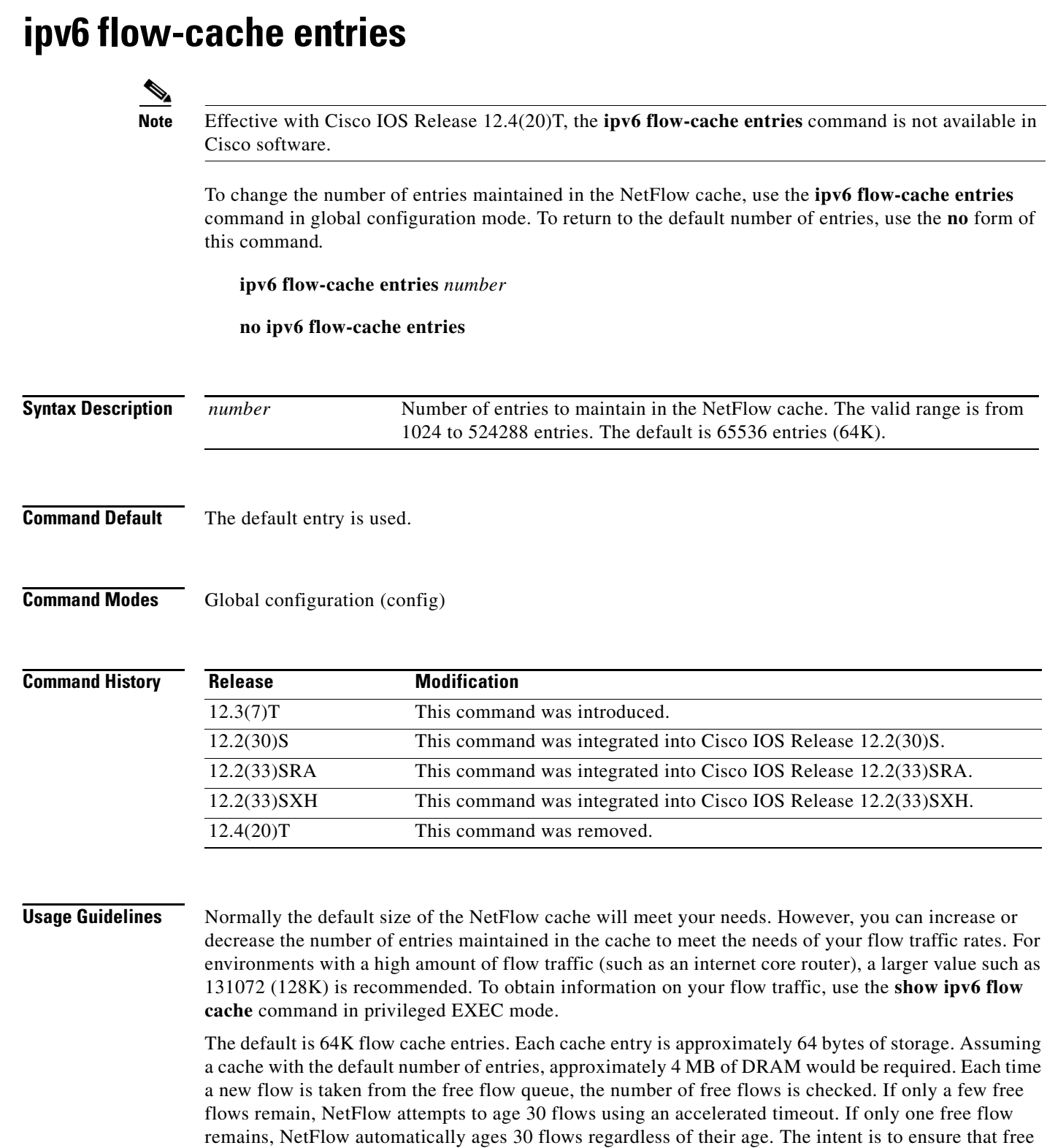

flow entries are always available.

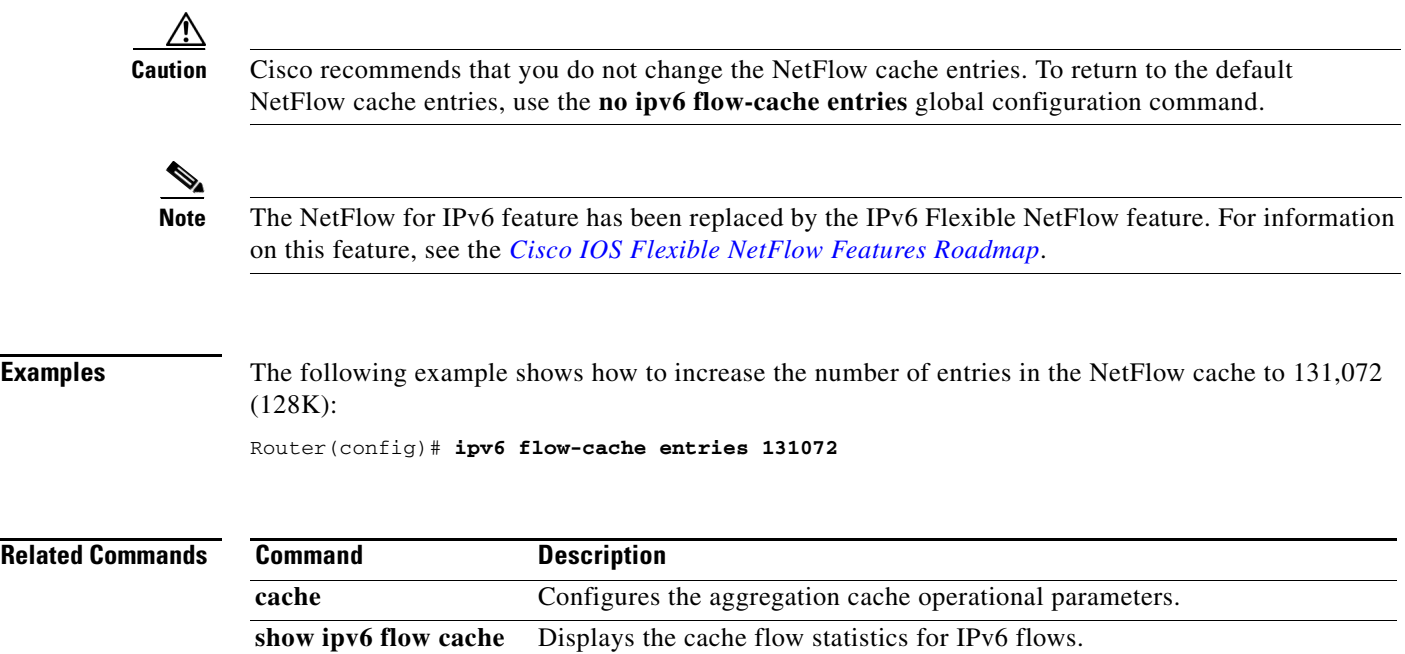

## **ipv6 flow-cache timeout**

# $\overline{\mathscr{P}}$

**Note** Effective with Cisco IOS Release 12.4(20)T, the **ipv6 flow-cache timeout** command is not available in Cisco software.

To change the timeout values for the NetFlow cache, use the **ipv6 flow-cache timeout** command in global configuration mode. To return the timeout to the default values, use the **no** form of this command.

**ipv6 flow-cache timeout** {**active** *minutes |* **inactive** *seconds*}

**no ipv6 flow-cache timeout** 

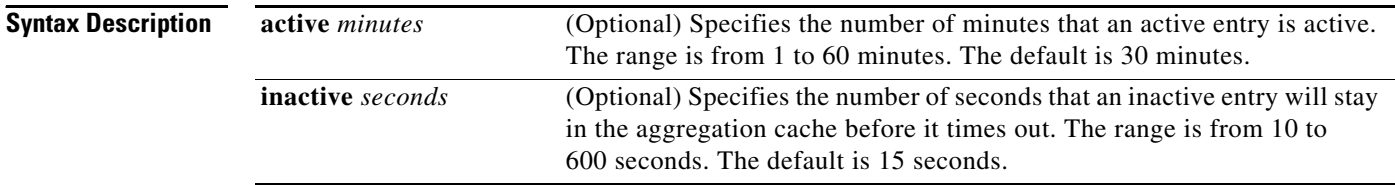

### **Command Default** The timeout default values are used.

### **Command Modes** Global configuration (config)

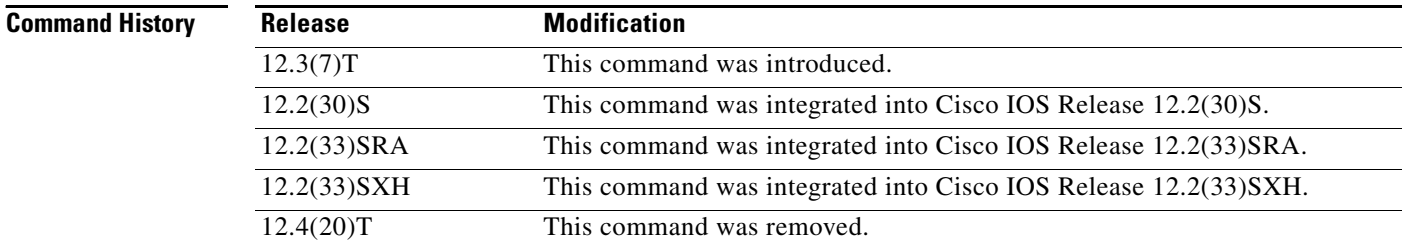

**Examples** The following example shows how to adjust the timeout values. In this case, the active minutes are not specified so they remain at the default; the inactive seconds are set to 199.

ipv6 flow-cache timeout inactive 199

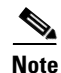

**Note** [The NetFlow for IPv6 feature has been replaced by the IPv6 Flexible NetFlow feature. For information](http://www.cisco.com/en/US/docs/ios/fnetflow/configuration/guide/fnetflow_feat_rdmap.html)  [on this feature, see the](http://www.cisco.com/en/US/docs/ios/fnetflow/configuration/guide/fnetflow_feat_rdmap.html) *Cisco IOS Flexible NetFlow Features Roadmap*.

### **Related Commands**

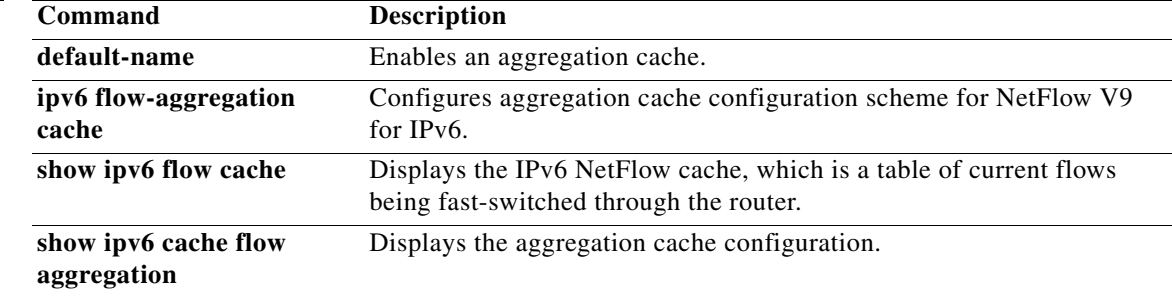

 $\mathcal{L}_{\mathcal{A}}$ 

## **ipv6 flow-export destination**

**Note** Effective with Cisco IOS Release 12.4(20)T, the **ipv6 flow-export destination** command is not available in Cisco software.

To enable the exporting of information in NetFlow cache entries to a specific address or port, use the **ipv6 flow-export destination** command in global configuration mode. To disable the exporting of information, use the **no** form of this command*.*

**ipv6 flow-export destination** *ip-address udp-port*

**no ipv6 flow-export destination** *ip-address udp-port*

**Syntax Description** *ip-address* IPv4 address of the workstation to which you want to send the NetFlow information. IPv4 addresses only are supported as transport. *udp-port* User Datagram Protocol (UDP) protocol-specific port number.

- **Command Default** This command is disabled by default.
- **Command Modes** Global configuration (config)

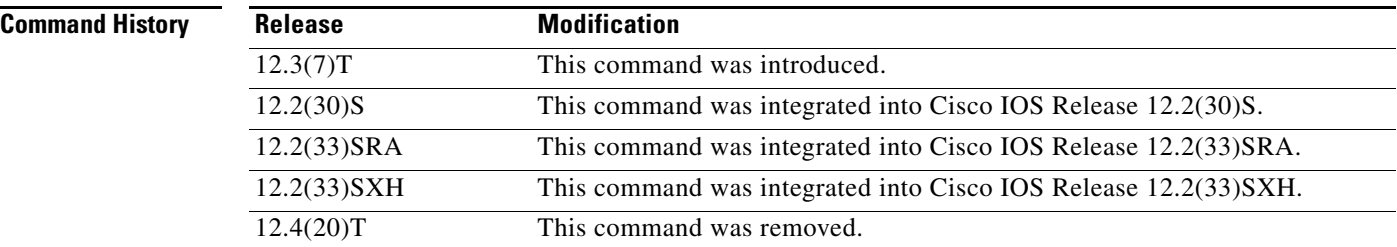

**Usage Guidelines** To configure multiple NetFlow export destinations to a networking device, enter the **ipv6 flow-export destination** command twice—once for each destination. Do not enter the same IPv4 address twice. However, entering two different IPv4 addresses with the same UDP port number is configurable.

> A NetFlow cache entry contains a great deal of information. When NetFlow is enabled, you can use the **ipv6 flow-export destination** command to configure the networking device to export the flow cache entry to a workstation when a flow expires. This command can be useful for purposes of gathering information about statistics, billing, and security.

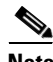

**Note** The NetFlow for IPv6 feature has been replaced by the IPv6 Flexible NetFlow feature. For information on this feature, see the *[Cisco IOS Flexible NetFlow Features Roadmap](http://www.cisco.com/en/US/docs/ios/fnetflow/configuration/guide/fnetflow_feat_rdmap.html)*.

**Examples** The following example shows how to configure the networking device to export the NetFlow cache entry to multiple export destinations:

> ipv6 flow-export destination 10.42.42.1 9991 ipv6 flow-export destination 10.0.101.254 9991

#### **Related Commands Command Description**

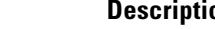

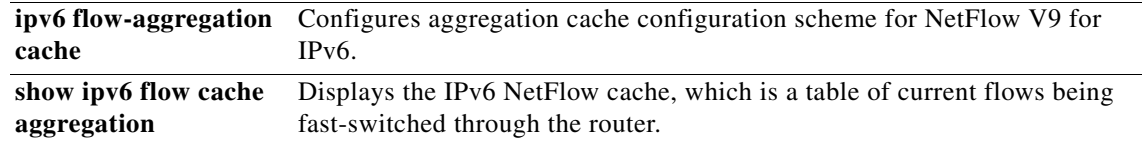

## **ipv6 flow-export source Note** Effective with Cisco IOS Release 12.4(20)T, the **ipv6 flow-export source** command is not available in Cisco software. To specify the source interface IPv6 address used in the NetFlow export datagram, use the **ipv6 flow-export source** command in global configuration mode. To remove the source address, use the **no** form of this command. **ipv6 flow-export source** *interface* **no ipv6 flow-export source Syntax Description Command Default** No source interface is specified. **Command Modes** Global configuration (config) **Command History Usage Guidelines** This command specifies the interface that identifies the IPv4 address to which data is exported from the main IPv6 cache. After you configure NetFlow data export, you can also specify the source interface used in the User Datagram Protocol (UDP) datagram that contains the export data. The NetFlow Collector on the workstation uses the IP address of the source interface to determine which router sent the information. The NetFlow Collector also performs Simple Network Management Protocol (SNMP) queries to the router using the IP address of the source interface. Because the IP address of the source interface can change (for example, the interface might flap so a different interface is used to send the data), Cisco recommends that you configure a loopback source interface. A loopback interface is always up and can respond to SNMP queries from the NetFlow Collector on the workstation. **Note** [The NetFlow for IPv6 feature has been replaced by the IPv6 Flexible NetFlow feature. For information](http://www.cisco.com/en/US/docs/ios/fnetflow/configuration/guide/fnetflow_feat_rdmap.html)  [on this feature, see the](http://www.cisco.com/en/US/docs/ios/fnetflow/configuration/guide/fnetflow_feat_rdmap.html) *Cisco IOS Flexible NetFlow Features Roadmap*. *interface* Interface from which the router gets the source IP or IPv6 address for the packet. **Release Modification** 12.3(7)T This command was introduced. 12.2(30)S This command was integrated into Cisco IOS Release 12.2(30)S. 12.2(33)SRA This command was integrated into Cisco IOS Release 12.2(33)SRA. 12.2(33)SXH This command was integrated into Cisco IOS Release 12.2(33)SXH. 12.4(20)T This command was removed.

a ka

**Examples** The following example shows the configuration for a loopback source interface. The loopback interface has the IP address 10.0.0.1:

```
Router# configure terminal
Router(config)# interface loopback0
Router(config-if)# ip address 10.0.0.1
Router(config-if)# exit
Router(config-if)# ip unnumbered loopback0
Router(config-if)# no ip mroute-cache
Router(config-if)# encapsulation ppp
Router(config-if)# ipv6 flow cache
Router(config-if)# exit
Router(config)# ipv6 flow-export source loopback0
Router(config)# exit
```
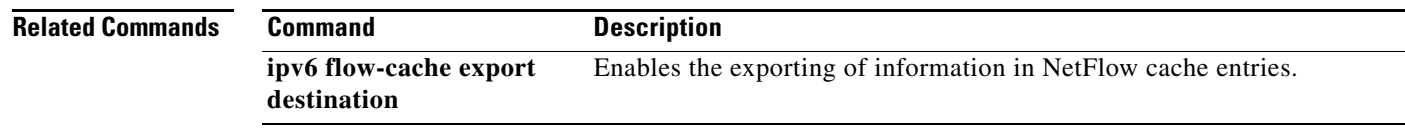

## **ipv6 flow-export template**

**Note** Effective with Cisco IOS Release 12.4(20)T, the **ipv6 flow-export template** command is not available in Cisco software.

To enable the exporting of information in NetFlow cache entries, use the **ipv6 flow-export template**  command in global configuration mode. To disable the exporting of information, use the **no** form of this command*.*

**ipv6 flow-export template** {**refresh-rate** *packet-refresh-rate* | **timeout** *timeout-value*}

**no ipv6 flow-export template**

**Syntax Description refresh-rate**  *packet-refresh-rate* Specifies the number of packets between cache refreshes. Value is from 1 to 600 packets. **timeout**  *timeout-value* Specifies the length of time to wait before the export time is up. Value is 1 to 3600 minutes.

## **Command Default** No template is defined.

**Command Modes** Global configuration (config)

**Command History** Release **Modification** 12.3(7)T This command was introduced. 12.2(30)S This command was integrated into Cisco IOS Release 12.2(30)S. 12.2(33)SRA This command was integrated into Cisco IOS Release 12.2(33)SRA. 12.2(33)SXH This command was integrated into Cisco IOS Release 12.2(33)SXH. 12.4(20)T This command was removed.

**Examples** The following example specifies that the NetFlow cache is refreshed after 150 packets are collected:

Router(config)# **ipv6 flow-export template refresh-rate 150**

**Note** [The NetFlow for IPv6 feature has been replaced by the IPv6 Flexible NetFlow feature. For information](http://www.cisco.com/en/US/docs/ios/fnetflow/configuration/guide/fnetflow_feat_rdmap.html)  [on this feature, see the](http://www.cisco.com/en/US/docs/ios/fnetflow/configuration/guide/fnetflow_feat_rdmap.html) *Cisco IOS Flexible NetFlow Features Roadmap*.

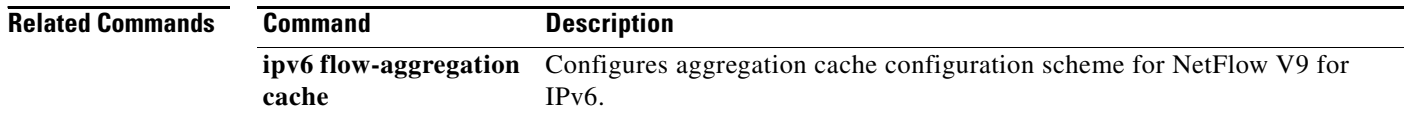

## **ipv6 flow-export template options**

**Note** Effective with Cisco IOS Release 12.4(20)T, the **ipv6 flow-export template options** command is not available in Cisco software.

To configure templates for IPv6 cache exports, use the **ipv6 flow-export template options** command in global configuration mode. To remove the template options from the NetFlow cache exports, use the **no** form of this command.

**ipv6 flow-export template options** {**export-stats** | **refresh-rate** *packet-refresh-rate* | **timeout**  *timeout-value*}

**no ipv6 flow-export template options** 

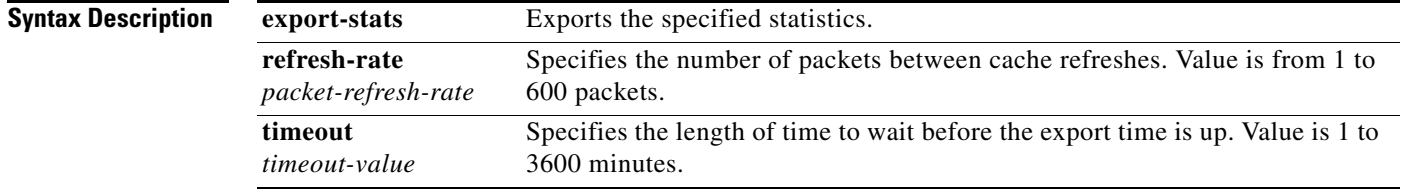

### **Command Default** No template is applied for flow exports.

**Command Modes** Global configuration (config)

**Command History Release Modification** 12.3(7)T This command was introduced. 12.2(30)S This command was integrated into Cisco IOS Release 12.2(30)S. 12.2(33)SRA This command was integrated into Cisco IOS Release 12.2(33)SRA. 12.2(33)SXH This command was integrated into Cisco IOS Release 12.2(33)SXH. 12.4(20)T This command was removed.

**Usage Guidelines** A NetFlow cache entry contains a great deal of information. When flow switching is enabled, you can use the **ipv6 flow-export template options** command to configure the router to export the flow cache entry to a workstation when a flow expires.

**Note** The NetFlow for IPv6 feature has been replaced by the IPv6 Flexible NetFlow feature. For information on this feature, see the *Cisco IOS Flexible NetFlow Features Roadmap*.

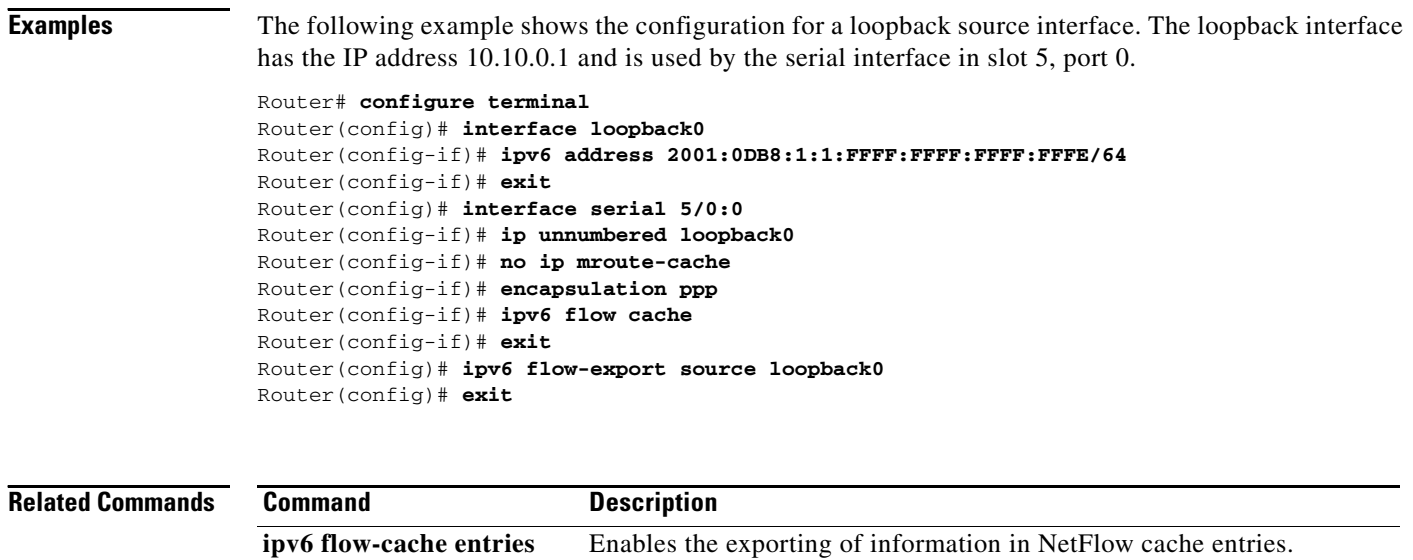

٦

## **ipv6 flow-export version 9**

**Note** Effective with Cisco IOS Release 12.4(20)T, the **ipv6 flow-export version 9** command is not available in Cisco software.

To enable the exporting of information in NetFlow cache entries, use the **ipv6 flow-export version 9**  command in global configuration mode. To disable the exporting of information, use the **no** form of this command*.*

**ipv6 flow-export version 9** [**origin-as** | **peer-as**] [**bgp-nexthop**]

**no ipv6 flow-export version 9**

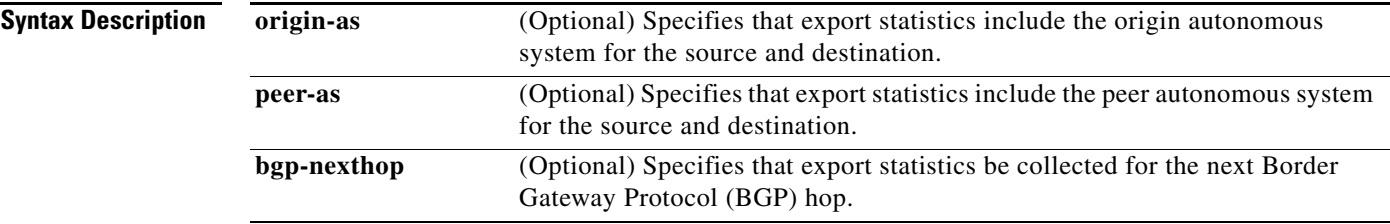

**Command Default** The default is version 9 export.

**Command Modes** Global configuration (config)

**Command History Release Modification** 12.3(7)T This command was introduced. 12.2(30)S This command was integrated into Cisco IOS Release 12.2(30)S. 12.2(33)SRA This command was integrated into Cisco IOS Release 12.2(33)SRA. 12.2(33)SXH This command was integrated into Cisco IOS Release 12.2(33)SXH. 12.4(20)T This command was removed.

**Usage Guidelines** NetFlow cache entries contain a great deal of information. When flow switching is enabled, you can use the **ipv6 flow-export version 9** command to configure the router to export the flow cache entry to a workstation when a flow expires. This command can be useful for purposes of gathering information about statistics, billing, and security.

**Note** The NetFlow for IPv6 feature has been replaced by the IPv6 Flexible NetFlow feature. For information on this feature, see the *[Cisco IOS Flexible NetFlow Features Roadmap](http://www.cisco.com/en/US/docs/ios/fnetflow/configuration/guide/fnetflow_feat_rdmap.html)*.

## **Examples** The following example configures the router to collect information about the next BGP hop in the

destination path:

ipv6 flow-export version 9 bgp-nexthop

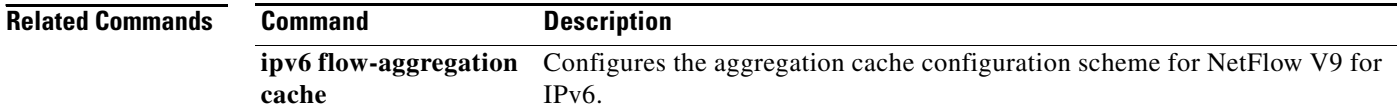

## **ipv6 flowset**

To configure flow-label marking in 1280-byte or larger packets sent by the router, use the **ipv6 flowset**  command in global configuration mode. To remove flow-label marking from packets, use the **no** form of this command.

#### **ipv6 flowset**

**no ipv6 flowset** 

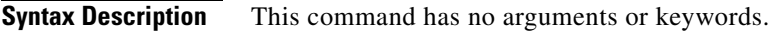

**Command Default** Flow-label setting is not configured.

**Command Modes** Global configuration (config)

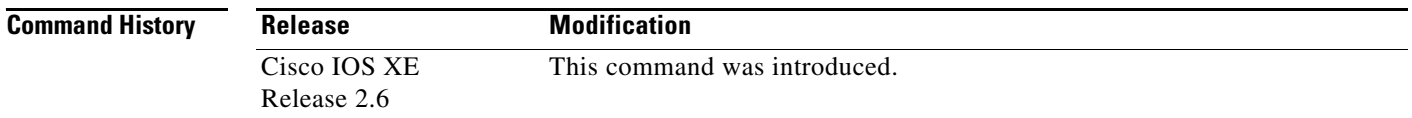

**Usage Guidelines** The **ipv6 flowset** command configures the router to track destinations to which the router has sent packets that are 1280 bytes or larger. The command configures such a destination to be added to the router's MTU cache and tracked. The router then will accept toobig messages only if they relate to a tracked destinations to which the router has sent packets within the last two minutes.

**Examples** The following example configures the router to track destinations to which it has sent packets that are 1280 bytes or larger:

Router(config)# **ipv6 flowset**
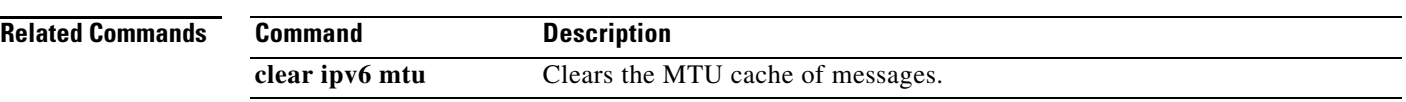

## **ipv6 general-prefix**

To define an IPv6 general prefix, use the **ipv6 general-prefix** command in global configuration mode. To remove the IPv6 general prefix, use the **no** form of this command.

**ipv6 general-prefix** *prefix-name* {*ipv6-prefix***/***prefix-length* | **6to4** *interface-type interface-number* | **6rd** *interface-type interface-number*}

**no ipv6 general-prefix** *prefix-name*

12.3(4)T This command was introduced.

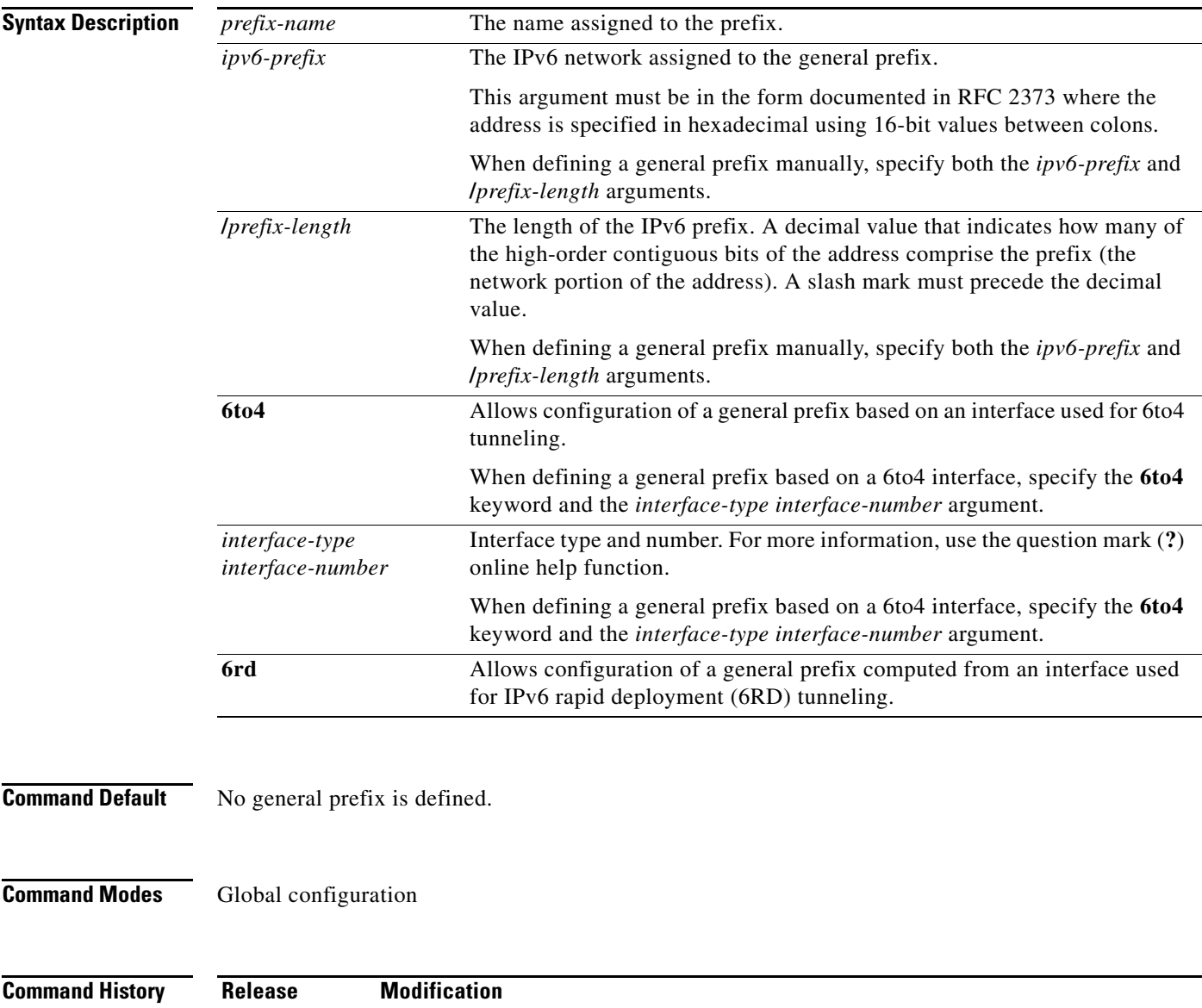

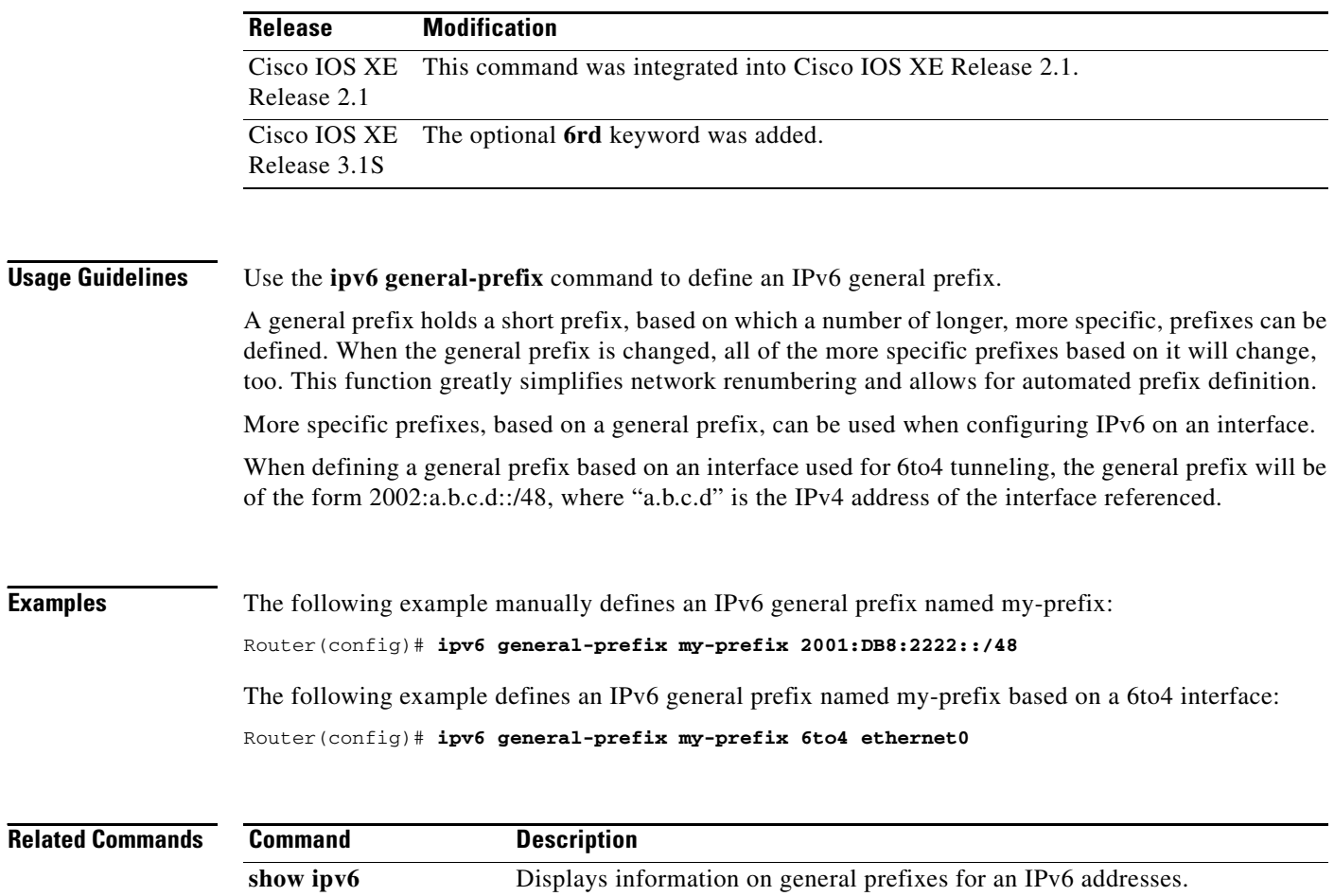

**general-prefix**